**FOR CAR USE ONLY/NUR FÜR AUTOMOBIL GEBRAUCH/POUR APPLICATION AUTOMOBILE UNIQUEMENT/PARA USO EN AUTOMÓVILES/SOLO PER L'UTILIZZO IN AUTOMOBILE/ENDAST FÖR BILBRUK/ALLEEN VOOR GEBRUIK IN DE AUTO/ ТОЛЬКО ДЛЯ ИСПОЛЬЗОВАНИЯ В АВТОМОБИЛЯХ/DO UŻYCIA TYLKO W SAMOCHODZIE/ΓΙΑ ΧΡΗΣΗ ΜΟΝΟ ΣΕ ΑΥΤΟΚΙΝΗΤΟ**

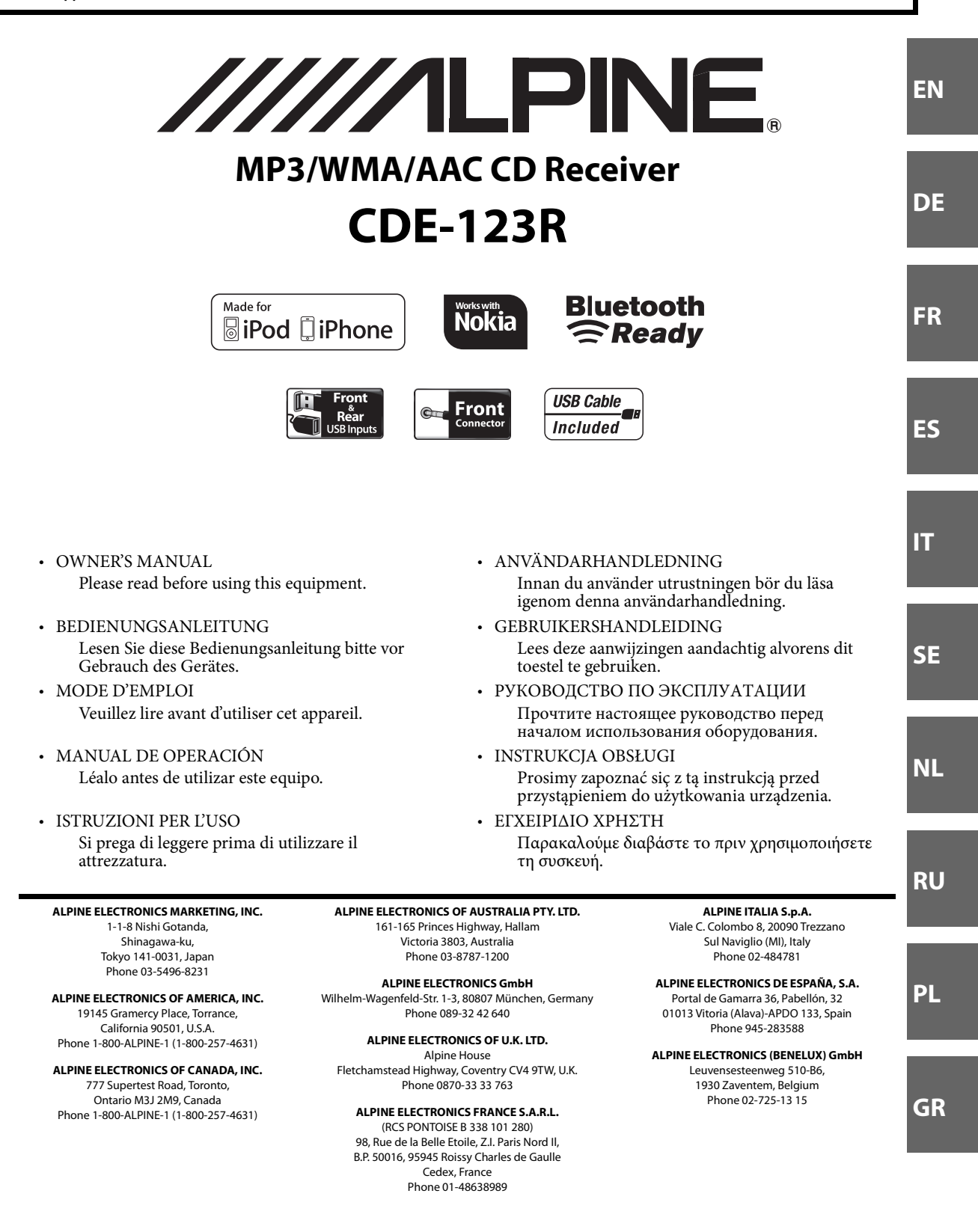

# **Inhalt DEUTSCH**

# **[Bedienungsanleitung](#page-4-0)**

# **[WARNUNG](#page-4-1)**

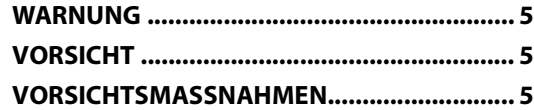

# **[Vorbereitungen](#page-7-0)**

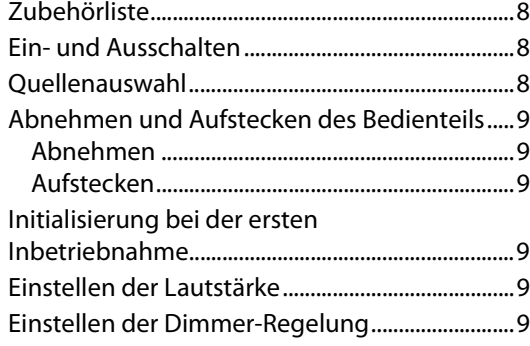

# **[Radio](#page-9-0)**

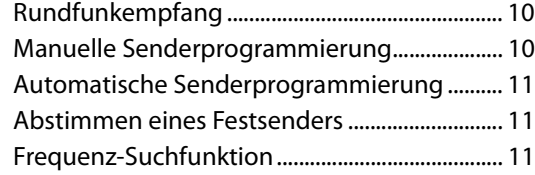

## **[RDS](#page-10-3)**

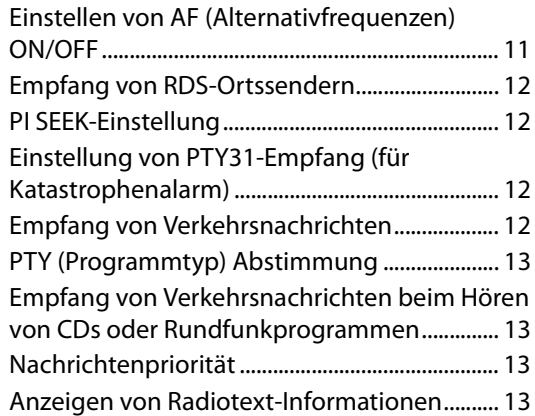

# **[CD/MP3/WMA/AAC](#page-13-0)**

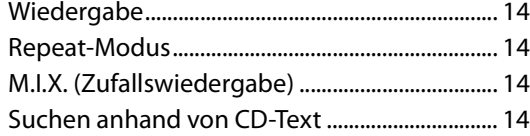

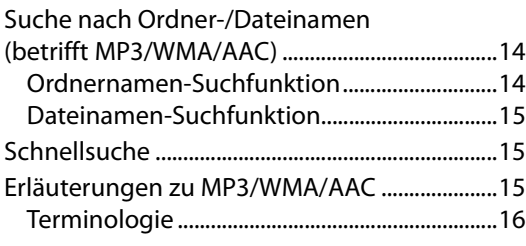

# **[Klangeinstellung](#page-16-0)**

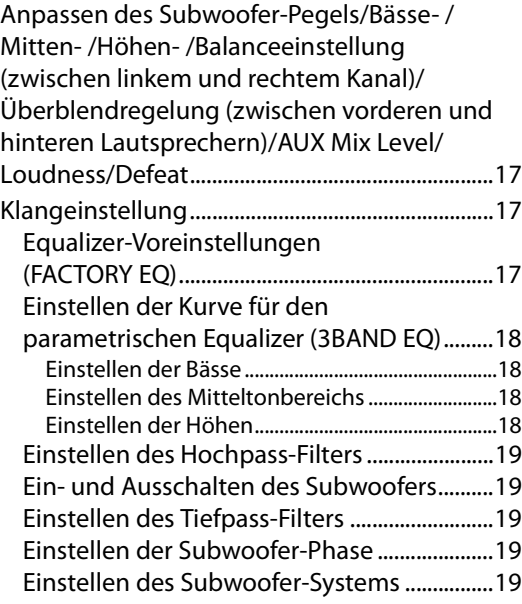

# **[Weitere Funktionen](#page-19-0)**

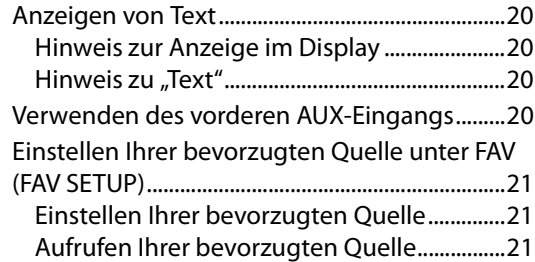

### **[SETUP](#page-20-3)**

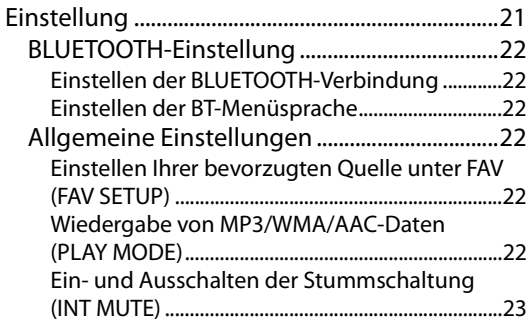

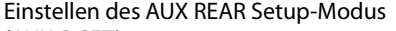

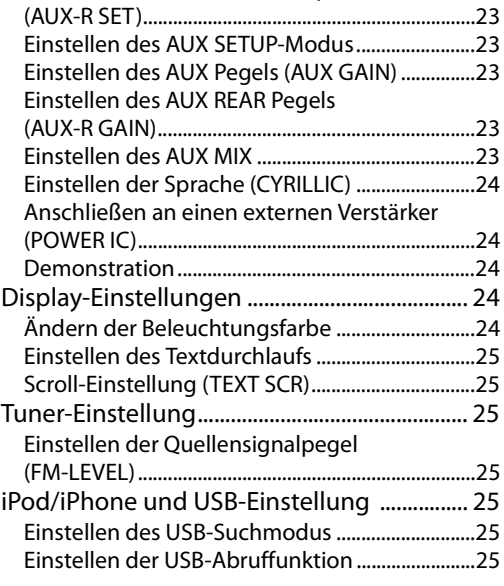

# **[USB-Speicher/Tragbarer Audioplayer](#page-25-0)  (optional)**

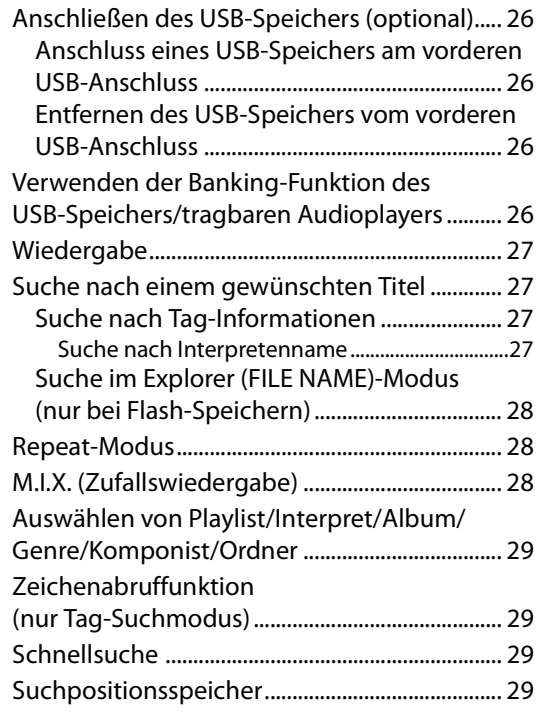

# **[iPod/iPhone \(optional\)](#page-29-0)**

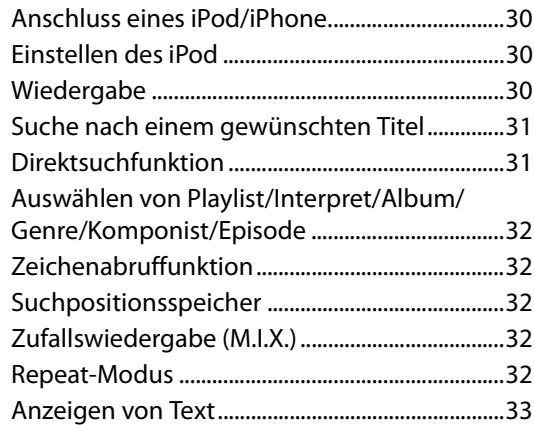

# **[Information](#page-32-1)**

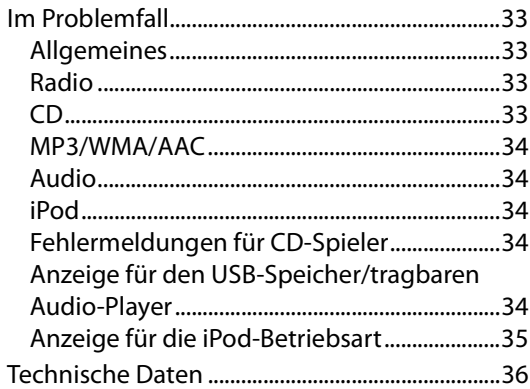

# **[Installation und Anschlüsse](#page-36-0)**

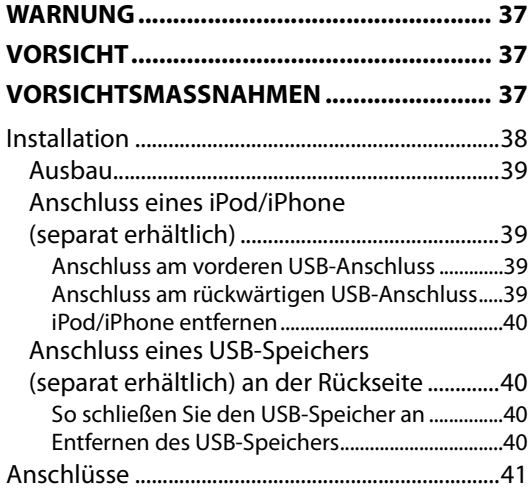

# <span id="page-4-5"></span><span id="page-4-0"></span>**Bedienungsanleitung**

# <span id="page-4-1"></span>**WARNUNG**

# <span id="page-4-2"></span>**WARNUNG**

**Dieses Symbol weist auf wichtige Anweisungen hin. Bei Nichtbeachtung besteht die Gefahr von schweren Verletzungen oder Todesfällen.**

### **KEINE BEDIENUNG AUSFÜHREN, DIE VOM SICHEREN LENKEN DES FAHRZEUGS ABLENKEN KÖNNTE.**

Führen Sie Bedienungen, die Ihre Aufmerksamkeit längere Zeit in Anspruch nehmen, erst aus, nachdem das Fahrzeug zum Stillstand gekommen ist. Halten Sie das Fahrzeug immer an einer sicheren Stelle an, bevor Sie solche Bedienungen ausführen. Andernfalls besteht Unfallgefahr.

### **DIE LAUTSTÄRKE NUR SO HOCH STELLEN, DASS SIE WÄHREND DER FAHRT NOCH AUSSENGERÄUSCHE WAHRNEHMEN KÖNNEN.**

Übermäßige Lautstärkepegel, die Geräusche wie die Sirenen von Notarztwagen oder Warnsignale (an einem Bahnübergang usw.) übertönen, können gefährlich sein und zu einem Unfall führen. HOHE LAUTSTÄRKEPEGEL IN EINEM AUTO KÖNNEN AUSSERDEM GEHÖRSCHÄDEN VERURSACHEN.

### **GERÄT NICHT ÖFFNEN.**

Andernfalls besteht Unfallgefahr, Feuergefahr oder die Gefahr eines elektrischen Schlages.

### **NUR IN FAHRZEUGEN MIT 12-VOLT-BORDNETZ UND MINUS AN MASSE VERWENDEN.**

Fragen Sie im Zweifelsfall Ihren Händler. Andernfalls besteht Feuergefahr usw.

### **KLEINE GEGENSTÄNDE WIE BATTERIEN VON KINDERN FERNHALTEN.**

Werden solche Gegenstände verschluckt, besteht die Gefahr schwerwiegender Verletzungen. Suchen Sie unverzüglich einen Arzt auf, wenn ein Kind einen solchen Gegenstand verschluckt.

### **SICHERUNGEN IMMER DURCH SOLCHE MIT DER RICHTIGEN AMPEREZAHL ERSETZEN.**

Andernfalls besteht Feuergefahr oder die Gefahr eines elektrischen Schlages.

### **LÜFTUNGSÖFFNUNGEN UND KÜHLKÖRPER NICHT ABDECKEN.**

Andernfalls kann es zu einem Wärmestau im Gerät kommen, und es besteht Feuergefahr.

### **DAS GERÄT NUR AN EIN 12-V-BORDNETZ IN EINEM FAHRZEUG ANSCHLIESSEN.**

Andernfalls besteht Feuergefahr, die Gefahr eines elektrischen Schlages oder anderer Verletzungen.

### **KEINE FREMDKÖRPER IN EINSCHUBSCHLITZE ODER ÖFFNUNGEN AM GERÄT STECKEN.**

Andernfalls kann es zu Verletzungen oder Schäden am Gerät kommen.

# <span id="page-4-3"></span>**VORSICHT**

**Dieses Symbol weist auf wichtige Anweisungen hin. Bei Nichtbeachtung besteht die Gefahr von Verletzungen bzw. Sachschäden.**

### **DAS GERÄT NICHT WEITERBENUTZEN, WENN EIN PROBLEM AUFTRITT.**

Andernfalls kann es zu Verletzungen oder Schäden am Gerät kommen. Geben Sie das Gerät zu Reparaturzwecken an einen autorisierten Alpine-Händler oder den nächsten Alpine-Kundendienst.

# <span id="page-4-4"></span>**VORSICHTSMASSNAHMEN**

### **Reinigung des Gerätes**

Mit einem weichen, trockenen Tuch das Gerät regelmäßig reinigen. Bei hartnäckigeren Flecken das Tuch bitte nur mit Wasser befeuchten. Andere Mittel außer Wasser können die Farbe angreifen und den Kunststoff beschädigen.

### **Temperatur**

Vergewissern Sie sich vor dem Einschalten des Gerätes, dass die Temperatur in der Fahrgastzelle zwischen +60°C und −10°C liegt.

### **Kondensation**

Kondensation kann zu einem Schwanken der CD-Wiedergabe führen. In diesem Fall die Disc aus dem Player entfernen und etwa eine Stunde lang warten, bis die Feuchtigkeit verdunstet ist.

### **Beschädigte Disc**

Versuchen Sie nicht, gesprungene, verzogene oder anderweitig beschädigte Discs wiederzugeben. Durch die Wiedergabe einer beschädigten Disc könnte der Wiedergabemechanismus schwer beschädigt werden.

### **Wartung und Instandsetzung**

Versuchen Sie bitte nicht, das Gerät bei auftretenden Problemen eigenmächtig zu reparieren. Überlassen Sie alle größeren Wartungs- und Instandsetzungsarbeiten dem qualifizierten Alpine-Kundendienst.

### **Unterlassen Sie Folgendes**

Fassen Sie niemals eine Disc an bzw. versuchen Sie nicht diese herauszuziehen, während sie von der Wiederladeautomatik in das Laufwerk zurückgezogen wird.

Versuchen Sie nicht, eine Disc in das Gerät einzuschieben, wenn dieses ausgeschaltet ist.

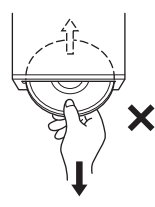

### **Einschieben von Discs**

Sie können jeweils nur eine Disc zur Wiedergabe einsetzen. Versuchen Sie nicht, mehr als eine Disc einzuschieben. Die Etikettenseite muss beim Einlegen der Disc nach oben weisen. Wenn eine Disc falsch eingelegt wurde, zeigt der Player "ERROR" an. Sollte "ERROR" auch bei korrekt eingelegter Disc wiederholt angezeigt werden, drücken Sie den RESET-Schalter mit einem spitzen Gegenstand wie z.B. einem Kugelschreiber hinein. Abspielen einer Disc beim Fahren auf einer sehr holprigen Straße kann zu Tonaussetzern führen, wodurch die Disc jedoch nicht verkratzt und auch das Gerät nicht beschädigt wird.

### **Neue Discs**

Damit CDs sich nicht im Gerät verklemmen können, wird "ERROR" angezeigt, wenn Discs eine unebene Oberfläche aufweisen oder falsch eingelegt werden. Wenn eine neue Disc nach anfänglichem Laden sofort wieder ausgeworfen wird, sollten Sie mit einem Finger um die Innenseite der Mittenöffnung und den Außenrand der Disc tasten. Falls Sie irgendwelche Unebenheiten feststellen, könnte dies bedeuten, dass die Disc nicht richtig geladen werden kann. Zur Beseitigung derartiger Unebenheiten können Sie die Innenkante der Öffnung und die Außenkante der Disc mit einem Kugelschreiber oder einem anderen geeigneten Gegenstand abreiben. Schieben Sie die Disc dann erneut ein.

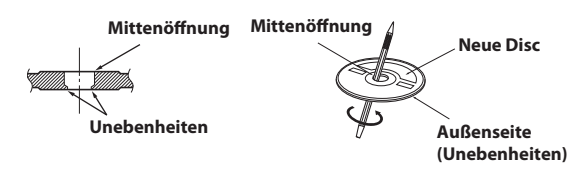

### **Discs mit unregelmäßiger Form**

Verwenden Sie ausschließlich vollständig runde Discs und niemals Discs mit einer abweichenden oder unregelmäßigen Form. Solche Discs können den Gerätemechanismus beschädigen.

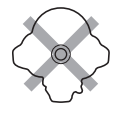

### **Einbauort**

Stellen Sie sicher, dass dieses Gerät an keinem Ort angebracht wird, an dem es den folgenden Dingen ausgesetzt ist:

- Direkter Sonneneinstrahlung und Wärme
- Feuchtigkeit und Nässe
- Staub
- Starken Erschütterungen

### **Richtige Handhabung**

Achten Sie darauf, die Disc nicht fallen zu lassen. Fassen Sie die Disc nur am Rand an, so dass keine Fingerabdrücke auf die Oberfläche gelangen. Bringen Sie keine Klebebänder, Papier oder gummierte Aufkleber auf der Disc an. Die Disc darf nicht beschrieben werden.

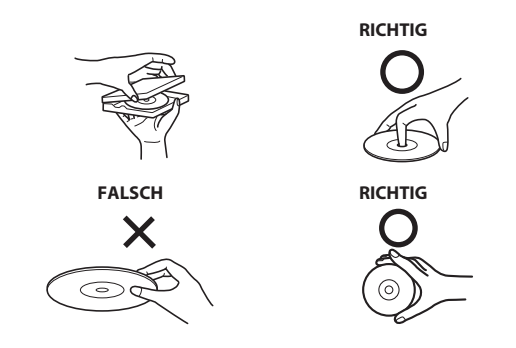

### **Disc-Reinigung**

Fingerabdrücke, Staub und Schmutz auf der Oberfläche der Disc können Tonaussetzer verursachen. Wischen Sie die Spiel-Oberfläche der Disc routinemäßig mit einem sauberen, weichen Tuch von der Mitte zum Rand hin ab. Bei starker Verschmutzung können Sie das Tuch mit einer milden, neutralen Reinigungslösung anfeuchten, bevor Sie die Disc abwischen.

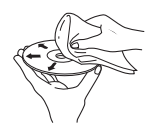

### **Disc-Zubehör**

Zum Schutz der Disc-Oberfläche und zur Verbesserung der Klangqualität sind verschiedene Zubehör-Artikel im Fachhandel erhältlich. Die meisten dieser Zubehör-Artikel beeinflussen jedoch die Dicke und/oder den Durchmesser der Disc. Durch den Gebrauch derartiger Zubehör-Artikel können Betriebsstörungen auftreten. Wir raten davon ab, derartige Zubehör-Artikel für Discs zu verwenden, die mit Alpine-CD-Playern abgespielt werden.

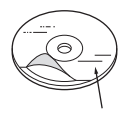

**Transparentfolie Disc-Stabilisator**

### **Umgang mit Compact Discs (CD/CD-R/CD-RW)**

- Berühren Sie nicht die Oberfläche einer Disc.
- Schützen Sie Discs vor direktem Sonnenlicht.
- Bringen Sie keine Aufkleber auf einer Disc an.
- Reinigen Sie die Disc, wenn sie verstaubt ist.
- Vergewissern Sie sich, dass die Disc an ihrem Umfang keine Unebenheiten aufweist.
- Verwenden Sie kein handelsübliches Disc-Zubehör.

**Lassen Sie eine Disc nicht längere Zeit in einem Auto oder in diesem Gerät. Setzen Sie Discs auf keinen Fall direktem Sonnenlicht aus.** Hitze und Feuchtigkeit können eine CD so beschädigen, dass sie sich nicht mehr abspielen lässt.

### **Hinweis zu CD-R/CD-RW**

- Wenn sich eine CD-R/CD-RW nicht wiedergeben lässt, vergewissern Sie sich, dass diese nach der letzten Aufnahme abgeschlossen (finalisiert) wurde.
- Schließen Sie die CD-R/CD-RW gegebenenfalls ab und versuchen Sie nochmals, sie wiederzugeben.

### **Abspielbare Discs**

Verwenden Sie ausschließlich Discs, die auf der beschrifteten Seite mit einem der folgenden CD-Logos gekennzeichnet sind.

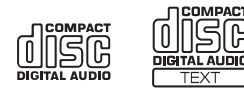

Bei der Verwendung von CDs, die nicht dem Standard entsprechen, können Leistungseinbußen auftreten.

Sie können CD-Rs (bespielbare CDs)/CD-RWs (mehrfach bespielbare CDs) wiedergeben, die mit einem Audiogerät bespielt wurden.

Außerdem können Sie CD-Rs/CD-RWs mit Audiodateien im MP3-Format wiedergeben lassen.

• Einige der nachfolgenden CDs lassen sich u. U. mit diesem Gerät nicht abspielen:

Defekte CDs, CDs mit Fingerabdrücken, CDs nach Einfluss von extremen Temperaturen oder extremer Sonneneinstrahlung (z. B. durch Zurücklassen im Auto oder Gerät), mangelhaft bespielte CDs, CDs mit fehlerhaften oder abgebrochenen Aufnahmen, kopiergeschützte CDs, die nicht den Normen der CD-Audioindustrie entsprechen.

- Verwenden Sie ausschließlich Discs mit komprimierten Audiodateien in einem mit diesem Gerät kompatiblen Format. Einzelheiten [siehe "Erläuterungen zu MP3/WMA/AAC" auf Seite 15.](#page-14-2)
- Datendateien auf der Disc, die keine Audiodateien sind, werden ignoriert und nicht wiedergegeben.

### **Schutz des USB-Anschlusses**

- Es kann nur ein USB-Flash Memory Gerät, tragbarer Audioplayer oder iPod/iPhone an den USB-Anschluss dieser Einheit angeschlossen werden. Die einwandfreie Leistung kann bei anderen USB-Produkten nicht garantiert werden. Ein USB-Hub wird nicht unterstützt.
- Schließen Sie am vorderen USB-Anschluss keinen Flash-Speicher an, der über 20 mm breit ist. Vermeiden Sie außerdem, den Flash-Speicher an dem vorderen USB-Anschluss und den Anschluss Front Aux gleichzeitig zu
- verwenden. • Wenn ein USB-Gerät in das Gerät eingesteckt ist, ragt es heraus und kann während der Fahrt eine Gefahr darstellen.
- Verwenden Sie ein im Handel erhältliches USB-Verlängerungskabel und schließen Sie es auf sichere Art an.
- Abhängig von dem angeschlossenen Flash-Speichergerät funktioniert das Gerät möglicherweise nicht oder einige Funktionen können eventuell nicht ausgeführt werden.
- Das Audiodateiformat, das auf dem Gerät abgespielt werden kann, ist MP3/WMA/AAC.
- Interpret/Songtitel usw. können angezeigt werden, die Zeichen werden aber möglicherweise nicht richtig angezeigt.

### **Umgang mit USB Flash-Speicher**

# **VORSICHT**

**Alpine übernimmt keine Verantwortung für verlorene Daten usw., auch wenn die Daten usw. bei der Verwendung dieses Produkts verloren gegangen sind.**

- Beachten Sie die folgenden Punkte, um eine Fehlfunktion oder einen Schaden zu vermeiden.
- Lesen Sie die Bedienungsanleitung des Flash-Speichers sorgfältig.
- Befestigen Sie den USB-Speicher an einem Ort, an dem die Führung des Fahrzeugs nicht behindert wird.
- Flash-Speicher arbeiten bei hohen oder tiefen Temperaturen unter Umständen nicht einwandfrei.
- Verwenden Sie nur zertifizierte USB-Flash-Speichergeräte. Beachten Sie, dass auch zertifizierter USB-Speicher abhängig vom Typ oder Zustand möglicherweise nicht korrekt funktioniert.
- Es wird nicht für die Funktion von Flash-Speicher garantiert. Verwenden Sie den Flash-Speicher entsprechend den Nutzungsbedingungen.
- Abhängig von den Einstellungen des Flash-Speichertyps, des Speicherzustands oder der Codierungssoftware erfolgt die Wiedergabe oder Anzeige möglicherweise nicht korrekt.
- Eine kopiergeschützte Datei (Urheberrechtschutz) kann nicht wiedergegeben werden.
- Bei Flash-Speicher setzt die Wiedergabe u. U. mit Verzögerung ein. Besonders wenn der Flash-Speicher neben Audiodateien anderes Material enthält, kann es recht lange dauern, bis eine Datei wiedergegeben bzw. gefunden wird.
- Das Gerät kann die Dateierweiterungen "mp3", "wma" oder "m4a" wiedergeben.
- Ergänzen Sie die oben aufgeführten Erweiterungen nur bei Audiodaten. Nicht-Audiodaten werden nicht erkannt. Die daraus resultierende Wiedergabe kann Rauschen verursachen, das die Lautsprecher und/oder Verstärker beschädigen kann.
- Es empfiehlt sich, wichtige Daten auf einem Computer zu sichern.
- Entfernen Sie das USB-Gerät nicht, während die Wiedergabe läuft. Ändern Sie SOURCE in eine andere Option als USB, und entfernen Sie dann das USB-Gerät, um mögliche Schäden am Speicher zu verhindern.

### **Zur Handhabung tragbarer Audioplayer**

- Das Gerät kann einen tragbaren Audioplayer über die USB-Schnittstelle steuern. Die abspielbaren Audiodateiformate sind MP3 und WMA.
- Die Funktionsweise des tragbaren Audioplayers wird nicht garantiert. Die Verwendung von tragbaren Audioplayern unterliegt den Bedingungen der Vereinbarung. Lesen Sie die Bedienungsanleitung des tragbaren Audioplayers sorgfältig durch.
- Bringen Sie den tragbaren Audioplayer an einem Platz an, wo er den Fahrer nicht behindert.
- Bei hohen oder niedrigen Temperaturen wird die ordnungsgemäße Funktionsweise des tragbaren Audioplayers nicht garantiert.
- Je nach den Einstellungen des tragbaren Audioplayers, dem Speicherstatus oder der Codierungssoftware arbeiten die Wiedergabe- und Anzeigefunktionen des Geräts unter Umständen nicht einwandfrei.
- Wenn der tragbare Audioplayer über eine MSC/MTP-Einstellung verfügt, setzen Sie diese auf MTP.
- Ein tragbarer Audioplayer, auf dem Daten als USB-Massenspeichergerät gespeichert wurden, kann mit dem Gerät möglicherweise nicht abgespielt werden.
- Abhängig von den Einstellungen des tragbaren Audioplayers wird USB-Massenspeichergerät möglicherweise unterstützt. Informationen zu den Einstellungen finden Sie in der Bedienungsanleitung des Players.
- Das Gerät kann MP3/WMA-Dateien wiedergeben, die von Windows Media Player (Ver. 7, 8, 9) synchronisiert und anschließend auf den Player übertragen wurden. Dateien mit der Erweiterung "mp3" oder "wma" können abgespielt werden.
- Wenn die Daten nicht mit Windows Media Player synchronisiert und auf eine andere Art übertragen wurden, kann das Gerät die Dateien möglicherweise nicht ordnungsgemäß abspielen.
- Eine kopiergeschützte Datei (Urheberrechtschutz) kann nicht wiedergegeben werden.
- Es empfiehlt sich, wichtige Daten auf einem Computer zu sichern.
- Entfernen Sie das USB-Gerät nicht, während die Wiedergabe läuft. Ändern Sie SOURCE in eine andere Option als USB, und entfernen Sie dann das USB-Gerät, um mögliche Schäden am Speicher zu verhindern.
- Bei Verwendung von Nokia als tragbarer Audioplayer: Nicht alle Nokia-Mobiltelefone können als tragbarer Audioplayer verwendet werden. Sollte das Nokia-Mobiltelefon nicht als tragbarer Audioplayer funktionieren, obwohl es angeschlossen ist, muss es auf die Betriebsart Massenspeicher eingestellt und anschließend wieder mit diesem Gerät verbunden werden. Erläuterungen dazu finden Sie in der Bedienungsanleitung des Nokia-Mobiltelefons.
- Windows Media und das Windows-Logo sind Warenzeichen oder eingetragene Warenzeichen der Microsoft Corporation in den USA und/oder anderen Ländern.
- iPhone, iPod, iPod classic, iPod nano und iPod touch sind Warenzeichen der Apple Inc. in den USA und/oder anderen Ländern.
- "Made for iPod" und "Made for iPhone" bedeutet, dass ein elektronisches Gerät speziell für den Anschluss eines iPod oder iPhone entwickelt wurde und von Entwicklern speziell auf die Leistungsstandards von Apple geprüft wurde. Apple übernimmt keinerlei Haftung für den Betrieb dieses Geräts oder die Erfüllung von Sicherheitsnormen und Betriebsregelungen.
- Die BLUETOOTH*®*-Wortmarke und -Logos sind eingetragene Markenzeichen und Eigentum der Bluetooth SIG, Inc. Jede Verwendung dieser Marken durch Alpine Electronics, Inc. erfolgt unter Lizenz.
- "MPEG Layer-3 Audio-Codiertechnologie mit Lizenz von Fraunhofer IIS und Thomson."
- "Die Lieferung dieses Produkts schließt lediglich eine Lizenz für private, nicht-kommerzielle Nutzung ein und beinhaltet weder eine Lizenz noch ein impliziertes Nutzungsrecht für einen kommerziellen (d. h. Gewinn bringenden) Einsatz für Echtzeit-Rundfunk (terrestrisch, über Satellit, Kabel und/oder beliebige andere Medien), Senden/Streaming über das Internet, Intranets und/oder andere Netzwerke sowie andere elektronische Inhalts-Vertriebssysteme wie Pay-Audio- oder Audio-on-Demand-Anwendungen. Für solche Einsatzzwecke ist eine unabhängige Lizenz erforderlich. Für weitere Einzelheiten besuchen Sie bitte http://www. mp3licensing.com"

# <span id="page-7-0"></span>**Vorbereitungen**

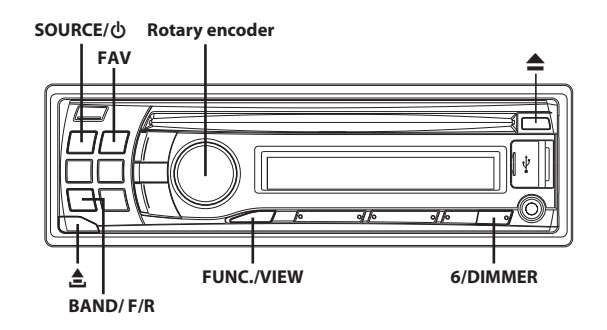

# <span id="page-7-1"></span>**Zubehörliste**

- **Hauptgerät ...............................................................................1 • Netzkabel .................................................................................1**
- **USB-Kabel.................................................................................1**
- **Einbaurahmen..........................................................................1**
- **Etui ............................................................................................1**
- **Gummikappe............................................................................1**
- **Sechskant-Stiftschraube .........................................................1 • Schraube (M5 × 8) ....................................................................4**
- **Bedienungsanleitung .............................................. 1 Ausgabe**

# <span id="page-7-2"></span>**Ein- und Ausschalten**

### **Drücken Sie SOURCE, um das Gerät einzuschalten.**

### *Hinweis*

• Das Gerät lässt sich durch Drücken einer beliebigen Taste außer und  $\triangle$  (Release) einschalten.

### Halten Sie **SOURCE** /  $\phi$  mindestens 2 Sekunden lang **gedrückt, um das Gerät auszuschalten.**

### *Hinweis*

• Wenn Sie das Gerät zum ersten Mal einschalten, ist die Lautstärke auf die Stufe 12 eingestellt.

# <span id="page-7-3"></span>**Quellenauswahl**

### **Drücken Sie SOURCE, um die Quelle zu wechseln.**

TUNER  $\rightarrow$  DISC  $\rightarrow$  USB FRONT<sup>\*1</sup>/iPod FRONT<sup>\*2</sup>  $\rightarrow$  BT AUDIO<sup>\*3</sup>  $\rightarrow$  $AUXILIARY^{\ast 4} \rightarrow TUNER$ 

- Wird nur angezeigt, wenn kein iPod/iPhone angeschlossen ist. Wenn die Quelle USB FRONT ausgewählt ist, können Sie durch Drücken auf **BAND/F/R** auf die Quelle USB REAR umschalten.
- \*2 Wird nur angezeigt, wenn der iPod/das iPhone angeschlossen ist. Wenn die Quelle iPod FRONT ausgewählt ist, können Sie durch Drücken auf **BAND/F/R** auf die Quelle iPod REAR umschalten, wenn ein iPod/iPhone an der rückwärtigen USB-Buchse angeschlossen ist.
- \*3 Wird nur angezeigt, wenn BT IN auf HFP+AUDIO eingestellt ist, siehe "Einstellen der BLUETOOTH-Verbindung" auf [Seite 22.](#page-21-1)

\*4 [Siehe "Verwenden des vorderen AUX-Eingangs" auf Seite 20.](#page-19-4) Während der Verwendung der Quelle AUX können Sie zur Quelle AUX REAR umschalten, indem Sie **BAND/F/R** betätigen, wenn ON unter "Einstellen des AUX REAR Setup-Modus (AUX-R SET)" eingestellt ist (siehe "Einstellen des [AUX REAR Setup-Modus \(AUX-R SET\)" auf Seite 23](#page-22-1)).

### *Hinweis*

• Sie können Ihre bevorzugte Quelle aufrufen, indem Sie direkt auf FAV drücken. Einzelheiten siehe "Einstellen Ihrer bevorzugten Quelle unter [FAV \(FAV SETUP\)" auf Seite 21](#page-20-0).

# <span id="page-8-0"></span>**Abnehmen und Aufstecken des Bedienteils**

### <span id="page-8-1"></span>**Abnehmen**

- **1 Schalten Sie das Gerät aus.**
- **2 Drücken Sie** e **(Release) an der unteren linken Seite, bis das Bedienteil herausspringt.**
- **3 Fassen Sie das Bedienteil an der linken Seite an und ziehen Sie es heraus.**

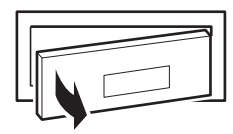

### *Hinweise*

- Das Bedienteil (insbesondere die Anschlüsse an der Rückseite des Bedienteils) kann sich auch im normalen Betrieb erwärmen. Das ist keine Fehlfunktion.
- Bewahren Sie das Bedienteil immer im Etui auf, wenn Sie es bei sich tragen, damit es geschützt ist.
- Wenn Sie das Bedienteil abnehmen, wenden Sie dabei keine zu große Kraft auf, da dies zu einer Fehlfunktion führen kann.

### <span id="page-8-2"></span>**Aufstecken**

- **1 Setzen Sie die rechte Seite des Bedienteils in das Hauptgerät ein. Richten Sie die Kerbe am Bedienteil an den vorstehenden Teilen am Hauptgerät aus.**
- **2 Drücken Sie auf die linke Seite des Bedienteils, bis es fest am Hauptgerät einrastet.**

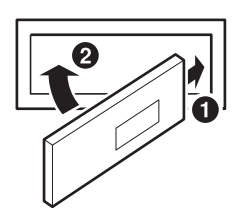

#### *Hinweise*

- Vergewissern Sie sich vor dem Anbringen des Bedienteils, dass sich kein Schmutz oder Staub auf den Anschlüssen und kein Fremdkörper zwischen dem Bedienteil und dem Hauptgerät befindet.
- Bringen Sie das Bedienteil vorsichtig an. Halten Sie das Bedienteil dabei an den Seiten, damit Sie nicht versehentlich irgendwelche Tasten drücken.

# <span id="page-8-3"></span>**Initialisierung bei der ersten Inbetriebnahme**

Drücken Sie unbedingt den **RESET**-Schalter, wenn Sie das Gerät zum ersten Mal benutzen, nachdem Sie die Autobatterie o.ä. ausgetauscht haben.

- **1 Schalten Sie das Gerät aus.**
- **2 Nehmen Sie das Bedienteil vom Gerät ab.**
- **3 Drücken Sie den RESET-Schalter mit einem Kugelschreiber oder einem anderen spitzen Gegenstand.**

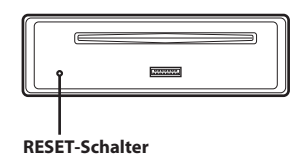

# <span id="page-8-4"></span>**Einstellen der Lautstärke**

**Drehen Sie den Rotary encoder, bis die gewünschte Lautstärke eingestellt ist.**

## <span id="page-8-5"></span>**Einstellen der Dimmer-Regelung**

- **1 Halten Sie FUNC.VIEW mindestens 2 Sekunden lang gedrückt, bis die Anzeige aufleuchtet.**
- **2 Halten Sie erneut 6DIMMER mindestens 2 Sekunden lang gedrückt, um den DIMMER-Modus auszuwählen.** DIMMER A (Automatische Betriebsart)  $\rightarrow$  DIMMER ON  $\rightarrow$  DIMMER  $OFF \rightarrow DIMMER A$

#### *DIMMER A-Betriebsart:*

Die Displaybeleuchtung des Geräts wird bei eingeschaltetem Fahrlicht (ON) gedämpft. Diese Einstellung empfiehlt sich, wenn Sie die Tastenbeleuchtung des Geräts nachts als zu hell empfinden.

### *DIMMER ON-Betriebsart:*

Die Displaybeleuchtung des Geräts bleibt dunkel. *DIMMER OFF-Betriebsart:*

Die Displaybeleuchtung des Geräts bleibt hell.

**3 Halten Sie FUNC.VIEW mindestens 2 Sekunden lang gedrückt, um den normalen Modus zu aktivieren.** Die Anzeige <F → erlischt.

### *Hinweise*

• Bedienen Sie das Gerät, solange die Anzeige  $\triangleleft \blacktriangleright$  leuchtet. Wenn 5 Sekunden lang keine Bedienung erfolgt, erlischt die Anzeige  $\triangleleft$   $\blacktriangleright$ .

• Die Funktion steht nicht zur Verfügung, wenn ILLUMINATI auf eine andere Einstellung als TYPE1 eingestellt ist, siehe "Ändern der [Beleuchtungsfarbe" auf Seite 24.](#page-23-4)

#### *Bedienung mit Fernsteuerung*

Dieses Gerät kann mit einer optionalen Alpine-Fernbedienung bedient werden. Einzelheiten können Sie bei Ihrem Alpine-Händler in Erfahrung bringen.

Richten Sie den Sender der optionalen Fernbedienung auf den Fernbedienungssensor.

#### **Fernbedienungssensor**

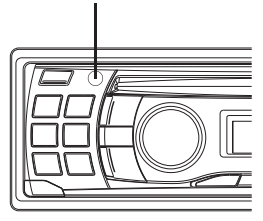

#### *Verbindung mit der Schnittstellenbox für die Lenkradfernbedienung*

Dieses Gerät kann über die Audio-Bedienelemente des Fahrzeugs bedient werden. Hierzu muss eine gesondert erhältliche Alpine Schnittstellenbox für die Lenkradfernbedienung verwendet werden. Einzelheiten können Sie bei Ihrem Alpine-Händler in Erfahrung bringen.

# <span id="page-9-0"></span>**Radio**

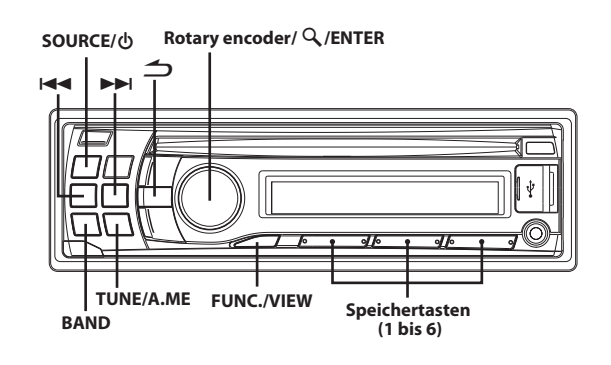

# <span id="page-9-1"></span>**Rundfunkempfang**

- **1 Drücken Sie SOURCE, um die Betriebsart TUNER zu wählen.**
- **2 Drücken Sie wiederholt auf BAND, bis das gewünschte Frequenzband im Display erscheint.**

F1 (FM1)  $\rightarrow$  F2 (FM2)  $\rightarrow$  F3 (FM3)  $\rightarrow$  MW  $\rightarrow$  LW  $\rightarrow$  F1 (FM1)

**3 Drücken Sie TUNEA.ME, um die Einstellbetriebsart zu wählen.**

DX SEEK (Distanzbetriebsart)  $\rightarrow$  SEEK (Lokalbetriebsart)  $\rightarrow$ OFF (manuelle Betriebsart)  $\rightarrow$  DX SEEK

#### *Hinweis*

• Anfangsbetriebsart ist Distanzbetriebsart.

#### *Distanzbetriebsart:*

Sender mit starken und schwachen Sendesignalen werden automatisch eingestellt (automatischer Sendersuchlauf).

#### *Lokalbetriebsart:*

Nur Sender mit starken Sendesignalen werden automatisch eingestellt (automatischer Sendersuchlauf).

#### *Manuelle Betriebsart:*

Die Frequenz wird schrittweise manuell eingestellt (manuelle Sendersuche).

**4 Stellen Sie mit oder den gewünschten Sender ein.**

Wenn Sie KA oder **EE** gedrückt halten, läuft die Frequenz schnell durch.

## <span id="page-9-2"></span>**Manuelle Senderprogrammierung**

**Halten Sie während des Empfangs des Senders, den Sie speichern möchten, eine beliebige Speichertasten (1 bis 6) mindestens 2 Sekunden lang gedrückt, unter der Sie den Sender speichern möchten.**

Im Display werden der Frequenzbereich, die Speichernummer und die gespeicherte Senderfrequenz angezeigt.

#### *Hinweise*

- Bis zu 30 Sender können insgesamt im Gerät gespeichert werden (6 Sender pro Frequenzbereich: FM1, FM2, FM3, MW und LW).
- Beim Eingeben eines neuen Senders in einen bereits belegten Speicherplatz wird der alte Festsender gelöscht und durch den neuen ersetzt.

• Wenn die Anzeige  $\blacklozenge \blacktriangleright$  leuchtet, schalten Sie die Anzeige durch Drücken von **FUNC.VIEW** für mindestens 2 Sekunden aus. Danach können Sie die Funktion ausführen.

# <span id="page-10-0"></span>**Automatische Senderprogrammierung**

- **1 Drücken Sie wiederholt auf BAND, bis das gewünschte Frequenzband im Display erscheint.**
- **2 Halten Sie TUNEA.ME mindestens 2 Sekunden lang gedrückt.**

Während der automatischen Senderspeicherung ändert sich die auf dem Display angezeigte Frequenz entsprechend. Der Tuner sucht und speichert automatisch die sechs stärksten Sender im ausgewählten Band. Sie werden in der Reihenfolge der Signalstärke unter den Speichertasten 1 bis 6 gespeichert. Nach der automatischen Senderspeicherung stellt der Tuner den Sender von Speicherplatz Nr. 1 ein.

### *Hinweis*

• Wenn der Suchlauf keinen speicherbaren Sender findet, ruft der Tuner wieder den Sender auf, der vor dem automatischen Senderspeichervorgang eingestellt war.

## <span id="page-10-1"></span>**Abstimmen eines Festsenders**

**Wählen Sie das Band, und drücken Sie eine beliebige Sender-Speichertasten (1 bis 6), unter der der gewünschte Radiosender gespeichert ist.**

Das Display zeigt das Frequenzband, die Stationsnummer und die Frequenz des gewählten Festsenders an.

### *Hinweis*

Wenn die Anzeige < $\bm{F}\bm{\triangleright}$  leuchtet, schalten Sie die Anzeige durch Drücken von **FUNC.VIEW** für mindestens 2 Sekunden aus. Danach können Sie die Funktion ausführen.

# <span id="page-10-2"></span>**Frequenz-Suchfunktion**

Sie können über die Frequenz nach einem Radiosender suchen.

- **1 Halten Sie ENTER mindestens 2 Sekunden lang im Rundfunkempfang gedrückt, um die Frequenz-Suchfunktion zu aktivieren.**
- **2 Drehen Sie den Rotary encoder, um die gewünschte Frequenz auszuwählen.**
- **3 Drücken Sie ENTER, um die gewählte Frequenz zu empfangen.**

#### *Hinweis*

• Im Suchmodus  $\triangleq$  drücken, um abzubrechen. Die Suchfunktion wird automatisch beendet, wenn Sie 10 Sekunden lang keine Funktion ausführen.

# <span id="page-10-3"></span>**RDS**

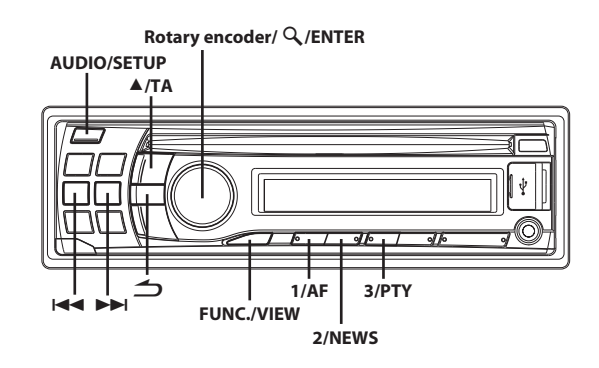

# <span id="page-10-4"></span>**Einstellen von AF (Alternativfrequenzen) ON/OFF**

RDS ist ein Rundfunk-Informationssystem, das sich des 57-kHz-Zwischenträgers gewöhnlicher UKW-Programme (FM) bedient. RDS ermöglicht den Empfang von Verkehrsfunkdurchsagen und Senderkennungen sowie den automatischen Wechsel zu stärker einfallenden Alternativfrequenzen, die dasselbe Programm ausstrahlen.

- **1 Halten Sie FUNC.VIEW mindestens 2 Sekunden lang gedrückt, bis die Anzeige aufleuchtet.**
- **2 Drücken Sie 1AF, um die AF (Alternativfrequenz) auf ON oder OFF zu setzen.**
- **3 Halten Sie FUNC.VIEW mindestens 2 Sekunden lang gedrückt, um den normalen Modus zu aktivieren.** Die Anzeige <F rlischt.

### *Hinweise*

- Wenn der AF ON-Modus aktiviert ist, stellt das Gerät automatisch einen stärkeren Sender aus der AF-Liste ein.
- Verwenden Sie den AF OFF-Modus, wenn die automatische erneute Sendersuche nicht benötigt wird.
- Wenn die PTY31-Einstellung (für Katastrophenalarm) ([siehe](#page-11-2)  "Einstellung von PTY31-Empfang (für Katastrophenalarm)" auf [Seite 12](#page-11-2)) aktiviert ist und das Gerät das PTY31-Signal (für Katastrophenalarm) empfängt, erscheint im Display automatisch "ALARM".
- Bedienen Sie das Gerät, solange die Anzeige  $\triangleleft$   $\blacktriangleright$  leuchtet. Wenn 5 Sekunden lang keine Bedienung erfolgt, erlischt die Anzeige  $\triangleleft\blacktriangleright$ .

### **Die digitalen RDS-Daten enthalten folgende Informationen:**

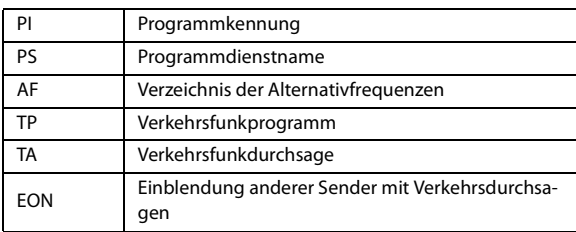

## <span id="page-11-0"></span>**Empfang von RDS-Ortssendern**

- **1 Halten Sie AUDIOSETUP mindestens 2 Sekunden lang gedrückt, um den SETUP-Modus zu aktivieren.**
- **2 Drehen Sie den Rotary encoder, um den TUNER-Modus auszuwählen, und drücken Sie dann ENTER.**

 $\mathsf{BLUETOOTH}^* \leftrightarrow \mathsf{GENERAL} \leftrightarrow \mathsf{AUDIO} \leftrightarrow \mathsf{DISPLAY} \leftrightarrow \mathsf{TUNER} \leftrightarrow$ iPod & USB

- Wird nur angezeigt, wenn INT MUTE auf OFF gesetzt und eine andere Betriebsart als BT AUDIO eingestellt ist.
- **3 Drehen Sie den Rotary encoder, um den RDS REG-Modus auszuwählen, und drücken Sie dann ENTER.**
- **4 Drehen Sie den Rotary encoder, um ON oder OFF auszuwählen.**

In der OFF-Betriebsart empfängt das Gerät automatisch weiter den entsprechenden RDS-Ortssender.

**5 Halten Sie AUDIOSETUP mindestens 2 Sekunden lang gedrückt, um zum Normalbetrieb zurückzukehren.**

### *Hinweise*

- Drücken Sie  $\bigcirc$ , um zur vorherigen Betriebsart zurückzukehren.
- Wenn 60 Sekunden lang keine Funktion durchgeführt wird, kehrt das Gerät automatisch zum Normalbetrieb zurück.

# <span id="page-11-1"></span>**PI SEEK-Einstellung**

- **1 Halten Sie AUDIOSETUP mindestens 2 Sekunden lang gedrückt, um den SETUP-Modus zu aktivieren.**
- **2 Drehen Sie den Rotary encoder, um den TUNER-Modus auszuwählen, und drücken Sie dann ENTER.**  $\mathsf{BLUETOOTH}^* \leftrightarrow \mathsf{GENERAL} \leftrightarrow \mathsf{AUDIO} \leftrightarrow \mathsf{DISPLAN} \leftrightarrow \mathsf{TUNER} \leftrightarrow$ iPod & USB
	- \* Wird nur angezeigt, wenn INT MUTE auf OFF gesetzt und eine andere Betriebsart als BT AUDIO eingestellt ist.
- **3 Drehen Sie den Rotary encoder, um den PI SEEK-Modus auszuwählen, und drücken Sie dann ENTER.**
- **4 Drehen Sie den Rotary encoder, um ON oder OFF auszuwählen.**
- **5 Halten Sie AUDIOSETUP mindestens 2 Sekunden lang gedrückt, um zum Normalbetrieb zurückzukehren.**

### *Hinweise*

- Drücken Sie  $\triangle$ , um zur vorherigen Betriebsart zurückzukehren.
- Wenn 60 Sekunden lang keine Funktion durchgeführt wird, kehrt das Gerät automatisch zum Normalbetrieb zurück.

# <span id="page-11-2"></span>**Einstellung von PTY31-Empfang (für Katastrophenalarm)**

Stellen Sie den PTY31-Empfang (für Katastrophenalarm) auf ON/OFF.

- **1 Halten Sie AUDIOSETUP mindestens 2 Sekunden lang gedrückt, um den SETUP-Modus zu aktivieren.**
- **2 Drehen Sie den Rotary encoder, um den TUNER-Modus auszuwählen, und drücken Sie dann ENTER.**  $\mathsf{BLU}$ ETOOTH $^* \leftrightarrow \mathsf{GENERA} \leftrightarrow \mathsf{ALDIO} \leftrightarrow \mathsf{DISPLAY} \leftrightarrow \mathsf{TUNER} \leftrightarrow$ iPod & USB
	- Wird nur angezeigt, wenn INT MUTE auf OFF gesetzt und eine andere Betriebsart als BT AUDIO eingestellt ist.
- **3 Drehen Sie den Rotary encoder, um den ALARM-Modus auszuwählen, und drücken Sie dann ENTER.**
- **4 Drehen Sie den Rotary encoder, um ON oder OFF auszuwählen.**

Wenn Sie ON einstellen, erfolgt der Empfang von Katastrophenalarmmeldungen unabhängig von der Quelle. Während des Empfangs wird "ALARM" angezeigt.

**5 Halten Sie AUDIOSETUP mindestens 2 Sekunden lang gedrückt, um zum Normalbetrieb zurückzukehren.** Wenn eine Katastrophenalarmmeldung empfangen wird, wird die Lautstärke automatisch auf den gespeicherten Pegel im Verkehrsinformationsmodus eingestellt. Einzelheiten [siehe](#page-11-3)  ["Empfang von Verkehrsnachrichten" auf Seite 12.](#page-11-3)

### *Hinweise*

- Drücken Sie während des Vorgangs  $\triangle$ , um zur vorherigen Betriebsart zurückzukehren.
- Wenn in der SETUP-Betriebsart 60 Sekunden lang keine Funktion ausgeführt wird, wird die Einstellungs-Betriebsart beendet.

# <span id="page-11-3"></span>**Empfang von Verkehrsnachrichten**

- **1 Halten Sie TA mindestens 2 Sekunden lang gedrückt,**  bis die Anzeige "TA" aufleuchtet.
- **2 Drücken Sie bzw. , um den gewünschten Verkehrsfunksender einzustellen.**

Wenn ein Sender mit Verkehrsinformationen eingestellt wird, leuchtet die Anzeige "TP" auf.

Ausgestrahlte Verkehrsfunkdurchsagen werden automatisch empfangen und wiedergegeben. Solange keine Verkehrsnachrichten gesendet werden, verbleibt das Gerät im Bereitschaftszustand für Verkehrsfunkempfang. Wenn eine Verkehrsmeldung beginnt, empfängt das Gerät sie automatisch, und in der Anzeige erscheint "T INFO". Nach der Durchsage schaltet das Gerät wieder auf Verkehrsfunk-Empfangsbereitschaft.

### *Hinweise*

- Wenn das Verkehrsfunk-Empfangssignal unter einen bestimmten Wert absinkt, bleibt das Gerät noch 1 Minute lang im Empfangsmodus. Wenn das Signal länger als 1 Minute unter einem bestimmten Pegel bleibt, blinkt die Anzeige "TA".
- Wenn Sie eine gerade durchgesagte Verkehrsnachricht nicht hören möchten, tippen Sie I<4 oder ►→I leicht an, um den Empfang abzubrechen. Die Betriebsart TA bleibt aktiviert (ON) und gibt die nächste Durchsage automatisch wieder.
- Wenn die Lautstärke während des Empfangs einer Verkehrsnachricht geändert wird, speichert das Gerät die neue Einstellung. Die nächste Verkehrsfunk-Durchsage wird danach automatisch mit der gespeicherten Lautstärke wiedergegeben.
- In der Betriebsart TA werden beim SEEK-Sendersuchlauf nur die TP-Sender ausgewählt.

# <span id="page-12-0"></span>**PTY (Programmtyp) Abstimmung**

- **1 Halten Sie FUNC.VIEW mindestens 2 Sekunden lang gedrückt, bis die Anzeige aufleuchtet.**
- **2 Drücken Sie 3PTY, um die PTY-Funktion zu aktivieren, während sich das Gerät im Radiomodus (FM-Empfang) befindet.**

Der Programmtyp des gegenwärtig eingestellten Senders wird nun 5 Sekunden lang auf dem Display angezeigt. Falls keine PTY-Sendung empfangen wird, zeigt das Display 5

Sekunden lang "NO PTY" an.

Wenn es sich nicht um einen RDS-Sender handelt, wird "NO PTY" angezeigt.

### *Hinweis*

- Wenn nicht innerhalb von 5 Sekunden nach Drücken der **3PTY**-Taste ein Vorgang ausgeführt wird, wird die PTY-Funktion automatisch wieder aufgehoben.
- **3 Drücken Sie innerhalb von 5 Sekunden nach Aktivieren der PTY-Funktion I< ■ bzw. ▶▶I. um den gewünschten Programmtyp zu wählen, während der PTY (Programmtyp) auf dem Display angezeigt wird.** Bei jeder Tastenbetätigung wird zum jeweils nächsten

Programmtyp gewechselt.

**4 Drücken Sie innerhalb von 5 Sekunden nach Auswählen des Programmtyps 3PTY, um den Suchlauf nach einem Sender mit dem ausgewählten Programmtyp zu starten.**

Der gewählte Programmtyp blinkt während des Suchlaufs im Display und wird kontinuierlich angezeigt, sobald ein entsprechender Sender gefunden wurde. Wird kein PTY-Sender gefunden, erscheint "NO PTY" 5 Sekunden

lang im Display.

**5 Halten Sie FUNC.VIEW mindestens 2 Sekunden lang gedrückt, um den normalen Modus zu aktivieren.** Die Anzeige <F → erlischt.

### *Hinweis*

Bedienen Sie das Gerät, solange die Anzeige  $\triangleleft \blacktriangleright$  leuchtet. Wenn 5 Sekunden lang keine Bedienung erfolgt, erlischt die Anzeige  $\triangleleft$   $\blacktriangleright$ .

# <span id="page-12-1"></span>**Empfang von Verkehrsnachrichten beim Hören von CDs oder Rundfunkprogrammen**

- **1 Halten Sie TA mindestens 2 Sekunden lang gedrückt,**  bis die Anzeige "TA" aufleuchtet.
- **2 Falls noch kein Verkehrsfunksender eingestellt ist, drücken Sie bzw. , um den gewünschten Sender auszuwählen.**

Sobald eine Durchsage empfangen wird, schaltet das Gerät den Ton des CD-Spielers bzw. des UKW-Programms (FM) stumm. Nach der Durchsage schaltet das Gerät dann wieder auf CD-Wiedergabe bzw. normalen Rundfunkempfang um.

### *Wenn Verkehrsnachrichten nicht empfangbar sind:*

#### **Bei CD-Wiedergabe:**

Wenn das TP-Signal nicht mehr empfangen wird, wechselt das Gerät automatisch zu einem Verkehrsfunksender auf einer anderen Frequenz.

### *Hinweis*

- Der Empfänger ist mit einer EON-Funktion (Enhanced Other Networks) ausgestattet, die das AF-Verzeichnis um zusätzliche Alternativfrequenzen erweitert. Wenn der empfangene Sender keine Verkehrsdurchsagen ausstrahlt, stellt der Empfänger stattdessen automatisch einen entsprechenden Verkehrsfunksender ein, wenn eine Verkehrsfunkdurchsage einsetzt.
- **3 Halten Sie TA mindestens 2 Sekunden lang gedrückt, um den Verkehrsinformationsmodus zu deaktivieren.** Die Anzeige "TA" erlischt.

# <span id="page-12-2"></span>**Nachrichtenpriorität**

Mit dieser Funktion können Sie beim Rundfunkempfang die Priorität auf Nachrichtensendungen legen. Auf diese Weise verpassen Sie ausgestrahlte Nachrichten nicht, da das Gerät Nachrichtenprogrammen bei Sendebeginn automatisch den Vorrang gibt und das gerade gehörte Programm unterbricht. Diese Funktion kann bei LW- und MW-Empfang nicht genutzt werden.

- **1 Drücken Sie mindestens 2 Sekunden lang FUNC.VIEW, um den Funktionsmodus zu aktivieren, während sich das Gerät im Radiomodus (FM-Empfang) befindet.**
- **2 Drücken Sie 2NEWS, um den PRIORITY NEWS-Modus zu aktivieren.**

Zum Abschalten der PRIORITY NEWS-Funktion drücken Sie **2NEWS**-Taste ein weiteres Mal.

### *Hinweis*

- Bei der PRIORITY NEWS-Funktion wird die Lautstärke im Gegensatz zur TA-Funktion nicht automatisch angehoben.
- **3 Drücken Sie mindestens 2 Sekunden lang FUNC.VIEW, um den Voreinstellungsmodus zu aktivieren, während sich das Gerät im Radiomodus (FM-Empfang) befindet.** Die Anzeige <F >erlischt.

### *Hinweis*

• Bedienen Sie das Gerät, solange die Anzeige  $\triangleleft\blacktriangleright$  leuchtet. Wenn 5 Sekunden lang keine Bedienung erfolgt, erlischt die Anzeige  $\blacklozenge$ .

# <span id="page-12-3"></span>**Anzeigen von Radiotext-Informationen**

Text-Informationen von einem Rundfunksender können auf dem Display angezeigt werden.

### **Drücken Sie VIEW, während in der Radiobetriebsart ein UKW-Sender (FM) eingestellt ist, um die Anzeige von Radiotext einzustellen.**

Die Anzeige wechselt mit jedem Tastendruck. Einzelheiten [siehe "Anzeigen von Text" auf Seite 20.](#page-19-1)

# <span id="page-13-0"></span>**CD/MP3/WMA/AAC**

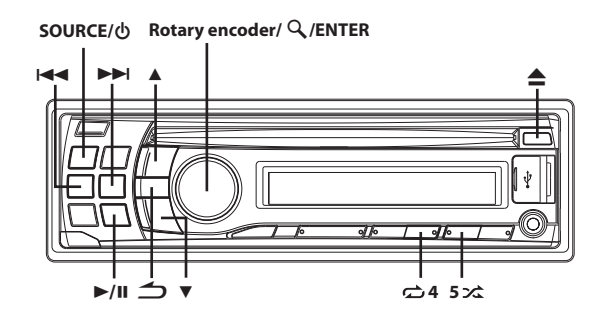

# <span id="page-13-1"></span>**Wiedergabe**

**1 Legen Sie eine Disc mit der beschrifteten Seite nach oben ein.**

Die Disc wird automatisch in das Gerät eingezogen.

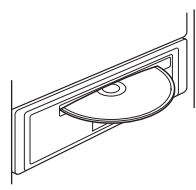

### *Hinweis*

- Wenn bereits eine Disc eingelegt ist, drücken Sie **SOURCE**, um auf DISC-Betrieb umzuschalten.
- **2 Drücken Sie während der MP3/WMA/AAC-Wiedergabe oder , um den gewünschten Ordner auszuwählen.**
- **3 Drücken Sie oder , um den gewünschten Titel bzw. die gewünschte Datei auszuwählen.**

Wenn Sie I<<<a>I oder <a>ID</a>H gedrückt halten, wird der Titel fortlaufend schnell zurück-/vorgespult.

**4 Um die Wiedergabe anzuhalten, drücken Sie .** Wenn Sie  $\blacktriangleright$ /II nochmals drücken, wird die Wiedergabe fortgesetzt.

### **5 Um die Disc auszuwerfen, drücken Sie .**

### *Hinweise*

- Nehmen Sie eine CD nicht heraus, während sie noch ausgeworfen wird. Legen Sie nicht mehrere Discs gleichzeitig ein. Andernfalls kann es zu Fehlfunktionen kommen.
- Die Anzeige " $\bigcirc$ " leuchtet, wenn eine Disc eingelegt ist.
- CDs mit einem Durchmesser von 8 cm können nicht verwendet werden. • Dateien im Format WMA, die durch DRM (Digital Rights
- Management) geschützt sind, Dateien im Format AAC, die über den iTunes Store erworben wurden, und Dateien, die kopiergeschützt (Urheberschutz) sind, können auf diesem Gerät nicht wiedergegeben werden.
- Bei der Wiedergabe von MP3/WMA/AAC-Daten werden als Titel die auf der Disc aufgezeichneten Dateinummern angezeigt.
- Die Wiedergabezeit wird möglicherweise nicht korrekt angezeigt, wenn eine Datei mit VBR-Aufzeichnung (variable Bitrate) wiedergegeben wird.

# <span id="page-13-2"></span>**Repeat-Modus**

### **1** Drücken Sie  $\overrightarrow{a}$  4.

Der Titel wird wiederholt gespielt.  $\mathbf{\Omega}^{*1} \rightarrow \mathbf{\Omega} \mathbf{\Omega}^{*2} \rightarrow \mathbf{(off)} \rightarrow \mathbf{\Omega}$ 

- \*1 Nur ein Titel wird nochmals wiedergegeben.
- \*2 Nur Dateien in einem Ordner werden nochmals wiedergegeben. (nur MP3/WMA/AAC-Modus)
- **2 Zum Beenden der Repeatfunktion wählen Sie mit dem obigen Bedienvorgang (off).**

# <span id="page-13-3"></span>**M.I.X. (Zufallswiedergabe)**

### **1** Drücken Sie  $5 \times 1$ .

Die Titel werden in zufälliger Reihenfolge wiedergegeben.  $\overrightarrow{c}$   $\overrightarrow{c}$   $\overrightarrow{c}$  ALL<sup>\*2</sup>  $\rightarrow$  (off)  $\rightarrow$   $\overrightarrow{c}$   $\overrightarrow{c}$ 

- Nur die Dateien in einem Ordner werden in zufälliger Reihenfolge wiedergegeben. (nur MP3/WMA/AAC-Modus)
- \*2 Die Titel/Dateien werden in zufälliger Reihenfolge wiedergegeben.
- **2 Zum Beenden der M.I.X.-Wiedergabe wählen Sie mit dem obigen Bedienvorgang (off).**

# <span id="page-13-4"></span>**Suchen anhand von CD-Text**

Auf Discs mit CD-Text können Musiktitel nach ihren als CD-Text aufgezeichneten Titeln gesucht und wiedergegeben werden. Bei Discs ohne CD-Text werden Musiktitel nach ihren Titelnummern gesucht.

- **1 Drücken Sie ENTER während der Wiedergabe.** Damit wird der Suchmodus eingestellt und die Anzeige " $Q$ " leuchtet.
- **2 Drehen Sie den Rotary encoder, um den gewünschten Titel auszuwählen, und drücken Sie dann ENTER.** Der ausgewählte Titel wird wiedergegeben.

### *Hinweise*

- Im Suchmodus  $\triangleq$  drücken, um abzubrechen. Die Suchfunktion wird automatisch beendet, wenn Sie 60 Sekunden lang keine Funktion ausführen.
- Wenn die Suche anhand von CD-Text während der M.I.X.-Wiedergabe durchgeführt wird, wird die M.I.X.-Wiedergabe abgebrochen.

# <span id="page-13-5"></span>**Suche nach Ordner-/Dateinamen (betrifft MP3/WMA/AAC)**

Ordner- und Dateinamen können während der Wiedergabe durchsucht und angezeigt werden.

### <span id="page-13-6"></span>**Ordnernamen-Suchfunktion**

**1 Drücken Sie während der MP3/WMA/AAC-Wiedergabe ENTER, um die Suchfunktion zu aktivieren.** Die Anzeige "Q" leuchtet.

- **2 Drehen Sie den Rotary encoder, um die Ordnernamen-Suchfunktion (FOLDER) auszuwählen, und drücken Sie dann ENTER.**
- **3 Drehen Sie den Rotary encoder, um den gewünschten Ordner auszuwählen.**
- **4 Halten Sie ENTER mindestens 2 Sekunden lang gedrückt, um die erste Datei in dem ausgewählten Ordner wiederzugeben.**

### *Hinweise*

- Halten Sie während der Suche  $\triangle$  mindestens 2 Sekunden lang gedrückt, um die Suche abzubrechen. Die Suchfunktion wird automatisch beendet, wenn Sie 60 Sekunden lang keine Funktion ausführen.
- Um in der Ordnernamen-Suchfunktion nach Dateien zu suchen, drücken Sie **ENTER**. So können Dateien im Ordner gesucht werden.
- Drücken Sie  $\triangle$ , um die Ordner-Suchfunktion in Schritt 3 zu beenden und die Dateinamen-Suchfunktion auszuwählen.
- Der Stammordner wird als "ROOT" angezeigt.
- Wenn die Ordnernamen-Suche während der M.I.X.-Wiedergabe durchgeführt wird, wird die M.I.X.-Wiedergabe abgebrochen.

### <span id="page-14-0"></span>**Dateinamen-Suchfunktion**

- **1 Drücken Sie während der MP3/WMA/AAC-Wiedergabe ENTER, um die Suchfunktion zu aktivieren.** Die Anzeige "Q" leuchtet.
- **2 Drehen Sie den Rotary encoder, um die Dateinamen-Suchfunktion (FILE) auszuwählen, und drücken Sie dann ENTER.**
- **3 Wählen Sie die gewünschte Datei aus, indem Sie den Rotary encoder drehen.**
- **4 Drücken Sie ENTER, um die gewählte Datei wiederzugeben.**

#### *Hinweise*

- Halten Sie während der Suche  $\triangle$  mindestens 2 Sekunden lang gedrückt, um die Suche abzubrechen. Die Suchfunktion wird automatisch beendet, wenn Sie 60 Sekunden lang keine Funktion ausführen.
- $\widetilde{Dirichlet}$  Drücken Sie  $\blacktriangleleft$  im Suchmodus, um zum vorherigen Modus zurückzukehren.
- Wenn die Dateinamen-Suche während der M.I.X.-Wiedergabe durchgeführt wird, wird die M.I.X.-Wiedergabe abgebrochen.

# <span id="page-14-1"></span>**Schnellsuche**

Sie können nach Titeln bzw. Dateien suchen.

- **1 Halten Sie ENTER in der CD/MP3/WMA/ AAC-Betriebsart mindestens 2 Sekunden lang gedrückt, um die Schnellsuche zu aktivieren.** Die Anzeige "Q" leuchtet.
- **2 Drehen Sie den Rotary encoder, um den gewünschten Titel (die Datei) auszuwählen, und drücken Sie dann ENTER.**

Der ausgewählte Titel wird sofort wiedergegeben.

#### *Hinweis*

• Im Suchmodus  $\triangleq$  drücken, um abzubrechen. Die Suchfunktion wird automatisch beendet, wenn Sie 10 Sekunden lang keine Funktion ausführen.

## <span id="page-14-2"></span>**Erläuterungen zu MP3/WMA/AAC**

# **VORSICHT**

**Außer für den privaten Gebrauch ist das Duplizieren von Audiodaten (einschließlich MP3/WMA/AAC-Daten) bzw. das Verteilen, Übertragen oder Kopieren solcher Daten, unabhängig davon, ob es kostenlos oder gegen eine Gebühr erfolgt, ohne Genehmigung des Urheberrechtsinhabers durch die Bestimmungen des Urheberrechts und internationaler Verträge untersagt.**

#### *Was ist MP3?*

MP3, die Abkürzung für "MPEG-1 Audio Laver 3", ist ein von der ISO, der International Standardization Organization, und der MPEG, einer Gemeinschaftsinstitution der IEC, definierter Komprimierungsstandard. MP3-Dateien enthalten komprimierte Audiodaten. Mit der MP3-Codierung lassen sich sehr hohe Komprimierungsraten erzielen und Musikdateien auf bis zu ein Zehntel ihrer ursprünglichen Größe reduzieren. Trotzdem entspricht die Tonqualität solcher Dateien beinahe der von CDs. Beim MP3-Format werden die hohen Komprimierungsraten durch die Unterdrückung von Tönen erzielt, die für das menschliche Ohr ohnehin nicht hörbar sind oder durch andere Töne verdeckt werden.

### *Was ist WMA?*

WMA oder "Windows Media™ Audio" sind komprimierte Audiodaten. WMA ähnelt den MP3-Audiodaten und kann CD-Klangqualität mit kleineren Dateigrößen erreichen.

#### *Was ist AAC?*

AAC ist die Abkürzung für "Advanced Audio Coding" und ein Grundformat der Audiokomprimierung, das von MPEG2 und MPEG4 verwendet wird.

### *Verfahren zum Erstellen von MP3/WMA/AAC-Dateien*

Audiodaten werden mithilfe von Software mit MP3/WMA/AAC-Codecs komprimiert. Einzelheiten zum Erstellen von MP3/WMA/AAC-Dateien schlagen Sie bitte in der Bedienungsanleitung zur jeweiligen Software nach.

MP3/WMA/AAC-Dateien, die auf diesem Gerät abgespielt werden können, haben die Dateierweiterungen "mp3"/"wma"/"m4a". Dateien ohne Erweiterung können nicht wiedergegeben werden (WMA Version 7.1, 8 und 9 wird unterstützt). Geschützte Dateien werden nicht unterstützt, ebenso wenig wie unbearbeitete AAC-Dateien (die die Erweiterung ".aac" verwenden).

Es gibt unterschiedliche Versionen des AAC-Formats. Überprüfen Sie, ob die verwendete Software den gültigen Formaten entspricht, die oben aufgeführt sind. Es ist möglich, dass das Format nicht wiedergegeben werden kann, obwohl die Erweiterung gültig ist. Die Wiedergabe von AAC-Dateien, die mit iTunes codiert wurden, wird unterstützt.

#### *Unterstützte Wiedergabeabtastraten und Bitraten*

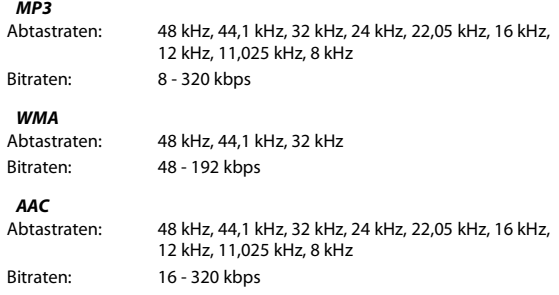

Die Wiedergabe erfolgt bei manchen Abtastraten möglicherweise nicht korrekt.

#### *ID3-Tags/WMA-Tags*

Dieses Gerät unterstützt ID3-Tags v1 und v2 und WMA-Tags. Wenn Tag-Daten in einer MP3/WMA/AAC-Datei enthalten sind, können mit diesem Gerät die in den ID3-Tag-/WMA-Tag-Daten enthaltenen Namen von Titeln, Interpreten und Alben angezeigt werden. Mit diesem Gerät können nur alphanumerische Single-Byte-Zeichen (bis zu 30 bei ID3-Tags und bis zu 15 bei WMA-Tags) und der Unterstrich angezeigt werden. Bei nicht unterstützten Zeichen wird "NO SUPPORT" angezeigt.

Wenn die Daten andere Zeichen als die ID3-Tag-Daten enthalten, wird die Audio-Datei möglicherweise nicht wiedergegeben.

Je nach Inhalt werden die Taginformationen möglicherweise nicht richtig angezeigt.

### *Herstellen von MP3/WMA/AAC-Discs*

MP3/WMA/AAC-Dateien werden vorbereitet und dann mit einer CD-R-Schreibsoftware auf eine CD-RW oder CD-R geschrieben. Eine Disc kann bis zu 510 Dateien/Ordner (einschließlich Stammordnern) enthalten; die maximale Ordnerzahl liegt bei 255.

Die Wiedergabe wird möglicherweise nicht durchgeführt, wenn eine Disc die oben aufgeführten Beschränkungen übersteigt.

#### *Unterstützte Datenträger*

Mit diesem Gerät können Sie CD-ROMs, CD-Rs und CD-RWs abspielen.

#### *Unterstützte Dateisysteme*

Dieses Gerät unterstützt CDs, die gemäß ISO9660, Level 1 oder Level 2, formatiert wurden.

Im ISO9660-Standard gelten einige Einschränkungen.

Die Verschachtelungstiefe von Ordnern darf (einschließlich des Stammverzeichnisses) höchstens 8 betragen. Die Anzahl der Zeichen für Ordner-/Dateinamen ist beschränkt.

Für Ordner-/Dateinamen sind die Buchstaben A-Z (Großbuchstaben), die Zahlen 0-9 und ,\_' (Unterstrich) zulässig.

Mit diesem Gerät können auch Discs in den Standards Joliet, Romeo usw. abgespielt werden, sofern diese der ISO9660 entsprechen. Manchmal werden jedoch die Dateinamen, die Ordnernamen usw. nicht korrekt angezeigt.

#### *Unterstützte Formate*

Dieses Gerät unterstützt CD-ROW XA, Mixed-Mode-CDs, Enhanced-CDs (CD-Extra) und Multi-Session-CDs.

CDs, die mit der Option "Track At Once" (Aufzeichnen eines ganzen Titels auf einmal) oder dem Paketschreibverfahren beschrieben wurden, können mit diesem Gerät nicht korrekt wiedergegeben werden.

### *Reihenfolge der Dateien*

Die Dateien werden in der Reihenfolge wiedergegeben, in der sie von der Schreibsoftware auf die Disc geschrieben wurden. Daher kann die Wiedergabereihenfolge anders als erwartet ausfallen. Überprüfen Sie die Schreibreihenfolge in der Dokumentation der Software. Die Ordner und Dateien werden in der unten angegebenen Reihenfolge wiedergegeben.

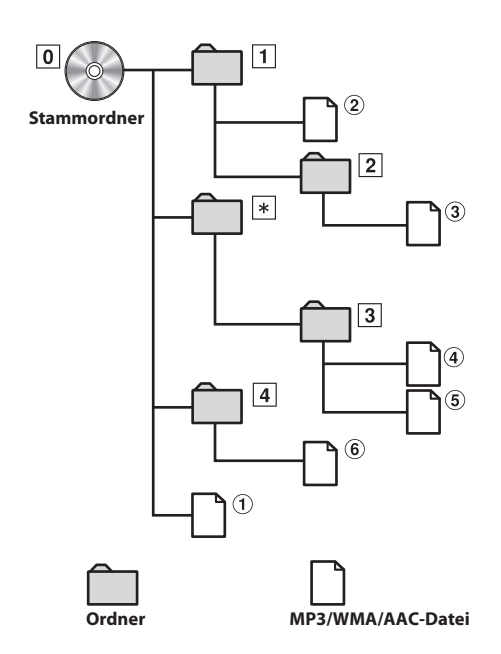

\* Die Nummer des Ordners/der Name des Ordners wird nicht angezeigt, wenn in dem Ordner keine Datei enthalten ist.

### <span id="page-15-0"></span>**Terminologie**

#### *Bitrate*

Dies ist die Tonkomprimierungsrate für die Codierung. Je höher die Bitrate ist, desto höher ist auch die Tonqualität, allerdings sind bei einer höheren Bitrate auch die Dateien größer.

#### *Abtastrate*

Dieser Wert gibt an, wie häufig die Daten pro Sekunde abgetastet (aufgezeichnet) werden. Bei Musik-CDs wird zum Beispiel eine Abtastrate von 44,1 kHz verwendet, der Ton wird also 44.100 mal pro Sekunde abgetastet (aufgezeichnet). Je höher die Abtastrate ist, desto höher ist auch die Tonqualität, allerdings ist bei einer höheren Abtastrate auch die Datenmenge größer.

#### *Codierung*

Das Konvertieren von Musik-CDs, WAVE (AIFF)-Dateien und anderen Audiodateien in ein bestimmtes Audiokomprimierungsformat.

#### *Tag*

Informationen wie Titelnamen, die Namen von Interpreten, die Namen von Alben usw., die in MP3/WMA/AAC-Dateien enthalten sind.

#### *Stammordner*

Der Stammordner (oder das Stammverzeichnis) befindet sich im Dateisystem ganz oben. Der Stammordner enthält alle weiteren Ordner und Dateien. Er wird automatisch für alle gebrannten Discs erstellt.

# <span id="page-16-0"></span>**Klangeinstellung**

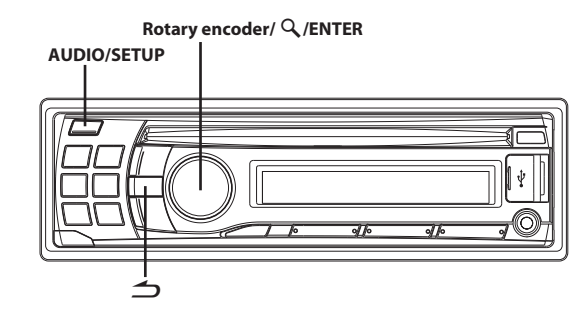

# <span id="page-16-1"></span>**Anpassen des Subwoofer-Pegels/Bässe- / Mitten- /Höhen- /Balanceeinstellung (zwischen linkem und rechtem Kanal)/ Überblendregelung (zwischen vorderen und hinteren Lautsprechern)/AUX Mix Level/ Loudness/Defeat**

### **1 Drücken Sie wiederholt AUDIO, um die gewünschte Betriebsart auszuwählen.**

Bei jeder Tastenbetätigung wird nach folgendem Schema weitergeschaltet:

 $SUBW^{*1} \rightarrow BASS^{*2} \rightarrow MID^{*2} \rightarrow TREBLE^{*2} \rightarrow BAL \rightarrow FAD \rightarrow AUX$  $MIX^{*3} \rightarrow$  LOUD<sup>\*2</sup>  $\rightarrow$  DEFEAT  $\rightarrow$  VOLUME  $\rightarrow$  SUBW

- \*1 Wenn der Subwoofer auf OFF gesetzt ist, können Sie den Subwoofer-Pegel nicht einstellen, siehe "Ein- und Ausschalten [des Subwoofers" auf Seite 19.](#page-18-1)
- \*2 Kann nur eingestellt werden, wenn DEFEAT auf OFF gestellt ist.
- \*3 Kann nur eingestellt werden, wenn AUX MIX auf ON ([siehe](#page-22-5)  ["Einstellen des AUX MIX" auf Seite 23](#page-22-5)) gestellt ist.

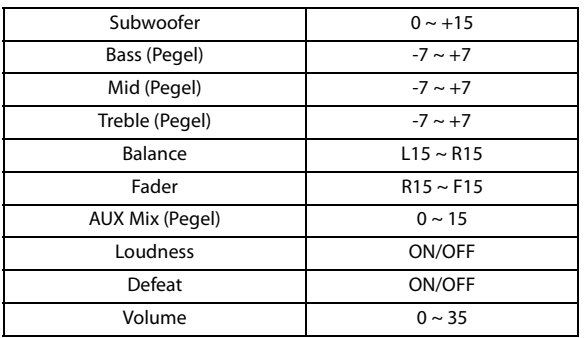

### *Hinweise*

- Wenn 5 Sekunden lang keine Funktion durchgeführt wird, kehrt das Gerät automatisch zum Normalbetrieb zurück.
- Loudness bewirkt eine Anhebung der hohen und tiefen Tonfrequenzen bei niedriger Hörlautstärke. Diese Betonung gleicht das bei kleinen Lautstärkepegeln Bässen und Höhen gegenüber weniger empfindliche Wahrnehmungsvermögen des menschlichen Gehörs aus.

**2 Drehen Sie den Rotary encoder, bis der gewünschte Klang in den einzelnen Betriebsarten erreicht ist.** Durch die Einstellung von DEFEAT ON werden zuvor angepasste Pegeleinstellungen für BASS, MID und TREBLE auf die

werkseitigen Standardeinstellungen zurückgesetzt.

## <span id="page-16-2"></span>**Klangeinstellung**

Sie können das Gerät nach Ihren Vorstellungen und Wünschen flexibel einstellen. Die Klangeinstellungen können über das AUDIO SETUP-Menü verändert werden.

**Führen Sie die Schritte 1 bis 5 durch, um eine der zu ändernden Betriebsarten auszuwählen. Im entsprechenden Abschnitt weiter unten finden Sie Einzelheiten über die gewählte Einstellungsoption.**

- **1 Halten Sie AUDIOSETUP mindestens 2 Sekunden lang gedrückt, um den SETUP-Modus zu aktivieren.**
- **2 Drehen Sie den Rotary encoder, um den AUDIO-Modus auszuwählen, und drücken Sie dann ENTER.**  $\mathsf{BLUETOOTH}^{*1}\leftrightarrow \mathsf{GENERAL}\leftrightarrow \mathsf{ALDIO}\leftrightarrow \mathsf{DISPLAY}\leftrightarrow \mathsf{TUNER}\leftrightarrow$ iPod & USB
	- \*1 Wird nur angezeigt, wenn INT MUTE auf OFF eingestellt und eine andere Betriebsart als BT AUDIO eingestellt ist.

### **3 Drehen Sie den Rotary encoder, um das gewünschte Klangeinstellungs-Menü auszuwählen, und drücken Sie dann ENTER.**

FACTORY EO<sup>\*2/\*3</sup>  $\leftrightarrow$  3BAND EQ<sup>\*2/\*4</sup>  $\leftrightarrow$  HPF<sup>\*2</sup>  $\leftrightarrow$  SUBWOOFER  $\leftrightarrow$ SUBW LPF<sup>\*5</sup>  $\leftrightarrow$  SUBW PHASE<sup>\*5</sup>  $\leftrightarrow$  SUBW SYS<sup>\*5</sup>

- \*2 Die Anpassung kann nicht vorgenommen werden, wenn DEFEAT auf ON eingestellt ist.
- \*3 Die Einstellungswerte FACTORY EQ's und 3BAND EQ's sind eine Verknüpfung.
- \*4 Die Einstellungswerte FACTORY EQ's und 3BAND EQ's sind eine Verknüpfung. In Schritt 3 stehen im Modus 3BAND EQ drei Soundparameter (Bass, Mitten und Höhen) zur Auswahl: Drehen Sie den **Rotary encoder**, um das gewünschte Element auszuwählen, und drücken Sie dann **ENTER**, um mit Schritt 4 fortzufahren.
- \*5 Diese Funktionen stehen nicht zur Verfügung, wenn der Subwoofer auf OFF gesetzt ist.
- **4 Drehen Sie den Rotary encoder, um die Einstellung zu ändern, und drücken Sie dann ENTER.**

(Beispiel: Wählen Sie SUBWOOFER ON oder SUBWOOFER OFF.)

**5 Halten Sie AUDIOSETUP mindestens 2 Sekunden lang gedrückt, um zum Normalbetrieb zurückzukehren.**

### *Hinweise*

- Drücken Sie  $\triangle$ , um zum vorherigen Sound-Menümodus zurückzukehren.
- Wenn 60 Sekunden lang keine Funktion durchgeführt wird, wird der Sound-Menümodus aufgehoben.

### <span id="page-16-3"></span>**Equalizer-Voreinstellungen (FACTORY EQ)**

Für eine ganze Reihe unterschiedlicher Musikgenres sind werkseitig 10 typische Equalizer-Einstellungen vorgegeben.

 $\mathsf{USER} \leftrightarrow \mathsf{FLAT} \leftrightarrow \mathsf{POPS} \leftrightarrow \mathsf{ROCK} \leftrightarrow \mathsf{NEWS} \leftrightarrow \mathsf{JAZZ} \leftrightarrow \mathsf{ELEC}$ DANCE  $\leftrightarrow$  HIP HOP  $\leftrightarrow$  EASY LIS  $\leftrightarrow$  COUNTRY  $\leftrightarrow$  CLASSICAL

### <span id="page-17-0"></span>**Einstellen der Kurve für den parametrischen Equalizer (3BAND EQ)**

Sie können die aktuelle Equalizer-Einstellung nach eigenem Geschmack verändern. In diesem Modus können Bass, Mitten und Höhen eingestellt werden.

### <span id="page-17-1"></span>**Einstellen der Bässe**

- **1 Nachdem Sie im 3BAND EQ-Einstellungsmodus BASS ausgewählt haben, drehen Sie Rotary encoder, um das Einstellungselement für die Bässe auszuwählen, und drücken anschließend ENTER.** WIDTH (Q)  $\leftrightarrow$  CENTER FRQ  $\leftrightarrow$  LEVEL
- **2 Drehen Sie den Rotary encoder, um den gewünschten Einstellungswert auszuwählen, und drücken Sie dann ENTER.**
- **3 Drücken Sie , um zum vorherigen Schritt zurückzukehren.**
- **Einstellen der Bassbandbreite (WIDTH (Q))**

### **Drehen Sie den Rotary encoder, um die gewünschte Bassbandbreite auszuwählen.**

WIDE 0.50  $\leftrightarrow$  MEDIUM 1.00  $\leftrightarrow$  MEDIUM 1.50  $\leftrightarrow$  NARROW 2.00 Ändert die Bandbreite der Bassbetonung in breit oder schmal. Bei einer breiteren Einstellung wird ein breiter Frequenzbereich direkt über- und unterhalb der Mittenfrequenz betont. Bei einer schmaleren Einstellung werden nur die Frequenzen in der Nähe der Mittenfrequenz betont.

### **Einstellen der Bassmittenfrequenz (CENTER FRQ)**

### **Drehen Sie den Rotary encoder, um die gewünschte Bassmittenfrequenz auszuwählen.**

60 (Hz)  $\leftrightarrow$  80 (Hz) (Werkseinstellung)  $\leftrightarrow$  100 (Hz)  $\leftrightarrow$  120 (Hz) Betont die angezeigten Bassfrequenzbereiche.

### **Einstellen des Basspegels**

### **Drehen Sie den Rotary encoder, um den gewünschten Basspegel einzustellen (–7~+7)**\* **.**

Sie können den Basspegel anheben oder abschwächen.

\* Sie können die Anpassung auch durch Drücken von **AUDIO** vornehmen. [Siehe "Anpassen des Subwoofer-Pegels/Bässe- /](#page-16-1) Mitten- /Höhen- /Balanceeinstellung (zwischen linkem und rechtem Kanal)/Überblendregelung (zwischen vorderen und [hinteren Lautsprechern\)/AUX Mix Level/Loudness/Defeat" auf](#page-16-1)  [Seite 17.](#page-16-1)

### <span id="page-17-2"></span>**Einstellen des Mitteltonbereichs**

- **1 Nachdem Sie im 3BAND EQ-Einstellungsmodus MID ausgewählt haben, drehen Sie den Rotary encoder, um das Einstellungselement für die Medianten auszuwählen, und drücken anschließend ENTER.** WIDTH (Q)  $\leftrightarrow$  CENTER FRQ  $\leftrightarrow$  LEVEL
- **2 Drehen Sie den Rotary encoder, um den gewünschten Einstellungswert auszuwählen, und drücken Sie dann ENTER.**

**3 Drücken Sie , um zum vorherigen Schritt zurückzukehren.**

### **Einstellen der Mitteltonbandbreite (WIDTH (Q))**

**Drehen Sie den Rotary encoder, um die gewünschte Mittenbandbreite auszuwählen.** WIDE 0.75  $\leftrightarrow$  MEDIUM 1.00  $\leftrightarrow$  MEDIUM 1.25  $\leftrightarrow$  NARROW 1.50

### **Einstellen der Mittelton- Mittelfrequenz (CENTER FRQ)**

**Drehen Sie den Rotary encoder, um die gewünschte Mitten-Mittelfrequenz auszuwählen.** 500 (Hz)  $\leftrightarrow$  1.0k (Hz) (Werkseinstellung)  $\leftrightarrow$  1.5k (Hz)  $\leftrightarrow$  2.5k (Hz)

### **Einstellen des Mitteltonpegels**

**Drehen Sie den Rotary encoder, um den gewünschten Mittenpegel einzustellen (–7 ~ +7)**\* **.**

- Sie können den Mittenpegel anheben oder abschwächen.
- \* Sie können die Anpassung auch durch Drücken von **AUDIO** vornehmen. [Siehe "Anpassen des Subwoofer-Pegels/Bässe- /](#page-16-1) Mitten- /Höhen- /Balanceeinstellung (zwischen linkem und rechtem Kanal)/Überblendregelung (zwischen vorderen und [hinteren Lautsprechern\)/AUX Mix Level/Loudness/Defeat" auf](#page-16-1)  [Seite 17](#page-16-1).

### <span id="page-17-3"></span>**Einstellen der Höhen**

- **1 Nachdem Sie im 3BAND EQ-Einstellungsmodus TREBLE ausgewählt haben, drehen Sie den Rotary encoder, um das Einstellungselement für die Höhen auszuwählen, und drücken anschließend ENTER.** WIDTH (Q)  $\leftrightarrow$  CENTER FRQ  $\leftrightarrow$  LEVEL
- **2 Drehen Sie den Rotary encoder, um den gewünschten Einstellungswert auszuwählen, und drücken Sie dann ENTER.**
- **3 Drücken Sie , um zum vorherigen Schritt zurückzukehren.**
- **Einstellen der Höhenbandbreite (WIDTH (Q))**

**Drehen Sie den Rotary encoder, um die gewünschte Höhenbandbreite auszuwählen.** WIDE 0.75  $\leftrightarrow$  NARROW 1.25

### **Einstellen der Höhenmittenfrequenz (CENTER FRQ)**

**Drehen Sie den Rotary encoder, um die gewünschte Höhenmittenfrequenz auszuwählen.**

7.5K (Hz)  $\leftrightarrow$  10.0K (Hz) (Werkseinstellung)  $\leftrightarrow$  12.5K (Hz)  $\leftrightarrow$ 15.0K (Hz)

**Einstellen des Höhenpegels**

### **Drehen Sie den Rotary encoder, um den gewünschten Höhenpegel einzustellen (–7~+7)**\* **.**

Sie können den Höhenpegel anheben oder abschwächen.

\* Sie können die Anpassung auch durch Drücken von **AUDIO** vornehmen. Siehe "Anpassen des Subwoofer-Pegels/Bässe-/ Mitten- /Höhen- /Balanceeinstellung (zwischen linkem und rechtem Kanal)/Überblendregelung (zwischen vorderen und [hinteren Lautsprechern\)/AUX Mix Level/Loudness/Defeat" auf](#page-16-1)  [Seite 17](#page-16-1).

### <span id="page-18-0"></span>**Einstellen des Hochpass-Filters**

Der Hochpass-Filter dieses Geräts kann nach Ihrem persönlichen Geschmack eingestellt werden.

### **Einstelloption:** HPF

### **Einstellungen:**

OFF (Werkseinstellung) / 60 (Hz) / 80 (Hz) / 120 (Hz) / 160 (Hz)

Alle Frequenzen oberhalb der ausgewählten Grenzfrequenz werden ausgegeben.

### <span id="page-18-1"></span>**Ein- und Ausschalten des Subwoofers**

Bei eingeschaltetem Subwoofer können Sie den

Subwoofer-Ausgangspegel einstellen (siehe "Anpassen des Subwoofer-Pegels/Bässe- /Mitten- /Höhen- /Balanceeinstellung [\(zwischen linkem und rechtem Kanal\)/Überblendregelung \(zwischen](#page-16-1)  vorderen und hinteren Lautsprechern)/AUX Mix Level/Loudness/ [Defeat" auf Seite 17](#page-16-1)).

### **Einstelloption:** SUBWOOFER

### **Einstellungen:**

ON (Werkseinstellung) / OFF

#### *ON:*

Das Subwoofersignal wird über die Subwoofer-RCA-Anschlüsse ausgegeben ([siehe "Anschlüsse" auf Seite 41](#page-40-1)).

#### *OFF:*

Über die Subwoofer-RCA-Anschlüsse wird kein Subwoofersignal ausgegeben ([siehe "Anschlüsse" auf Seite 41](#page-40-1)).

### <span id="page-18-2"></span>**Einstellen des Tiefpass-Filters**

Der Tiefpassfilter dieses Gerätes kann nach eigenem Geschmack eingestellt werden.

### **Einstelloption:** SUBW LPF

### **Einstellungen:**

OFF (Werkseinstellung) / LPF 60 (Hz) / LPF 80 (Hz) / LPF 120 (Hz) / LPF 160 (Hz)

Alle Frequenzen unterhalb der ausgewählten Grenzfrequenz werden ausgegeben.

### <span id="page-18-3"></span>**Einstellen der Subwoofer-Phase**

Die Subwoofer-Ausgangsphase wird zwischen SUBWOOFER NORMAL (0°) und SUBWOOFER REVERSE (180°) umgeschaltet. Stellen Sie den Pegel ein, indem Sie den **Rotary encoder** drehen.

### **Einstelloption: SUBW PHASE**

### **Einstellungen:**

NORMAL (Werkseinstellung) / REVERSE

### <span id="page-18-4"></span>**Einstellen des Subwoofer-Systems**

Wenn der Subwoofer eingeschaltet ist, können Sie entweder SYS 1 oder SYS 2 für den gewünschten Subwoofer-Effekt auswählen.

### **Einstelloption: SUBW SYS**

### **Einstellungen:**

SUBW SYS 1 (Werkseinstellung) / SUBW SYS 2

### *SUBW SYS 1:*

Der Subwoofer-Pegel hängt von der Gesamtlautstärke ab.

#### *SUBW SYS 2:*

Der Subwoofer-Pegel ist unabhängig von der Gesamtlautstärke. Wenn die Lautstärke beispielsweise niedrig eingestellt ist, ist der Subwoofer immer noch gut zu hören.

# <span id="page-19-0"></span>**Weitere Funktionen**

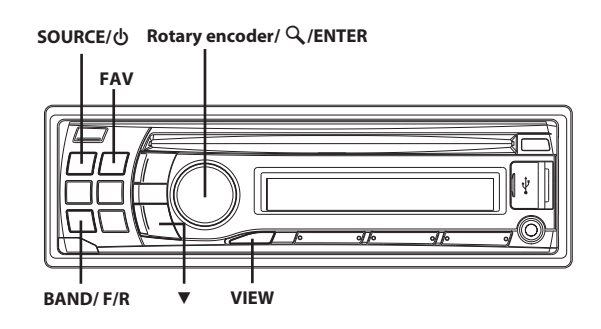

# <span id="page-19-1"></span>**Anzeigen von Text**

Textinformationen, zum Beispiel der CD-Name und der Titelname, werden angezeigt, wenn eine CD mit CD-Text wiedergegeben wird. Außerdem können bei der Wiedergabe von MP3/WMA/AAC-Dateien der Ordnername, der Dateiname, die Tags usw. angezeigt werden.

### **Drücken Sie VIEW.**

Die Anzeige wechselt mit jedem Tastendruck.

### *Hinweis*

• Wenn TEXT SCR auf SCR MANUAL gesetzt ist, halten Sie mindestens 2 Sekunden lang gedrückt, damit der aktuelle Text einmal durchläuft (außer in der Radio-Betriebsart).

### *Display beim Rundfunkempfang:*

**Wenn PS (Programmdienstname) ausgestrahlt wird:** PS (Programmdienstname)  $\rightarrow$  PTY (Programmtyp)  $\rightarrow$  $RADIOTEXT \rightarrow PS$  (Programmdienstname)

**Wenn PS (Programmdienstname) nicht ausgestrahlt wird:**  $FREQUENZ \rightarrow PTY (Programmtyp) \rightarrow RADIOTEXT \rightarrow FREQUENZ$ 

### *Display bei CD-Betrieb:*

TITELNR./BISHERIGE WIEDERGABEZEIT  $\rightarrow$  TEXT (DISCNAME)<sup>\*1</sup>  $\rightarrow$ TEXT (TITELNAME) $*1 \rightarrow$  TITELNR./BISHERIGE WIEDERGABEZEIT

#### *Display bei MP3/WMA/AAC-Betrieb:*

DATEINR./BISHERIGE WIEDERGABEZEIT  $\rightarrow$  (ORDNERNR./  $\text{DATE}$ )<sup>\*2</sup>  $\rightarrow$  ORDNERNAME  $\rightarrow$  DATEINAME $\rightarrow$ INTERPRETENNAME<sup>\*3</sup>  $\rightarrow$  ALBUMNAME<sup>\*3</sup>  $\rightarrow$  TITELNAME<sup>\*3</sup>  $\rightarrow$ DATEINR./BISHERIGE WIEDERGABEZEIT

- Wird während der Wiedergabe einer CD mit CD-Text angezeigt.
- \*2 Nur für den MP3/WMA/AAC-Disc-Modus.
- \*3 ID3-Tag/WMA-Tag Wenn eine MP3/WMA/AAC-Datei ID3-Tag-/ WMA-Tag-Informationen enthält, werden alle ID3-Tag-/ WMA-Tag-Informationen angezeigt (z. B. Titelname, Interpretenname und Name des Albums). Alle anderen Tag-Daten werden ignoriert.

### <span id="page-19-2"></span>**Hinweis zur Anzeige im Display**

Wenn Text angezeigt wird, leuchten je nach Betriebsart die folgenden Anzeigen.

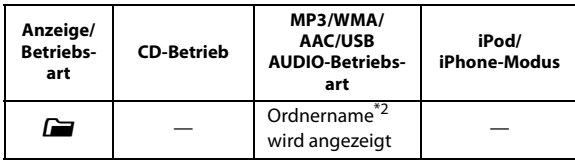

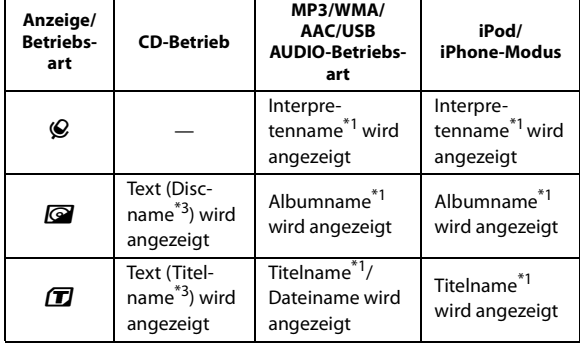

\*1 TAG-Information:

Wenn keine Tag-Informationen vorliegen, wird "ARTIST"/ "ALBUM"/"SONG" angezeigt.

- \*2 Der Stammordner wird als "\ROOT" angezeigt.
- \*3 Wenn kein Text vorliegt (Discname oder Titelname), wird "DISC TEXT"/"TRACK TEXT" angezeigt.

### <span id="page-19-3"></span>**Hinweis zu "Text"**

Textkompatible CDs enthalten Textinformationen, zum Beispiel den Disc-Namen sowie die Titelnamen. Solche Textinformationen werden in diesem Handbuch als "Text" bezeichnet.

### *Hinweise*

- Manche Zeichen werden an diesem Gerät je nach Art der Zeichen unter Umständen nicht korrekt angezeigt.
- "NO SUPPORT" wird angezeigt, wenn die gewünschten Textinformationen mit diesem Gerät nicht angezeigt werden können.
- Je nach Inhalt werden die Text- oder Taginformationen möglicherweise nicht richtig angezeigt.

# <span id="page-19-4"></span>**Verwenden des vorderen AUX-Eingangs**

Sie können einen tragbaren Musik-Player usw. anschließen, indem Sie ihn einfach mit dem Eingang am Bedienteil verbinden. Dazu ist ein optionales Adapterkabel erforderlich (Standard-Cinchkabel (RCA) zu Miniphonostecker (ø 3,5 mm) oder Miniphonostecker (ø 3,5 mm) zu Miniphonostecker (ø 3,5 mm)).

**Drücken Sie SOURCE und wählen Sie die Betriebsart AUXILIARY aus, um den Ton vom tragbaren Gerät abzuspielen.**

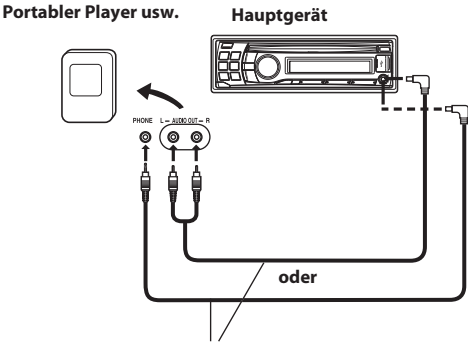

**Optionales Adapterkabel (Cinchstecker (RCA) [rot, weiß], Ministecker mit ø 3,5 mm) oder (Ministecker mit ø 3,5 mm).**

### *Hinweise*

- Diese Funktion steht nur zur Verfügung, wenn AUX SETUP auf ON gesetzt ist. Einzelheiten siehe "Einstellen des AUX SETUP-Modus" auf [Seite 23](#page-22-2).
- Wenn die Quelle AUX ausgewählt ist, können Sie durch Drücken auf **BAND/F/R** auf die Quelle AUX REAR umschalten. Einzelheiten zu AUX REAR, siehe "Einstellen des AUX REAR Setup-Modus (AUX-R [SET\)" auf Seite 23](#page-22-1).
- Wenn ein Flash-Speichermedium direkt an den vorderen USB-Anschluss angeschlossen wird, kann die Größe und Form des Speichermediums beim Fahren stören; vermeiden Sie deshalb die gleichzeitige Verwendung von Flash-Speichergeräten und des AUX-Eingangs.

# <span id="page-20-0"></span>**Einstellen Ihrer bevorzugten Quelle unter FAV (FAV SETUP)**

Mit den folgenden Schritten stellen Sie Ihre bevorzugte Quelle unter FAV ein. Nachdem Sie diese Einstellung vorgenommen haben, können Sie direkt durch Drücken von **FAV** zu Ihrer bevorzugten Quelle wechseln.

### <span id="page-20-1"></span>**Einstellen Ihrer bevorzugten Quelle**

- **1 Halten Sie FAV mindestens 2 Sekunden lang gedrückt, um den FAV-Einstellmodus zu aktivieren.**
- **2 Drehen Sie den Rotary encoder, um eine bevorzugte Quelle auszuwählen, und drücken Sie dann ENTER.** Die bevorzugte Quelle ist nun eingestellt.

### *Hinweise*

- Wenn Sie diese Funktion nicht verwenden möchten, wählen Sie "OFF".
- Wenn 10 Sekunden lang keine Funktion durchgeführt wird, kehrt das Gerät automatisch zum Normalbetrieb zurück.

### <span id="page-20-2"></span>**Aufrufen Ihrer bevorzugten Quelle**

### **Nachdem eine Quelle unter FAV eingestellt ist, drücken Sie FAV, um die Quelle direkt aufzurufen.**

### *Hinweis*

• Je nach den Einstellungen ist die Quelle eventuell nicht verfügbar, selbst wenn Sie eine Quelle unter FAV eingestellt haben. Wenn Sie beispielsweise AUX als Ihre bevorzugte Quelle eingestellt haben und unter "Einstellen des AUX SETUP-Modus" (siehe "Einstellen des AUX [SETUP-Modus" auf Seite 23\)](#page-22-2) OFF eingestellt ist, kann die Quelle AUX nicht durch Drücken von **FAV** aufgerufen werden.

# <span id="page-20-3"></span>**SETUP**

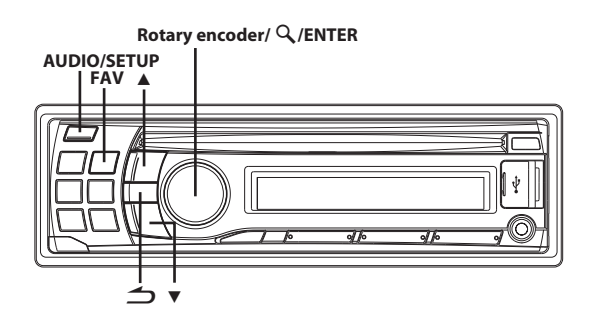

# <span id="page-20-4"></span>**Einstellung**

Sie können das Gerät nach Ihren Vorstellungen und Wünschen flexibel einstellen. Über das SETUP-Menü können Sie die allgemeinen Einstellungen (GENERAL), Display-Einstellungen (DISPLAY) usw. ändern.

**Führen Sie die Schritte 1 bis 5 durch, um eine der zu ändernden SETUP-Betriebsarten auszuwählen. Weitere Informationen zum ausgewählten SETUP-Element finden Sie in dem entsprechenden Abschnitt weiter unten.**

- **1 Halten Sie AUDIOSETUP mindestens 2 Sekunden lang gedrückt, um den SETUP-Modus zu aktivieren.**
- **2 Drehen Sie den Rotary encoder, um das gewünschte Element auszuwählen, und drücken Sie dann ENTER.** BLUETOOTH<sup>\*1</sup>  $\leftrightarrow$  GENERAL  $\leftrightarrow$  AUDIO<sup>\*2</sup>  $\leftrightarrow$  DISPLAY  $\leftrightarrow$  TUNER  $\leftrightarrow$ iPod & USB

(Beispiel: Wählen Sie GENERAL.)

### **BLUETOOTH:**

BT IN  $\leftrightarrow$  BT menu $^{*3}$ 

### **GENERAL:**

FAV SETUP<sup>\*4</sup>  $\leftrightarrow$  PLAY MODE  $\leftrightarrow$  INT MUTE<sup>\*5</sup>  $\leftrightarrow$  AUX-R SET  $\leftrightarrow$ AUX-R NAME $^{*6}$   $\leftrightarrow$  AUX SETUP  $\leftrightarrow$  AUX NAME $^{*7}$   $\leftrightarrow$  AUX GAIN $^{*7}$  $\leftrightarrow$  AUX-R GAIN<sup>\*6</sup>  $\leftrightarrow$  AUX MIX<sup>\*7</sup>  $\leftrightarrow$  CYRILLIC  $\leftrightarrow$  POWER IC  $\leftrightarrow$ DEMO

### **DISPLAY:**

ILLUMINATI  $\leftrightarrow$  SCROLLTYPE  $\leftrightarrow$  TEXT SCR

### **TUNER:**

```
RDS REG<sup>*8</sup> \leftrightarrow PI SEEK<sup>*9</sup> \leftrightarrow ALARM<sup>*10</sup> \leftrightarrow FM-LEVEL
```
### **iPod & USB:**

USB SEARCH ↔ USB SKIP

- \*1 Wird nur angezeigt, wenn INT MUTE auf OFF eingestellt und eine andere Betriebsart als BT AUDIO eingestellt ist.
- \*2 [Siehe "Klangeinstellung" auf Seite 17.](#page-16-2)
- \*3 Wird nicht angezeigt, wenn BT IN auf OFF eingestellt ist.
- \*4 Sie können diese Einstellung auch unter "Einstellen Ihrer bevorzugten Quelle unter FAV (FAV SETUP)" (siehe "Einstellen [Ihrer bevorzugten Quelle unter FAV \(FAV SETUP\)" auf](#page-20-0)  [Seite 21\)](#page-20-0) vornehmen.
- \*5 Wird nur angezeigt, wenn BT IN deaktiviert (OFF) ist.
- \*6 Wird nur angezeigt, wenn AUX-R SET auf ON eingestellt ist.
- \*7 Wird nur angezeigt, wenn AUX SETUP auf ON eingestellt ist.
- \*8 [Siehe "Empfang von RDS-Ortssendern" auf Seite 12.](#page-11-0)
- \*9 [Siehe "PI SEEK-Einstellung" auf Seite 12.](#page-11-1)
- \*10 [Siehe "Einstellung von PTY31-Empfang \(für](#page-11-2)  [Katastrophenalarm\)" auf Seite 12.](#page-11-2)

**3 Drehen Sie den Rotary encoder, um eine Einstellungsoption auszuwählen, und drücken Sie dann ENTER.**

(Beispiel: Wählen Sie POWER IC.)

- **4 Drehen Sie den Rotary encoder, um die Einstellung zu ändern, und drücken Sie dann ENTER.** (Beispiel: Wählen Sie POWER IC ON oder POWER IC OFF.)
- **5 Halten Sie AUDIOSETUP mindestens 2 Sekunden lang gedrückt, um zum Normalbetrieb zurückzukehren.**

### *Hinweise*

- Drücken Sie  $\triangle$ , um zur vorherigen Betriebsart zurückzukehren.
- Wenn 60 Sekunden lang keine Funktion durchgeführt wird, kehrt das Gerät automatisch zum Normalbetrieb zurück.

### <span id="page-21-0"></span>**BLUETOOTH-Einstellung**

Wählen Sie im oben beschriebenen Schritt 2 BLUETOOTH aus dem Einstellungshauptmenü.

### <span id="page-21-1"></span>**Einstellen der BLUETOOTH-Verbindung**

Wenn ein optionales BLUETOOTH INTERFACE angeschlossen ist, können Sie über ein BLUETOOTH-kompatibles Mobiltelefon (Handy) Freisprechanrufe tätigen. Richten Sie diese Einstellung ein, wenn ein BLUETOOTH INTERFACE angeschlossen ist und Sie die BLUETOOTH-Funktion verwenden. Einzelheiten finden Sie in der Bedienungsanleitung des optionalen BLUETOOTH INTERFACE.

### **Einstelloption: BT IN**

### **Einstellungen:**

OFF (Werkseinstellung) / HFP / HFP+AUDIO

### *OFF:*

Mit dieser Option kann das Gerät keine Verbindung mit einem BLUETOOTH INTERFACE erkennen.

### *HFP:*

Verwenden Sie diese Einstellung, wenn ein BLUETOOTH INTERFACE (KCE-250BT) angeschlossen ist. (Telefon mit Freisprecheinrichtung ist vorhanden, aber die BT Audio-Quelle wird nicht angezeigt.)

### *HFP+AUDIO:*

Verwenden Sie diese Einstellung, wenn ein BLUETOOTH INTERFACE (KCE-400BT) angeschlossen ist. (Telefon mit Freisprecheinrichtung ist vorhanden, und die BT Audio-Quelle ist ebenfalls verfügbar.)

### *Hinweise*

- Schalten Sie nach den vorher genannten Einstellungen die Zündung aus (ACC OFF) und wieder ein (ACC ON).
- Die  $\searrow$ -Taste ist nur mit einer Funktion belegt, wenn das optionale BLUETOOTH INTERFACE angeschlossen ist.
- Bei Anschluss eines Mobiltelefons, das mit der Voice-Dial-Funktion kompatibel ist, lässt sich diese Funktion nutzen.
- Wenn INT MUTE auf ON gesetzt ist, kann keine BLUETOOTH-Einstellung durchgeführt werden. Wenn das BLUETOOTH INTERFACE angeschlossen ist, setzen Sie INT MUTE auf OFF. Siehe "Ein- und Ausschalten der Stummschaltung (INT [MUTE\)" auf Seite 23.](#page-22-0)

### <span id="page-21-2"></span>**Einstellen der BT-Menüsprache**

Die Sprache des BT-Menüs kann zwischen 6 Sprachen umgeschaltet werden.

### **Einstelloption:** BT MENU

### **Einstellungen:**

ENGLISH / DEUTSCH / FRANCAIS / ESPANOL / ITALIANO / NEDERLANDS

Wenn ein optionales BLUETOOTH INTERFACE angeschlossen ist, wird die Anzeigesprache des Telefonmenüs (Aufzeichnung der letzten gewählten/ empfangenen/nicht angenommenen Anrufe und Telefonbuch/Sprachwahl) auf diese Einstellung geändert. Wenn "BT MENU" auf "ENGLISH" eingestellt ist, wird das Telefonmenü wie folgt angezeigt:

VOICE DIAL/DIALLED/RECEIVED/MISSED/PHONE BOOK Wenn "BT MENU" auf "DEUTSCH" eingestellt ist, wird das Telefonmenü wie folgt angezeigt:

SPRACHWAHL/GEWAEHLT/ANGENOMMEN/VERPASST/ TEL-BUCH

Wenn "BT MENU" auf "FRANCAIS" eingestellt ist, wird das Telefonmenü wie folgt angezeigt:

CP-VOCALE/COMPOSES/RECUS/MANQUES/ **REPERTOIRE** 

Wenn "BT MENU" auf "ESPANOL" eingestellt ist, wird das Telefonmenü wie folgt angezeigt:

MARC VOCAL/REALIZADAS/RECIBIDAS/PERDIDAS/ AGENDA

Wenn "BT MENU" auf "ITALIANO" eingestellt ist, wird das Telefonmenü wie folgt angezeigt:

C VOCALE/EFFETTUATE/RICEVUTE/PERSE/RUBRICA Wenn "BT MENU" auf "NEDERLANDS" eingestellt ist, wird das Telefonmenü wie folgt angezeigt:

VOICE DIAL/GEKOZEN/ONTVANGEN/GEMISTE/TEL BOEK

### <span id="page-21-3"></span>**Allgemeine Einstellungen**

Wählen Sie in Schritt 2 GENERAL aus dem Einstellungshauptmenü.

### <span id="page-21-4"></span>**Einstellen Ihrer bevorzugten Quelle unter FAV (FAV SETUP)**

Sie können eine Quelle als bevorzugte Quelle einstellen. Nachdem Sie diese Einstellung vorgenommen haben, können Sie direkt durch Drücken von **FAV** zu Ihrer bevorzugten Quelle wechseln.

USB FRONT  $\leftrightarrow$  USB REAR  $\leftrightarrow$  FM1  $\leftrightarrow$  FM2  $\leftrightarrow$  FM3  $\leftrightarrow$  LW  $\leftrightarrow$  MW  $\leftrightarrow$  AUX  $\leftrightarrow$  AUX REAR  $\leftrightarrow$  DISC  $\leftrightarrow$  BT AUDIO  $\leftrightarrow$  FAV OFF

### *Hinweise*

- Abhängig von der Einstellung sind eventuell einige Funktionen nicht verfügbar.
- Wenn Sie diese Funktion nicht verwenden möchten, wählen Sie "FAV OFF".
- Diese Einstellung kann auch aktiviert werden, indem die Taste **FAV** mindestens 2 Sekunden gedrückt wird. Einzelheiten siehe "Einstellen [Ihrer bevorzugten Quelle unter FAV \(FAV SETUP\)" auf Seite 21](#page-20-0).

### <span id="page-21-5"></span>**Wiedergabe von MP3/WMA/AAC-Daten (PLAY MODE)**

Dieses Gerät kann CDs wiedergeben, die sowohl CD- als auch MP3/ WMA/AAC-Daten enthalten (erstellt im Enhanced CD (CD Extra)-Format). In einigen Situationen kann die Wiedergabe der Enhanced-CD aber schwierig sein. In diesen Fall können Sie die Wiedergabe von nur einer einzigen Sitzung auswählen, die die CD-Daten enthält. Wenn eine Disc CD-Daten und MP3/WMA/ AAC-Daten enthält, beginnt die Wiedergabe mit dem CD-Datenbereich der Disc.

### **Einstelloption: PLAY MODE**

### **Einstellungen:**

CD-DA (Werkseinstellung) / CDDA/MP3

### *CD-DA:*

Nur die CD-Daten in Sitzung 1 können wiedergegeben werden.

#### *CDDA/MP3:*

Es können CD-Daten, MP3/WMA/AAC-Dateien im Mixed-Mode und Multi-Session-Discs wiedergegeben werden.

#### *Hinweis*

• Nehmen Sie diese Einstellung vor, bevor Sie eine Disc einlegen. Sollte bereits eine Disc eingelegt sein, nehmen Sie diese bitte zuerst heraus.

### <span id="page-22-0"></span>**Ein- und Ausschalten der Stummschaltung (INT MUTE)**

Wenn ein Gerät mit Unterbrechungsfunktion angeschlossen ist, wird der Ton automatisch stummgeschaltet, sobald ein Unterbrechungssignal von dem Gerät eingeht.

### **Einstelloption: INT MUTE**

#### **Einstellungen:**

OFF AUX (Werkseinstellung) / OFF AUX-R / ON

#### *OFF AUX:*

Wenn das Unterbrechungssignal auf dem Gerät eingeht, wird von dem Gerät die Lautstärke der AUX-Quelle ausgegeben.

*OFF AUX-R:*

Wenn das Unterbrechungssignal auf dem Gerät eingeht, wird von dem Gerät die Lautstärke der AUX REAR-Quelle ausgegeben.

*ON:*

Wenn das Unterbrechungssignal auf dem Gerät eingeht, wird kein Ton ausgegeben.

### <span id="page-22-6"></span><span id="page-22-1"></span>**Einstellen des AUX REAR Setup-Modus (AUX-R SET)**

Sie können den Ton eines externen Geräts (wie z. B. einen tragbaren Audio-Player) über den BLUETOOTH-Interface-Anschluss dieses Geräts eingeben. Dafür ist en spezielles Umwandlungskabel

(KCE-237B) nötig, um den BLUETOOTH-Interface-Anschluss als einen AUX IN nutzen zu können.

Es können nicht gleichzeitig ein tragbares Musikabspielgerät und ein BLUETOOTH INTERFACE an den BLUETOOTH-Interface-Anschluss angeschlossen werden.

#### **Einstelloption: AUX-R SET**

#### **Einstellungen:**

ON / OFF (Werkseinstellung)

### *ON*\* *:*

Setzen Sie die Einstellung auf ON, wenn ein tragbares Gerät angeschlossen ist. Wenn Sie SOURCE/ b drücken und AUX REAR auswählen, wird der Ton des portablen Geräts in das Gerät eingegeben.

Sie können den angezeigten AUX-R NAME ändern, wenn AUX-R SET auf ON eingestellt ist. Drücken Sie **ENTER**, wenn AUX-R SET auf ON eingestellt ist und wählen Sie AUX-R NAME, indem Sie den **Rotary encoder** drehen. Drücken Sie dann **ENTER**. Drehen Sie danach den **Rotary encoder**, um den gewünschten AUX-R NAME auszuwählen.

#### *Hinweis*

• Wenn PORTABLE eingestellt ist, wird am Gerät PMD angezeigt. *OFF:*

Bei der Einstellung auf OFF kann die AUX REAR-Quelle nicht gewählt werden.

### <span id="page-22-2"></span>**Einstellen des AUX SETUP-Modus**

Sie können den Ton eines externen Geräts (wie z. B. einen tragbaren Audioplayer) über den AUX-Anschluss dieses Geräts eingeben.

#### **Einstelloption: AUX SETUP**

#### **Einstellungen:**

ON (Werkseinstellung) / OFF

### *ON*\* *:*

Setzen Sie die Einstellung auf ON, wenn ein tragbares Gerät angeschlossen ist. Wenn Sie SOURCE /  $\Phi$  drücken und AUX auswählen, wird der Ton des portablen Geräts in das Gerät eingegeben.

\* Sie können den angezeigten AUX NAME ändern, wenn AUX SETUP auf ON eingestellt ist. Drücken Sie **ENTER**, wenn AUX SETUP auf ON eingestellt ist und wählen Sie AUX NAME, indem Sie den **Rotary encoder** drehen. Drücken Sie dann **ENTER**. Drehen Sie danach den **Rotary encoder**, um den gewünschten AUX NAME auszuwählen.

#### *Hinweis*

• Wenn PORTABLE eingestellt ist, wird am Gerät PMD angezeigt.

#### *OFF:*

Bei der Einstellung auf OFF kann die AUX-Quelle nicht gewählt werden.

### <span id="page-22-3"></span>**Einstellen des AUX Pegels (AUX GAIN)**

Diese Einstellung ist möglich, wenn "Einstellen des AUX SETUP-Modus" auf ON gesetzt wurde.

#### **Einstelloption:** AUX GAIN

#### **Einstellungen:**

LOW (Werkseinstellung) / HIGH

*LOW:*

Verringert den externen Audioeingangspegel.

*HIGH:*

Erhöht den externen Audioeingangspegel.

### <span id="page-22-4"></span>**Einstellen des AUX REAR Pegels (AUX-R GAIN)**

Diese Einstellung ist möglich, wenn unter "Einstellen des AUX REAR Setup-Modus" ON eingestellt wurde.

### **Einstelloption:** AUX-R GAIN

#### **Einstellungen:**

LOW / HIGH (Werkseinstellung)

*LOW:*

Verringert den externen Audioeingangspegel.

*HIGH:*

Erhöht den externen Audioeingangspegel.

### <span id="page-22-5"></span>**Einstellen des AUX MIX**

Mit dem Anschluss eines externen Audiogeräts an den AUX-Anschluss des CDE-123R kann die Stimme eines externen Geräts mit der Wiedergabe des Radios oder der CD usw. gemischt werden.

#### **Einstelloption: AUX MIX**

### **Einstellungen:**

OFF (Werkseinstellung) / ON

#### *Hinweise*

- Wenn diese Funktion nicht verwendet wird, kann das Rauschen stärker wahrgenommen werden. In diesem Fall wird die Einstellung OFF empfohlen.
- Diese Einstellung liegt vor, wenn AUX SETUP auf ON gesetzt ist.

### <span id="page-23-0"></span>**Einstellen der Sprache (CYRILLIC)**

Legen Sie die Sprache fest, die beim Gerät angezeigt wird.

### **Einstelloption: CYRILLIC**

### **Einstellungen:**

OFF (Werkseinstellung) / ON

#### *OFF :*

Englisch, Lateinische Buchstaben

*ON :*

Russisch, Englisch

### *Hinweis*

• Die russische Anzeige des Geräts ist in der Tabelle unten aufgeführt.

# Таблица символов для русского языка

## **D**: Дисплей

**С:** Символ

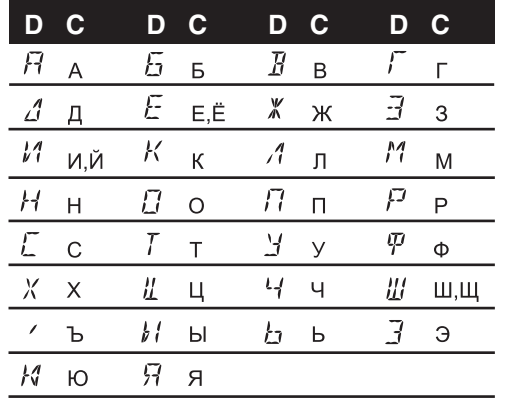

### <span id="page-23-1"></span>**Anschließen an einen externen Verstärker (POWER IC)**

Wenn ein externer Verstärker angeschlossen ist, lässt sich die Tonqualität verbessern, indem Sie die Stromversorgung des internen Verstärkers unterbrechen.

### **Einstelloption: POWER IC**

### **Einstellungen:**

ON (Werkseinstellung) / OFF

### *ON :*

Die Lautsprecher werden über den eingebauten Verstärker angesteuert.

### *OFF :*

Verwenden Sie diesen Modus, wenn über den Ausgang dieses Geräts ein externer Verstärker betrieben wird. Bei dieser Einstellung ist der interne Verstärker des Hauptgeräts auf OFF geschaltet und kann keine Lautsprecher ansteuern.

**Lautsprecher**  $\overline{\oplus}$ **RECHTER FRONT-LAUTSPRECHER** WELLAUTSPRECHER **Frontlautsprecher**  $\ominus$  $\overline{\Theta}$ **RECHTER HECK-**LAUTSPRECHER  $\bigcup_{n=1}^{\infty}$  Rechter **Hecklautsprecher**   $\overline{\oplus}$ 

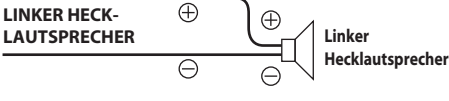

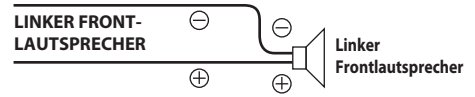

**OFF :**

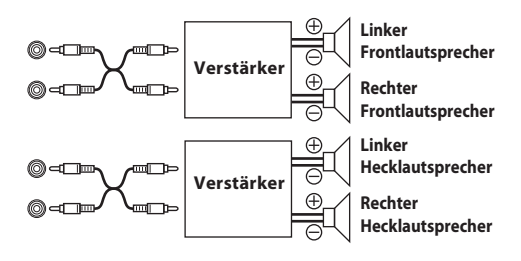

#### *Hinweis*

• Wenn der interne Verstärker auf OFF gesetzt ist, erfolgt am System keine Tonwiedergabe.

### <span id="page-23-2"></span>**Demonstration**

Dieses Gerät verfügt über eine Demofunktion für das Display.

### **Einstelloption: DEMO**

### **Einstellungen:**

DEMO ON / DEMO OFF (Werkseinstellung)

#### *Hinweis*

• Zum Beenden der Demo-Betriebsart stellen Sie DEMO OFF ein.

### <span id="page-23-3"></span>**Display-Einstellungen**

Wählen Sie in Schritt 2 DISPLAY aus dem Einstellungshauptmenü.

### <span id="page-23-4"></span>**Ändern der Beleuchtungsfarbe**

Sie können die Beleuchtungsfarbe der folgenden sechs Tasten ändern.  $SOURCE / \phi$ , FAV,  $\leftarrow \leftarrow$ ,  $\rightarrow \leftarrow$ , BAND und  $\rightarrow$ /II.

### **Einstelloption:** ILLUMINATI

### **Einstellungen:**

ILUM TYPE1 (Werkseinstellung) / TYPE2 /TYPE3 / TYPE4

### *TYPE1 :*

Wenn die Farbe der sechs Tasten blau ist, ist die Farbe der anderen rot.

### *TYPE2 :*

Wenn die Farbe der sechs Tasten grün ist, ist die Farbe der anderen grün.

### *TYPE3 :*

Wenn die Farbe der sechs Tasten gelb ist, ist die Farbe der anderen rot.

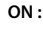

### *TYPE4 :*

Wenn die Farbe der sechs Tasten rot ist, ist die Farbe der anderen rot.

### <span id="page-24-0"></span>**Einstellen des Textdurchlaufs**

Für das Scrollen können zwei Einstellungen ausgewählt werden. Sie können die gewünschte Scroll-Art auswählen.

### **Einstelloption:** SCROLLTYPE

### **Einstellungen:**

SCR TYPE1 / SCR TYPE2 (Werkseinstellung)

### *SCR TYPE1:*

Die Zeichen laufen jeweils einzeln von rechts nach links.

#### *SCR TYPE2:*

Die Wörter werden jeweils aus einzelnen Zeichen von links nach rechts aufgebaut. Wenn die Anzeige voll ist, wird sie gelöscht und die verbleibenden Wörter werden auf die gleiche Art angezeigt, bis alle Wörter des Titels angezeigt wurden.

### <span id="page-24-1"></span>**Scroll-Einstellung (TEXT SCR)**

Dieser CD-Spieler kann die Disc- und Titelnamen durchlaufen lassen, die auf CD-TEXT-Discs aufgenommen sind, ebenso wie die Textinformationen von MP3/WMA/AAC-Dateien, Ordnernamen und Tags.

### **Einstelloption: TEXT SCR**

### **Einstellungen:**

SCR AUTO / SCR MANUAL (Werkseinstellung)

#### *SCR AUTO:*

Die aktuellen Textinformationen der CD, des Ordners, Tags usw. laufen automatisch durch.

#### *SCR MANUAL:*

Der Text läuft im Display nur einmal durch, wenn eine CD eingelegt wird, wenn der Titel wechselt usw.

### *Hinweis*

• CD-Textinformationen, Ordnernamen, Dateinamen und Tags werden im Display durchlaufend angezeigt.

### <span id="page-24-2"></span>**Tuner-Einstellung**

Wählen Sie in Schritt 2 TUNER aus dem Einstellungshauptmenü.

### <span id="page-24-3"></span>**Einstellen der Quellensignalpegel (FM-LEVEL)**

Da die Lautstärken bei FM-Empfang und CD-Wiedergabe stark voneinander abweichen, können Sie diesen Unterschied durch Verändern des FM-Signalpegels beheben.

### **Einstelloption:** FM-LEVEL

### **Einstellungen:**

FM-LV HIGH (Werkseinstellung) / FM-LV LOW

### <span id="page-24-4"></span>**iPod/iPhone und USB-Einstellung**

Wählen Sie in Schritt 2 "iPod & USB" aus dem Einstellungshauptmenü.

### <span id="page-24-5"></span>**Einstellen des USB-Suchmodus**

Sie können mit dem Gerät über Tag-Informationen oder den Explorer (FILE NAME)-Modus nach USB-Audiodateien suchen.

### **Einstelloption: USB SEARCH**

### **Einstellungen:**

TAG (Werkseinstellung) / FILE NAME

#### *TAG:*

Wenn TAG ausgewählt wurde, können Sie den Suchmodus durch Verwenden von Playlist/Interpret/Alben/Titel/Genres/ Komponisten/Ordner/Daten eingrenzen.

#### *FILE NAME:*

Wenn FILE NAME ausgewählt wurde, können Sie nach einem Ordner/einer Datei so suchen, wie Sie auf einem PC danach suchen.

### *Hinweise*

- Schalten Sie nach den vorher genannten Einstellungen die Zündung aus (ACC OFF) und wieder ein (ACC ON).
- Einzelheiten zum Suchmodus finden Sie siehe "Suche nach einem [gewünschten Titel" auf Seite 27](#page-26-1).

### <span id="page-24-6"></span>**Einstellen der USB-Abruffunktion**

Während der Suche mit dem Explorer (FILE NAME) können Sie zu Ordnern/Dateien springen, indem Sie ▲ / ▼ drücken. Wenn Sie zum Beispiel im Explorer (FILE NAME)-Suchmodus 10FILE auswählen, indem Sie drücken, können Sie vom aktuellen Ordner/der aktuellen Datei aus 10 Ordner/Dateien vorwärts springen; durch Drücken von ▼ können Sie vom aktuellen Ordner/von der aktuellen Datei aus 10 Ordner/Dateien rückwärts springen. Wenn die durchsuchten Ordner/ Dateien weniger Ordner/Dateien enthalten, als zu überspringen sind, können Sie durch Drücken von ▲ / ▼ zum/zur ersten oder letzten Ordner/Datei springen.

### **Einstelloption: USB SKIP**

### **Einstellungen:**

10FILE (Werkseinstellung) / 20FILE / 50FILE / 100FILE

# <span id="page-25-0"></span>**USB-Speicher/Tragbarer Audioplayer (optional)**

**SOURCE/ Rotary encoder/ /ENTER**

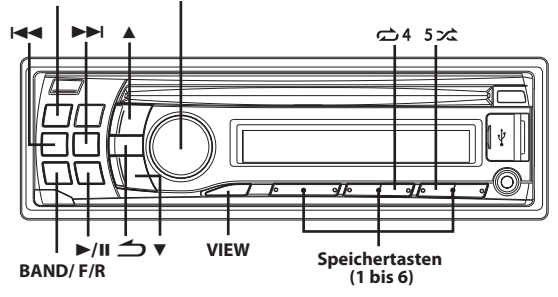

# <span id="page-25-1"></span>**Anschließen des USB-Speichers (optional)**

Wird ein USB-Speicher/tragbarer Audio-Player an das Gerät angeschlossen, können MP3/WMA/AAC-Dateien wiedergegeben werden.

### *Hinweis*

• Wenn im USB-Modus unter "Einstellen des USB-Suchmodus" (siehe ["Einstellen des USB-Suchmodus" auf Seite 25\)](#page-24-5) TAG eingestellt ist, wird im USB-Modus, wenn das Gerät zurückgesetzt wird, wenn ACC von OFF auf ON umgeschaltet wird bzw. wenn das USB-Gerät an dieses Gerät angeschlossen wird, für mehrere Sekunden "BANKING" angezeigt.

**An diesem Gerät befinden sich zwei USB-Anschlüsse. Sie können einen USB-Speicher an den vorderen USB-Anschluss oder an den rückwärtigen USB-Anschluss anschließen.**

### <span id="page-25-2"></span>**Anschluss eines USB-Speichers am vorderen USB-Anschluss**

**1 Öffnen Sie die Abdeckung des USB-Anschlusses.**

**2 Schließen Sie den USB-Speicher direkt an den USB-Anschluss oder über das USB-Kabel an.**

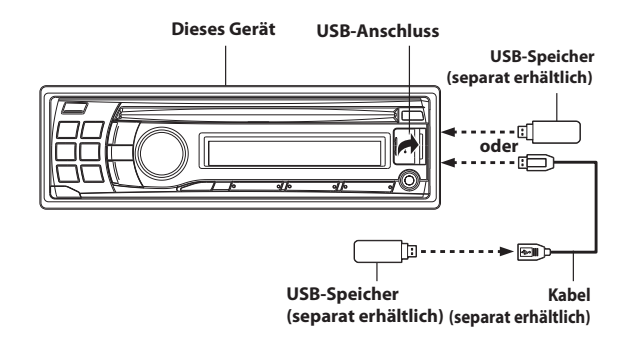

## <span id="page-25-3"></span>**Entfernen des USB-Speichers vom vorderen USB-Anschluss**

- **1 Ziehen Sie den USB-Speicher vorsichtig vom USB-Kabel oder dem USB-Anschluss ab.**
- **2 Schließen Sie die Abdeckung des USB-Anschlusses.**

### *Hinweise*

- Wechseln Sie zu einer anderen Quelle als dem USB-Speicher, und entfernen Sie dann den USB-Speicher. Wenn der USB-Speicher in der Betriebsart USB-Speicher entfernt wird, können die Daten beschädigt werden.
- Ziehen Sie den USB-Speicher gerade ab, wenn Sie ihn entfernen.
- Wenn kein Ton ausgegeben oder der USB-Speicher nicht erkannt wird, auch wenn der USB-Speicher angeschlossen ist, entfernen Sie den USB-Speicher einmal und schließen Sie ihn dann wieder an.
- Führen Sie das USB-Kabel entfernt von anderen Kabeln usw. entlang.
- Nachdem Sie den USB-Speicher entfernt haben, schließen Sie die Abdeckung des USB-Anschlusses, damit kein Staub oder Fremdkörper hinein gelangen und eine Fehlfunktion verursachen.
- Wie Sie den USB-Speicher an den rückwärtigen USB-Anschluss anschließen [siehe "Anschluss eines USB-Speichers \(separat erhältlich\)](#page-39-4)  [an der Rückseite" auf Seite 40](#page-39-4).

# <span id="page-25-4"></span>**Verwenden der Banking-Funktion des USB-Speichers/tragbaren Audioplayers**

Wenn ein USB-Speicher angeschlossen ist, erscheint die folgende Beschreibung nur, wenn in den "Einstellen des USB-Suchmodus" TAG eingestellt ist [\(siehe "Einstellen des USB-Suchmodus" auf Seite 25\)](#page-24-5).

### *Was ist eine Bank?*

Eine Bank ist eine Einheit mit bis zu 1.000 Titeln, die in einem Speicher abgelegt sind. "BANKING" bezieht sich auf die Gruppierung von Titeln, die in dem USB-Speicher in Banken von je 1.000 Titeln zur Verfügung stehen. Wenn jedoch ein USB-Speicher angeschlossen ist, kann 1BANK unter folgenden Bedingungen bis zu 1.000 Songs speichern. Ansonsten können eventuell weniger als 1.000 Titel gespeichert werden. Bedingungen (allgemeine Schätzwerte)

Playlists: 20 (32 Zeichen; 64 Bytes) Genres: 10 (32 Zeichen; 64 Bytes) Komponisten: 30 (32 Zeichen; 64 Bytes) Interpreten: 30 (32 Zeichen; 64 Bytes) Alben: 100 (32 Zeichen; 64 Bytes) Titel: 1.000 (32 Zeichen; 64 Bytes) Ordner: 100 (32 Zeichen; 64 Bytes) Dateien: 1.000 (32 Zeichen; 64 Bytes) Dateipfade: 1.000 (128 Zeichen; 256 Bytes)

### *Hinweise zum Banking*

Während des Aufbaus einer Bank wird "BANKING" angezeigt. Der Banking-Vorgang wird immer dann ausgeführt, wenn ein USB-Speichergerät/tragbarer Audioplayer angeschlossen wird oder nachdem die Stromzufuhr zum Hauptgerät angestellt wurde. Der vollständige Banking-Vorgang kann zwischen wenigen Sekunden und bis zu mehreren Minuten dauern. Das hängt von der Anzahl der Dateien und Ordner im USB-Speicher/tragbaren Audioplayer ab.

### *Verfügbare Betriebsarten während des Banking-Vorgangs*

- Während des Banking-Vorgangs ändert sich die Informationsanzeige, so dass der VIEW-Betrieb nicht verfügbar ist.
- Während der Wiedergabe eines Liedes sind der Schnellsuchlauf sowie die Auswahl des nächsten Titels möglich.
- Während des Banking-Vorgangs kann die Reihenfolge der Titel bei der Wiedergabe von der Reihenfolge der Titel im USB-Speichergerät/ tragbaren Audioplayer abweichen.

• Es wird nicht empfohlen, während des Banking-Vorgangs einen Suchlauf durchzuführen, da die Datenbank zu diesem Zeitpunkt aufgebaut wird und es in einigen Fällen zu Fehlfunktionen kommen kann.

Dieses Gerät hat eine BANK-Funktion, die automatisch jeweils 1.000 Titel, die im USB-Speicher/tragbaren Audioplayer abgelegt sind, in einzelne Banken aufteilt, um die Suche und Wiedergabe eines Titels zu erleichtern. Es können für eine Bank maximal 1.000 Titel der Reihenfolge im USB-Speicher/tragbaren Audioplayer entsprechend gespeichert werden. Es können maximal 20 Banken (20.000 Titel) erkannt werden.

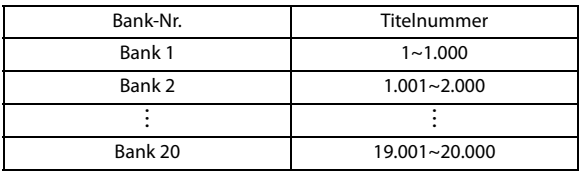

## <span id="page-26-0"></span>**Wiedergabe**

**1 Drücken Sie SOURCE, um den USB-Modus auszuwählen.**

Abhängig von dem verwendeten USB-Anschluss drücken Sie **BAND/F/R**, um zwischen der USB-Quelle an FRONT und REAR umzuschalten.

**2 Drücken Sie oder , um den gewünschten Titel bzw. die gewünschte Datei auszuwählen.**

Wenn Sie I<< oder 
I gedrückt halten, wird der Titel fortlaufend schnell zurück-/vorgespult.

### *Hinweis*

• Je nach dem, welchen tragbaren Audio-Player Sie angeschlossen haben, steht der Schnellvorlauf/Schnellrücklauf möglicherweise nicht zur Verfügung.

**3 Um die Wiedergabe anzuhalten, drücken Sie .** Wenn Sie >/II nochmals drücken, wird die Wiedergabe fortgesetzt.

### *Hinweise*

- Dateien im Format WMA, die durch DRM (Digital Rights Management) geschützt sind, Dateien im Format AAC, die über den iTunes Store erworben wurden, und Dateien, die kopiergeschützt (Urheberschutz) sind, können auf diesem Gerät nicht wiedergegeben werden.
- Die Wiedergabezeit wird möglicherweise nicht korrekt angezeigt, wenn eine Datei mit VBR-Aufzeichnung (variable Bitrate) wiedergegeben wird.
- Gibt es Tag-Informationen, werden Name des Interpreten/Albumname/ Titel angezeigt.
- Wenn eine MP3/WMA/AAC-Datei ID3-Tag-/ WMA-Tag-Informationen enthält, werden alle ID3-Tag-/ WMA-Tag-Informationen angezeigt (z. B. Titelname, Interpretenname und Name des Albums). Alle anderen Tag-Daten werden ignoriert.
- Wenn die Textinformationen nicht mit dem Gerät angezeigt werden können, wird "NO SUPPORT" angezeigt.
- Achten Sie darauf, zu einer anderen Quelle zu wechseln oder die Wiedergabe anzuhalten, bevor Sie den USB-Speicher trennen.
- Drücken Sie **VIEW**, um die Anzeige zu wechseln. Einzelheiten [siehe](#page-19-1)  ["Anzeigen von Text" auf Seite 20.](#page-19-1)

## <span id="page-26-1"></span>**Suche nach einem gewünschten Titel**

Sie können über die Tag-Informationen oder den Explorer (FILE NAME)-Modus nach einem Titel suchen. Bevor Sie nach einem Titel suchen, wählen Sie den gewünschten Modus unter "Einstellen des USB-Suchmodus" ([siehe "Einstellen des USB-Suchmodus" auf Seite 25](#page-24-5)) aus.

### <span id="page-26-2"></span>**Suche nach Tag-Informationen**

Bevor Sie fortfahren, vergewissern Sie sich bitte, dass unter "Einstellen des USB-Suchmodus" (siehe "Einstellen des USB-Suchmodus" auf [Seite 25\)](#page-24-5) TAG ausgewählt ist.

Ein Flash-Speichergerät oder ein tragbarer Audioplayer kann mehrere hundert Titel enthalten. Durch die Verwendung der

Datei-Tag-Informationen und die Organisation der Titel in Wiedergabelisten erleichtern die Suchfunktionen dieses Geräts die Titelsuche.

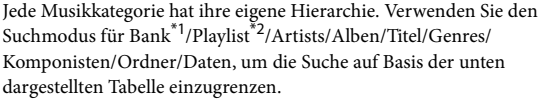

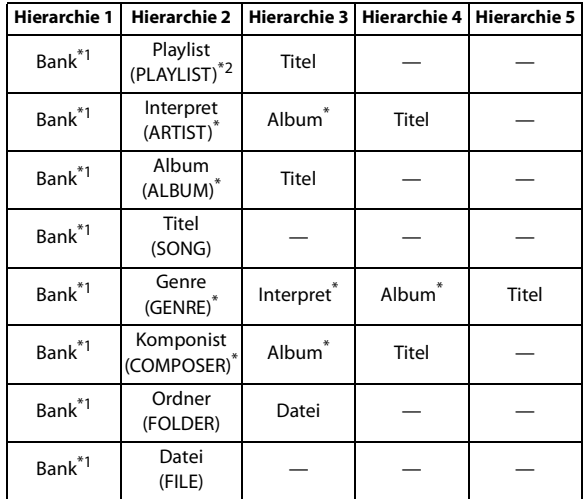

- \*1 Es können für eine Bank maximal 1.000 Titel der Reihenfolge im Flash-Speicher/tragbaren Audioplayer entsprechend gespeichert werden. Die in einer Bank gespeicherte Titelreihenfolge kann aber in einigen Fällen von der Titelreihenfolge des Flash-Speichergeräts/ tragbaren Audioplayers abweichen.
- Die Playlist-Suche ist nicht verfügbar, wenn ein tragbarer Audioplayer angeschlossen ist.

### *Zum Beispiel:*

Suche über den Interpretennamen

Im folgenden Beispiel wird erklärt, wie die "Artist"-Suche funktioniert. Für den gleichen Vorgang kann ein anderer Suchmodus verwendet werden, wobei sich die Hierarchie unterscheidet.

### <span id="page-26-3"></span>**Suche nach Interpretenname**

- **1 Drücken Sie ENTER, um den Suchfunktionsmodus zu aktivieren.**
- **2 Drehen Sie den Rotary encoder, um die gewünschte Bank auszuwählen, und drücken Sie dann ENTER.**

"BANKING" wird eventuell für ein paar Sekunden angezeigt.

**3 Drehen Sie den Rotary encoder, um den Interpreten-Suchmodus auszuwählen, und drücken Sie dann ENTER.**

 $PLAYLIST \leftrightarrow ARTIST \leftrightarrow ALBUM \leftrightarrow SONG \leftrightarrow GENRE \leftrightarrow COMPOSER$  $\leftrightarrow$  FOLDER  $\leftrightarrow$  FILE  $\leftrightarrow$  PLAYLIST

- **4 Drehen Sie den Rotary encoder, um den gewünschten Interpreten auszuwählen, und drücken Sie dann ENTER.**
- **5 Drehen Sie den Rotary encoder, um ein Album auszuwählen, und drücken Sie dann ENTER.**
- **6 Drehen Sie den Rotary encoder, um einen Titel auszuwählen, und drücken Sie dann ENTER.** Der gewählte Song wird wiedergegeben.

### <span id="page-27-0"></span>**Suche im Explorer (FILE NAME)-Modus (nur bei Flash-Speichern)**

Bevor Sie fortfahren, vergewissern Sie sich bitte, dass unter "Einstellen des USB-Suchmodus" (siehe "Einstellen des USB-Suchmodus" auf [Seite 25](#page-24-5)) FILE NAME ausgewählt ist.

Ein Flash-Speicher kann Hunderte von Titeln speichern. Indem Sie die Titel in Ordnern organisieren, können Sie den gewünschten Ordner/die Datei schnell finden. Diese Funktion ähnelt der Suche nach einem Ordner/einer Datei auf einem PC.

- **1 Drücken Sie ENTER, um den Suchmodus zu aktivieren.**
- **2 Drehen Sie den Rotary encoder, um einen gewünschten Ordner/eine Datei auszuwählen.**

Wenn nach einem Ordner gesucht wird, leuchtet die Anzeige *l* auf.

Wenn nach einer Datei gesucht wird, leuchtet die Anzeige  $\square$ auf.

**3 Drücken Sie ENTER, um die ausgewählte Datei wiederzugeben oder geben Sie den ausgewählten Ordner ein.**

Halten Sie **ENTER** mindestens 2 Sekunden lang gedrückt, um sämtliche Titel in dem ausgewählten Ordner wiederzugeben.

**4 Wenn unter Schritt 3 ein Ordner aufgerufen wurde, wiederholen Sie die Schritte 2 bis 3, bis der gewünschte Ordner/die Datei gefunden wurde.**

### *Hinweise*

- Wenn ein tragbarer Audioplayer angeschlossen wurde, wird der Tag-Informations-Suchmodus betrieben. Dies gilt auch dann, wenn unter "Einstellen des USB-Suchmodus" (siehe "Einstellen des [USB-Suchmodus" auf Seite 25\)](#page-24-5) FILE NAME eingestellt wurde.
- Nachdem Sie im Tag-Suchmodus **ENTER** für mindestens 2 Sekunden gedrückt gehalten haben, während Sie sich in der jeweiligen Hierarchie befinden (mit Ausnahme der Titel- und Datei-Hierarchie), werden alle Titel der ausgewählten Hierarchie wiedergegeben.
- Selbst wenn die Titel zu derselben Playlist gehören, können sie als verschiedene BANKEN gespeichert werden.
- Halten Sie nach der Auswahl von [ALL] im Suchmodus mit " $*$ " **ENTER** mindestens 2 Sekunden lang gedrückt, um alle Titel im ausgewählten Suchmodus wiederzugeben.
- Wenn Sie im Suchmodus 2 Sekunden lang gedrückt halten oder 60 Sekunden lang keine Funktion durchgeführt wird, wird der Suchmodus abgebrochen.
- Der Stammordner des Flash-Speichers/tragbaren Audioplayers wird als "\ROOT" angezeigt.
- Wenn die Bank während der Wiederholungsfunktion geändert wird, wird die Wiederholungsfunktion abgebrochen.
- Wenn Sie im Suchmodus  $\triangleq$  drücken, kehrt das Gerät zum vorherigen Modus zurück.
- Wenn die Suche während der M.I.X.-Wiedergabe durchgeführt wird, wird die M.I.X.-Wiedergabe abgebrochen.
- Wenn eine der **Speichertasten (1 bis 6)** im Suchmodus gedrückt wird, kann durch einen Sprung an den festgelegten Ort eine schnelle Suche durchgeführt werden. Einzelheiten siehe "Direktsuchfunktion" [auf Seite 31.](#page-30-1)
- Im Tag-Suchmodus kann mit der Zeichenabruffunktion schnell eine Suche durchgeführt werden, um den gewünschten Interpreten bzw. Titel usw. zu suchen. Einzelheiten siehe "Zeichenabruffunktion (nur [Tag-Suchmodus\)" auf Seite 29](#page-28-1).
- Im Explorer (FILE NAME)-Suchmodus kann eine Suche schnell über die USB-Abruffunktion durchgeführt werden, um den gewünschten Ordner/die Datei zu finden. Einzelheiten siehe "Einstellen der [USB-Abruffunktion" auf Seite 25](#page-24-6).
- Bei der Suche nach einem Titel, Interpreten usw. in einem Flash-Speicher ist die Anzeigereihenfolge bei einem uneinheitlichen Zeichencode in den Datei-Tagging-Informationen eventuell nicht korrekt.

# <span id="page-27-1"></span>**Repeat-Modus**

### **1** Drücken Sie  $\overrightarrow{ }$  4.

Der Titel wird wiederholt gespielt.

**Titelsuche mit Tag-Informationen**

 $\text{GL}^{*1} \rightarrow \text{GL}^{*2} \rightarrow \text{GL}^{*3} \rightarrow \text{(off)} \rightarrow \text{GL}$ **Suche nach einem Ordner/einer Datei im Explorer (FILE NAME)-Modus (nur bei Flash-Speichern)**  $\text{C}^{\ast_1} \rightarrow \text{C}^{\ast_2} \text{C}^{\ast_4} \rightarrow \text{(off)} \rightarrow \text{C}^{\ast_1}$ 

- \*1 Nur eine Datei wird nochmals wiedergegeben.
- \*2 In Übereinstimmung mit den Informationen über den Interpreten des aktuellen Titels wird eine Playlist mit allen in dieser Bank verfügbaren Titeln dieses Interpreten erstellt und wiedergegeben.
- \*3 In Übereinstimmung mit den Albuminformationen für den aktuellen Titel wird eine Playlist mit allen in dieser Bank verfügbaren Titeln dieses Albums erstellt und wiedergegeben.
- \*4 Nur Dateien in einem Ordner werden nochmals wiedergegeben.
- **2 Zum Beenden der Wiederholungsfunktion wählen Sie mit dem obigen Bedienvorgang (off).**

### *Hinweis*

• Wird während der Wiederholungsfunktion die Einstellung M.I.X. auf ON gesetzt, wird die Wiederholungsfunktion aufgehoben.

# <span id="page-27-2"></span>**M.I.X. (Zufallswiedergabe)**

**1** Drücken Sie **5**  $\overrightarrow{56}$ .

Die Titel werden in zufälliger Reihenfolge wiedergegeben.

**Titelsuche mit Tag-Informationen**

 $\overrightarrow{c}$   $\overrightarrow{c}$   $\overrightarrow{$ **Suche nach einem Ordner/einer Datei im Explorer (FILE NAME)-Modus (nur bei Flash-Speichern)**  $\overrightarrow{c}$   $\overrightarrow{c}$   $\overrightarrow{c}$   $\overrightarrow{c}$  ALL<sup>\*4</sup>  $\rightarrow$  (off)  $\rightarrow$   $\overrightarrow{c}$   $\overrightarrow{c}$ 

- \*1 Die Titel-Zufallswiedergabe gibt die Titel innerhalb der ausgewählten Kategorie (Playlist, Album usw.) zufällig wieder. Die Titel innerhalb der Kategorie werden nur einmal wiedergegeben, bis alle Titel wiedergegeben wurden.
- \*2 Alle Titel in der aktuellen Bank werden in zufälliger Reihenfolge wiedergegeben. Jeder Titel wird nur einmal wiedergegeben, bis alle Titel wiedergegeben wurden.
- \*3 Alle Titel in dem aktuellen Ordner werden in zufälliger Reihenfolge wiedergegeben. Jeder Titel wird nur einmal wiedergegeben, bis alle Titel wiedergegeben wurden.
- \*4 Alle Titel in dem aktuellen Flash-Speicher werden in zufälliger Reihenfolge wiedergegeben. Jeder Titel wird nur einmal wiedergegeben, bis alle Titel wiedergegeben wurden.

### **2 Zum Beenden der M.I.X.-Wiedergabe wählen Sie mit dem obigen Bedienvorgang (off).**

### *Hinweise*

- Wenn ein Titel während der Zufallswiedergabe (M.I.X.) im USB-Modus wiedergegeben wird, kann der Song erneut in der Zufallswiedergabe wiedergegeben werden, auch wenn nicht alle Titel in der aktuellen Bank oder auf dem Flash-Speicher wiedergegeben wurden.
- Wird während der M.I.X.-Wiedergabe die Wiederholungsfunktion auf ON gesetzt, wird die M.I.X.-Wiedergabe aufgehoben.
- Während der Wiederholungsfunktion etc. ist die Titelnummernanzeige für die M.I.X.-Wiedergabe eventuell nicht korrekt.

# <span id="page-28-0"></span>**Auswählen von Playlist/Interpret/Album/ Genre/Komponist/Ordner**

Playlist\* /Interpret/Album/Genre/Komponist/Ordner können leicht geändert werden. Wenn Sie zum Beispiel ein Stück aus einem ausgewählten Album anhören, kann das Album gewechselt werden.

### **Drücken Sie oder zum Auswählen von Playlist**\* **/ Interpret/Album/Genre/Komponist/Ordner.**

Dieses Element ist ungültig, wenn ein tragbarer Audioplayer angeschlossen ist.

### *Hinweise*

- Wenn über den Titel-Suchmodus ein Titel ausgewählt wurde, ist diese Funktion nicht aktiv.
- Wenn das Album während der Interpreten-Suche ausgewählt wird, können auch andere Alben des Interpreten durchsucht werden.
- Bei einem Flash-Speicher ist diese Funktion während der M.I.X. ALL/ M.I.X. Song-Wiedergabe inaktiv.
- Bei einem tragbaren Audioplayer ist diese Funktion während der M.I.X.-Wiedergabe inaktiv.
- Diese Funktion ist während der RPT ALBUM/RPT ARTIST-Wiedergabe inaktiv.

# <span id="page-28-1"></span>**Zeichenabruffunktion (nur Tag-Suchmodus)**

Mit der Abruffunktion können Sie zur nächsten Zahl, Symbol bzw. Buchstaben springen, wie z. B. von A nach B, B nach C. Sie können auch in umgekehrter Reihenfolge, wie z. B. von B nach A, springen, indem Sie drücken.

### **Drücken Sie während des Tag-Suchmodus oder , um die Zeichenabruffunktion durchzuführen.**

Sie können zur nächsten Zahl, Symbol oder Buchstaben blättern.

### *Hinweise*

- Die für die Abruffunktion definierten Zeichen entsprechen dem UTF-16-Standard, der von vielen Computersystemen verwendet wird.
- Wenn der Song-Suchmodus in der Playlist-Suche aktiviert ist, ist diese Funktion ungültig.

# <span id="page-28-2"></span>**Schnellsuche**

Sie können aus allen Songs in der aktuellen Bank des Flash-Speichers/ tragbaren Audioplayers einen Song auswählen, ohne dass Sie ein Album, einen Interpreten etc. wählen.

- **1 Halten Sie ENTER mindestens 2 Sekunden lang gedrückt, um die Schnellsuche zu aktivieren.**
- **2 Drehen Sie den Rotary encoder, um einen gewünschten Titel (Datei) auszuwählen.**

Der ausgewählte Titel wird sofort wiedergegeben.

### *Hinweis*

Im Suchmodus  $\triangleq$  drücken, um abzubrechen. Die Suchfunktion wird automatisch beendet, wenn Sie 10 Sekunden lang keine Funktion ausführen.

# <span id="page-28-3"></span>**Suchpositionsspeicher**

Während der Wiedergabe können Sie schnell zur zuletzt ausgewählten Hierarchieebene im Suchmodus zurückkehren.

### **Drücken Sie .**

Die Hierarchie, die Sie zuletzt im Suchmodus ausgewählt haben, wird angezeigt.

# <span id="page-29-0"></span>**iPod/iPhone (optional)**

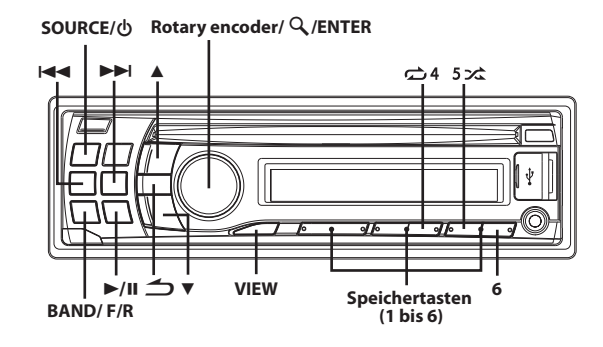

# <span id="page-29-1"></span>**Anschluss eines iPod/iPhone**

Ein iPod/iPhone kann mithilfe des iPod-Schnittstellenkabels (separat erhältlich) an das Gerät angeschlossen werden. Wenn an dieses Gerät ein iPod/iPhone angeschlossen wird, können Sie wählen, ob der iPod/ das iPhone über die eigenen Steuerelemente oder über die Steuerelemente dieses Geräts gesteuert wird. Einzelheiten [siehe](#page-29-2)  ["Einstellen des iPod" auf Seite 30](#page-29-2).

Die Bedienungsanleitung erläutert nur, wie ein iPod/iPhone über dieses Gerät bedient wird. Vergewissern Sie sich daher vor den nächsten Schritten, dass unter "Einstellen des iPod" (siehe "Einstellen des iPod" [auf Seite 30\)](#page-29-2) HU (HEAD UNIT) eingestellt ist. Wie der iPod/das iPhone selbst zu bedienen ist, erfahren Sie aus der Bedienungsanleitung des iPod/iPhone.

### *Hinweise*

- Internet und Telefonfunktionen eines iPod touch oder iPhone usw. können nach Anschluss an das Gerät ebenfalls benutzt werden. Die Verwendung dieser Funktionen stoppt die aktuelle Titelwiedergabe oder hält sie an. Bedienen Sie während dieser Zeit das Gerät nicht, um eine Fehlfunktion zu vermeiden.
- Falls Sie ein iPhone anschließen, kann es als iPod verwendet werden. Falls Sie das iPhone über die Freisprechanlage verwenden, müssen Sie das optionale BLUETOOTH INTERFACE verwenden.
- An diesem Gerät befinden sich zwei USB-Anschlüsse. Sie können den iPod/das iPhone an den vorderen USB-Anschluss oder an den rückwärtigen USB-Anschluss anschließen. Wie ein iPod/iPhone an dieses Gerät angeschlossen wird siehe "Anschluss eines iPod/iPhone [\(separat erhältlich\)" auf Seite 39](#page-38-4).
- Lassen Sie den iPod/das iPhone nicht im Auto liegen, da sein Mechanismus hohen Temperaturen und hoher Luftfeuchtigkeit gegenüber sensibel reagiert und es zu Schäden kommen kann.

### **Über mit diesem Gerät verwendbare iPod/iPhone-Modelle**

• Bestätigte Geräte für Made for iPod. Eine korrekte Funktion älterer Versionen kann nicht garantiert werden. iPod touch (4. Generation): Ver.4.2.1 iPod nano (6. Generation): Ver.1.0 iPod touch (3. Generation): Ver.4.2.1 iPod nano (5. Generation): Ver.1.0.2 PC iPod classic (160 GB) (Ende 2009): Ver.2.0.4 iPod touch (2. Generation): Ver.4.2.1 iPod nano (4. Generation): Ver.1.0.4 iPod classic (120 GB): Ver.2.0.1 iPod touch (1. Generation): Ver.3.1.3 iPod nano (3. Generation): Ver.1.1.3 PC iPod classic (80 GB, 160 GB): Ver.1.1.2 iPod nano (2. Generation): Ver.1.1.3 iPod mit Video: Ver.1.3

iPod nano (1. Generation): Ver.1.3.1

- Bestätigte Geräte für Made for iPhone. Eine korrekte Funktion älterer Versionen kann nicht garantiert werden. iPhone 4: Ver.4.2.1 iPhone 3GS: Ver.4.2.1 iPhone 3G: Ver.4.2.1
	- iPhone: Ver 3.1.3
- Einzelheiten, wie Sie die Version Ihres iPod-Modells identifizieren, erhalten Sie auf der Apple-Website "Identifying iPod models" unter http://support.apple.com/kb/HT1353
- Dieses Gerät unterstützt keine Videowiedergabe für iPod/iPhone, auch nicht über ein videokompatibles Kabel.

# <span id="page-29-2"></span>**Einstellen des iPod**

Wenn ein iPod/iPhone angeschlossen ist, bedienen Sie ihn/es über die eigenen Steuerelemente oder über die Steuerelemente dieses Geräts.

### **Halten Sie ENTER mindestens 2 Sekunden gedrückt, um den iPod-Steuermodus zwischen HU (HEAD UNIT) und iPod umzuschalten.**

Nachdem der Bedienmodus geändert wurde, wird der Anhaltestatus eingestellt. Drücken Sie >/II, um fortzufahren.

### **HU (HEAD UNIT):**

Bedienen des iPod/iPhone über dieses Gerät.

**iPod:**

Bedienen Sie den iPod/das iPhone über die eigenen Steuerelemente. Wenn iPod ausgewählt wurde, sind einige Funktionen an dem Gerät nicht betriebsbereit.

# <span id="page-29-3"></span>**Wiedergabe**

### **1 Drücken Sie SOURCE, um zur Betriebsart iPod zu wechseln.**

Abhängig von dem verwendeten USB-Anschluss drücken Sie **BAND/F/R**, um zwischen dem iPod an FRONT und REAR umzuschalten.

**2 Drücken Sie oder , um den gewünschten Titel auszuwählen.**

Wenn Sie KA oder **>>I** gedrückt halten, wird der aktuelle Titel schnell zurück-/vorgespult.

**3 Um die Wiedergabe anzuhalten, drücken Sie .**

Wenn Sie  $\blacktriangleright$ /II nochmals drücken, wird die Wiedergabe fortgesetzt

### *Hinweise*

- Ein Titel, der auf dem iPod/iPhone wiedergegeben wurde, während er an dieses Gerät angeschlossen war, wird nach der Trennung ab der Stelle weiter wiedergegeben, an der er angehalten wurde.
- Wenn Sie eine Episode eines gewählten Podcast oder Audiobooks hören, können Sie mit  $\blacktriangle$  oder  $\nabla$  zu einer anderen Episode wechseln.
- Eine Episode kann mehrere Kapitel enthalten. Zwischen den Kapiteln können Sie durch Drücken von  $\blacktriangleleft$  oder  $\blacktriangleright$  $\blacktriangleright$ l wechseln.

# <span id="page-30-0"></span>**Suche nach einem gewünschten Titel**

Ein iPod/iPhone kann Hunderte von Titeln enthalten. Durch die Verwendung der Datei-Tag-Informationen und die Organisation der Titel in Playlisten erleichtert die Suchfunktion dieses Geräts die Titelsuche.

Jede Musikkategorie hat ihre eigene Hierarchie. Verwenden Sie den Playlist/Interpret/Album/Titel/Podcast/Genre/Komponist/ Hörbuch-Suchmodus, um die Suche basierend auf der unten gezeigten Tabelle einzugrenzen.

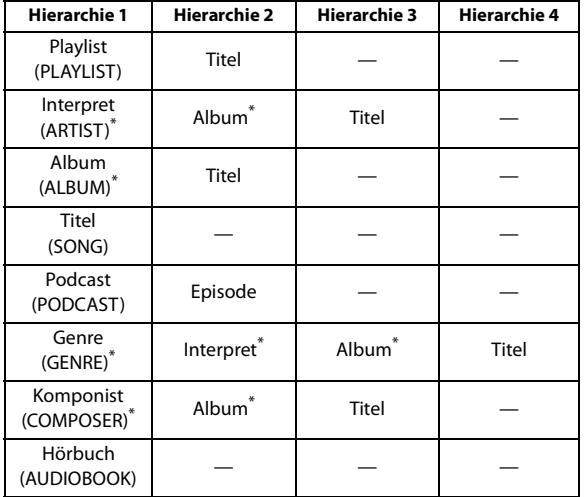

### *Zum Beispiel:*

Suche über den Interpretennamen

Das folgende Beispiel erläutert, wie eine ARTIST-Suche durchgeführt wird. Für den gleichen Vorgang kann ein anderer Suchmodus verwendet werden, wobei sich die Hierarchie unterscheidet.

### **1 Drücken Sie ENTER, um den Suchfunktionsmodus zu aktivieren.**

Die Anzeige "Q" leuchtet.

**2 Drehen Sie den Rotary encoder, um den ARTIST-Suchmodus auszuwählen, und drücken Sie dann ENTER.**

 $PLAYLIST \leftrightarrow ARTIST \leftrightarrow ALBUM \leftrightarrow SONG \leftrightarrow PODCAST \leftrightarrow GENRE$  $\leftrightarrow$  COMPOSER  $\leftrightarrow$  AUDIOBOOK  $\leftrightarrow$  PLAYLIST

- **3 Drehen Sie den Rotary encoder, um den gewünschten Interpreten auszuwählen, und drücken Sie dann ENTER.**
- **4 Drehen Sie den Rotary encoder, um das gewünschte Album auszuwählen, und drücken Sie dann ENTER.**
- **5 Drehen Sie den Rotary encoder, um den gewünschten**  Titel auszuwählen, und drücken Sie dann  $\mathcal{Q}$  / **ENTER**.

#### *Hinweise*

- Diese Funktion ist nicht verfügbar, wenn unter "Einstellen des iPod" ([siehe "Einstellen des iPod" auf Seite 30](#page-29-2)) iPod ausgewählt wurde.
- Nachdem Sie **ENTER** für mindestens 2 Sekunden festgehalten haben, während Sie sich in der jeweiligen Hierarchie befinden (mit Ausnahme der SONG- und AUDIOBOOK-Hierarchie), werden alle Titel der ausgewählten Hierarchie wiedergegeben.
- Halten Sie nach der Auswahl von [ALL] im Suchmodus mit "\*" **ENTER** mindestens 2 Sekunden lang gedrückt, um alle Titel im iPod/iPhone oder im ausgewählten Suchmodus wiederzugeben.
- Wenn Sie im Suchmodus 2 Sekunden lang gedrückt halten oder 60 Sekunden lang keine Funktion durchgeführt wird, wird der Suchmodus abgebrochen.
- Wenn Sie im Suchmodus  $\triangleq$  drücken, kehrt das Gerät zum vorherigen Modus zurück.
- Wenn die Suche während der M.I.X.-Wiedergabe durchgeführt wird, wird die M.I.X.-Wiedergabe abgebrochen.
- "NO SONG" wird angezeigt, wenn im PLAYLIST-Suchmodus in der ausgewählten Wiedergabeliste kein Titel enthalten ist.
- "NO PODCAST" wird angezeigt, wenn es im PODCAST-Suchmodus auf dem iPod/iPhone keine Podcasts gibt.
- "NOAUDIOBOK" wird angezeigt, wenn es im AUDIOBOOK-Suchmodus auf dem iPod/iPhone keine Hörbücher gibt.
- Wenn in dem gewünschten Playlist-Suchmodus der auf dem iPod/ iPhone gespeicherte "iPod-Name" ausgewählt und **Q** / **ENTER** gedrückt wird, können Sie nach allen Titeln auf dem iPod/iPhone suchen. Wenn Sie **ENTER** mindestens 2 Sekunden lang gedrückt halten, werden außerdem alle Titel auf dem iPod/iPhone wiedergegeben.
- Abhängig vom iPod/iPhone wird die Podcast-Suche nicht unterstützt.
- Wenn eine der **Speichertasten (1 bis 6)** im Suchmodus gedrückt wird, kann durch einen Sprung an den festgelegten Ort eine schnelle Suche durchgeführt werden. Einzelheiten siehe "Direktsuchfunktion" [auf Seite 31.](#page-30-1)

# <span id="page-30-1"></span>**Direktsuchfunktion**

Die Direktsuchfunktion des Geräts kann genutzt werden, um effizienter nach einem Album, Titel usw. zu suchen. Im PLAYLIST/ARTIST/ ALBUM/SONG/PODCAST/GENRE/COMPOSER/ AUDIOBOOK-Modus können Sie schnell jeden Song auswählen.

### **Drücken Sie im Suchmodus eine der Speichertasten (1 bis 6), um schnell einen bestimmten Prozentsatz der Titel zu überspringen.**

### *Beispiel für die Titelsuche:*

Wenn sich auf Ihrem iPod/iPhone 100 Titel befinden, werden sie mit Prozentsätzen in 6 Gruppen aufgeteilt (siehe unten). Diese Gruppen werden den Speichertasten (1 bis 6) zugewiesen.

### *Beispiel 1:*

Angenommen der Titel, nach dem Sie suchen, befindet sich ungefähr in der Mitte (50%) Ihrer Bibliothek: Drücken Sie die Taste 4, um zu Titel 50 zu springen und drehen Sie den **Rotary encoder**, um den gewünschten Titel zu suchen.

#### *Beispiel 2:*

Angenommen der Titel, nach dem Sie suchen, befindet sich ungefähr am Ende (83%) Ihrer Bibliothek: Drücken Sie die Taste 6, um zu Titel 83 zu springen und drehen Sie den **Rotary encoder**, um den gewünschten Titel zu suchen.

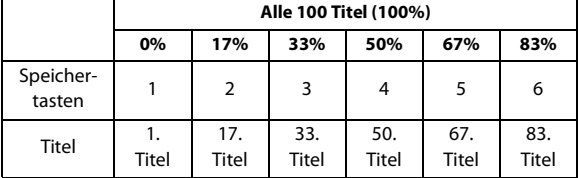

# <span id="page-31-0"></span>**Auswählen von Playlist/Interpret/Album/ Genre/Komponist/Episode**

Playlist/Interpret/Album/Genre/Komponist/Episode können leicht geändert werden.

Wenn Sie zum Beispiel ein Stück aus einem ausgewählten Album anhören, kann das Album gewechselt werden.

### **Drücken Sie oder zur Auswahl von Playlist/Interpret/ Album/Genre/Komponist/Episode.**

### *Hinweise*

- Wenn über den Titel-Suchmodus ein Titel ausgewählt wurde, ist diese Funktion nicht aktiv.
- Wenn das Album während der Interpreten-Suche ausgewählt wird, können auch andere Alben des Interpreten durchsucht werden.
- Diese Funktion ist während der Zufallswiedergabe (M.I.X.) nicht aktiv.

# <span id="page-31-1"></span>**Zeichenabruffunktion**

Mit der Abruffunktion können Sie zur nächsten Zahl, Symbol bzw. Buchstaben springen, wie z. B. von A nach B, B nach C. Sie können auch in umgekehrter Reihenfolge, wie z. B. von B nach A, springen, indem Sie drücken.

**Drücken Sie während des Suchmodus oder , um die Zeichenabruffunktion durchzuführen.**

Sie können zur nächsten Zahl, Symbol oder Buchstaben blättern.

# <span id="page-31-2"></span>**Suchpositionsspeicher**

Während der iPod/iPhone-Wiedergabe können Sie schnell zur zuletzt ausgewählten Hierarchieebene im Suchmodus zurückkehren.

### **Drücken Sie .**

Die Hierarchie, die Sie zuletzt im Suchmodus ausgewählt haben, wird angezeigt.

### *Hinweis*

Diese Funktion ist nicht verfügbar, wenn unter "Einstellen des iPod" ([siehe "Einstellen des iPod" auf Seite 30](#page-29-2)) iPod ausgewählt wurde.

# <span id="page-31-3"></span>**Zufallswiedergabe (M.I.X.)**

Die Zufallswiedergabe-Funktion des iPod/iPhone wird bei diesem Gerät als  $x^*$  angezeigt.

### **Zufallswidergabe der Alben:**

Die Titel jedes Albums werden in der richtigen Reihenfolge wiedergegeben. Wenn alle Titel eines Albums gespielt wurden, wird zufällig das nächste Album ausgewählt. Diese Wiedergabeart wird fortgesetzt, bis alle Alben wiedergegeben wurden.

### **Zufallswidergabe der Titel:**

Die Titel-Zufallswiedergabe gibt die Titel innerhalb der ausgewählten Kategorie (Playlist, Album usw.) zufällig wieder. Die Titel innerhalb der Kategorie werden nur einmal wiedergegeben, bis alle Titel wiedergegeben wurden.

### **1** Drücken Sie 5  $\times$ .

Die Titel werden in zufälliger Reihenfolge wiedergegeben.  $\overrightarrow{c}$   $\overrightarrow{c}$   $\overrightarrow{$ 

\*1 Zufallswiedergabe der Alben.

\*2 Zufallswiedergabe der Titel.

### **2 Zum Beenden der M.I.X.-Wiedergabe wählen Sie mit dem obigen Bedienvorgang (off).**

### *Hinweis*

• Wenn vor dem Auswählen der M.I.X.-Wiedergabe im Album-Suchmodus ein Titel ausgewählt wird, werden die Titel nicht in zufälliger Reihenfolge abgespielt, auch wenn die Zufallswiedergabe für Alben ausgewählt wurde.

### **Zufallswiedergabe ALL:**

Die Zufallswiedergabe ALL gibt alle Titel auf dem iPod/iPhone zufällig wieder. Jeder Titel wird nur einmal wiedergegeben, bis alle Titel wiedergegeben wurden.

### **1 Drücken Sie 6.**

Die Titel werden in zufälliger Reihenfolge wiedergegeben.  $\overrightarrow{c}$  ALL  $\rightarrow$  (off)  $\rightarrow$   $\overrightarrow{c}$  ALL

\* Zufallswiedergabe ALL

**2 Zum Beenden der M.I.X.-Wiedergabe wählen Sie mit dem obigen Bedienvorgang (off).**

### *Hinweise*

- Wenn Zufallswiedergabe ALL ausgewählt ist, wird die Wiedergabe der im Suchmodus ausgewählten Titel abgebrochen.
- Diese Funktion ist nicht verfügbar, wenn unter "Einstellen des iPod" [\(siehe "Einstellen des iPod" auf Seite 30\)](#page-29-2) iPod ausgewählt wurde.

# <span id="page-31-4"></span>**Repeat-Modus**

Beim iPod/iPhone steht nur Repeat One (Wiederholung eines Songs) zur Verfügung.

### **Wiederholen Ein:**

Ein Titel wird wiederholt wiedergegeben.

**1 Drücken Sie** a **4.**

Der Titel wird wiederholt gespielt.  $\boldsymbol{\overrightarrow{C}}^*\rightarrow$  (off)  $\rightarrow$   $\boldsymbol{\overrightarrow{C}}$ 

- \* Wiederholen Ein.
- **2 Zum Beenden der Repeatfunktion wählen Sie mit dem obigen Bedienvorgang (off).**

### *Hinweis*

• Je nach dem angeschlossenen iPod ist während der Wiederholungsfunktion das Springen zum nächsten oder vorherigen Titel eventuell nicht verfügbar.

## <span id="page-32-0"></span>**Anzeigen von Text**

Sie können die Tag-Informationen eines Titels im iPod/iPhone anzeigen.

#### **Drücken Sie VIEW.**

Mit jedem Tastendruck wechselt die Anzeige.

#### *Hinweis*

• Wenn TEXT SCR auf SCR MANUAL gesetzt ist, halten Sie mindestens 2 Sekunden lang gedrückt, damit der aktuelle Text einmal durchläuft.

TITELNR./BISHERIGE WIEDERGABEZEIT  $\rightarrow$  INTERPRETENNAME<sup>\*</sup>  $\rightarrow$ ALBUMNAME<sup>\*</sup>  $\rightarrow$  TITEL<sup>\*</sup>  $\rightarrow$  TITELNR./BISHERIGE WIEDERGABEZEIT

TAG-Information Wenn keine Tag-Informationen vorliegen, wird "ARTIST"/ "ALBUM"/"SONG" angezeigt.

#### *Hinweise*

- Nur alphanumerische Zeichen (ASCII) können angezeigt werden.
- Die maximale Zeichenanzahl für das Hauptgerät beträgt 128
- (128 Byte).
- Gewisse Zeichen werden möglicherweise nicht korrekt dargestellt.
- "NO SUPPORT" wird angezeigt, wenn die Textinformationen nicht vom Gerät unterstützt werden.

# <span id="page-32-1"></span>**Information**

# <span id="page-32-2"></span>**Im Problemfall**

Falls beim Betrieb ein Problem auftreten sollte, schalten Sie das Gerät aus und dann wieder ein. Wenn das Gerät noch immer nicht normal funktioniert, prüfen Sie bitte die Punkte in der folgenden Checkliste. Diese Anleitung hilft Ihnen, das Problem zu isolieren, wenn das Gerät die Ursache ist. Prüfen Sie bitte auch die Anschlüsse und ggf. die übrigen Anlagenkomponenten. Sollte sich das Problem nicht beseitigen lassen, wenden Sie sich bitte an einen autorisierten Alpine-Fachhändler.

### <span id="page-32-3"></span>**Allgemeines**

#### **Gerät reagiert nicht; keine Anzeige.**

- Zündung ausgeschaltet.
	- Wenn das Gerät gemäß den Einbau- und Anschlusshinweisen angeschlossen ist, wird es bei ausgeschalteter Zündung nicht mit Strom versorgt.
- Falscher Anschluss von Stromversorgungs- (Rot) und Batteriezuleitungskabel (Gelb).
- Verbindung von Stromversorgungs- und Batteriekabel prüfen.
- Sicherung durchgebrannt.
	- Die Sicherung des Geräts prüfen; ggf. durch eine neue Sicherung mit identischen Werten ersetzen.
- Mikroprozessor-Fehlfunktion durch elektrische Störungen o. dergleichen.
	- RESET-Schalter mit einem Kugelschreiber oder einem anderen spitzen Gegenstand betätigen.

### <span id="page-32-4"></span>**Radio**

#### **Kein Empfang.**

- Antenne nicht oder schlecht angeschlossen.
	- Vergewissern Sie sich, dass die Antenne richtig angeschlossen ist; ersetzen Sie bei Bedarf die Antenne oder das Kabel.

#### **Suchlaufabstimmung arbeitet nicht.**

- Schlechte Empfangslage.
- Tuner auf DX-Betriebsart (Nah- und Fernsenderempfang) stellen.
- Wenn es sich nicht um ein bekanntes Empfangsloch handelt, liegt die Antenne möglicherweise nicht an Masse oder ist nicht richtig angeschlossen.
	- Die Antennenanschlüsse prüfen; der Antennenmassepunkt muss an der Einbaustelle an Masse liegen.
- Die Antenne hat möglicherweise nicht die richtige Länge.
	- Sicherstellen, dass die Antenne ganz ausgefahren ist. Sollte die Antenne defekt sein, muss sie durch eine neue ersetzt werden.

#### **Starkes Empfangsrauschen.**

- Die Antenne hat nicht die richtige Länge.
	- Sicherstellen, dass die Antenne ganz ausgefahren ist. Sollte die Antenne defekt sein, muss sie durch eine neue ersetzt werden.
- Antenne liegt nicht an Masse.

– Sicherstellen, dass die Antenne an der Einbaustelle an Masse liegt.

### <span id="page-32-5"></span>**CD**

#### **CD-Spieler funktioniert nicht.**

- Zu hohe Umgebungstemperatur (über 50°C).
	- Fahrgastzelle bzw. Kofferraum abkühlen lassen.

#### **Tonaussetzer oder -schwankungen bei der CD-Wiedergabe.**

- Kondensation im CD-Modul.
	- Warten (etwa 1 Stunde), bis die Feuchtigkeit sich verflüchtigt hat.

### **CD kann nicht eingeschoben werden.**

- Es befindet sich bereits eine CD im CD-Spieler.
- Lassen Sie die CD auswerfen und entfernen Sie sie.
- Die CD ist falsch eingesetzt.
- Vergewissern Sie sich, dass die CD entsprechend der Anleitungen im Abschnitt CD-Spieler-Betrieb eingelegt wurde.

### **Schneller Vor- bzw. Rücklauf der CD nicht möglich.**

- Die CD wurde beschädigt.
	- CD entnehmen, überprüfen und gegebenenfalls aussondern; Defekte CDs können das Laufwerk beschädigen.

### **Tonaussetzer bei der CD-Wiedergabe durch Vibrationen.**

- Gerät nicht gut eingebaut.
- Gerät fest einbauen.
- Disc stark verschmutzt. – Reinigen Sie die Disc.
- Disc verkratzt.
- Andere Disc verwenden.
- Die Sensorlinse ist verschmutzt.
	- Verwenden Sie keine handelsübliche Linsenreinigungs-Disc. Wenden Sie sich an Ihren Alpine-Händler.

### **Tonaussetzer bei der CD-Wiedergabe ohne externe Einflüsse.**

- Verschmutzte bzw. verkratzte Disc.
	- Disc reinigen und beschädigte Discs aussondern.

### **Fehleranzeigen (nur bei eingebautem CD-Spieler).**

- Mechanischer Fehler.
	- Drücken Sie <a>
	Menn die Fehleranzeige ausgeblendet wird, legen Sie die Disc erneut ein. Lässt sich das Problem dadurch nicht beheben, wenden Sie sich bitte an Ihren Alpine-Händler.

### **Wiedergabe der CD-R/CD-RW nicht möglich.**

- Der Abschluss der Session (Finalisierung) wurde nicht durchgeführt.
- Führen Sie die Finalisierung durch und versuchen Sie es erneut.

### <span id="page-33-0"></span>**MP3/WMA/AAC**

### **MP3, WMA oder AAC werden nicht wiedergegeben.**

- Ein Schreibfehler ist aufgetreten. Das MP3/WMA/AAC-Format ist nicht kompatibel.
	- Vergewissern Sie sich bei MP3/WMA/AAC-Dateien, dass sie in einem unterstützten Format geschrieben wurden. [Siehe](#page-14-2)  ["Erläuterungen zu MP3/WMA/AAC" auf Seite 15,](#page-14-2) und schreiben Sie die Daten in einem von diesem Gerät unterstützten Format.

### <span id="page-33-1"></span>**Audio**

### **Der Ton wird nicht über die Lautsprecher ausgegeben.**

- Gerät hat kein Ton über die eingebaute Endstufe.
	- POWER IC wurde auf "ON" umgeschaltet, siehe "Anschließen an [einen externen Verstärker \(POWER IC\)" auf Seite 24](#page-23-1).

### <span id="page-33-2"></span>**iPod**

### **Der iPod spielt keine Titel ab und es ist kein Ton zu hören.**

• Der iPod wurde nicht erkannt.

Setzen Sie das Gerät und den iPod zurück. Siehe "Initialisierung [bei der ersten Inbetriebnahme" auf Seite 9.](#page-8-3) Um den iPod zurückzusetzen, lesen Sie bitte in der Bedienungsanleitung des iPod nach.

### <span id="page-33-3"></span>**Fehlermeldungen für CD-Spieler**

## **NO DISC**

- Keine CD eingelegt.
	- Eine CD einlegen.
- Obwohl eine Disc eingelegt ist, wird "NO DISC" auf dem Display angezeigt, und die Disc kann weder abgespielt noch ausgeworfen werden.
	- Entfernen Sie die CD folgendermaßen:
	- Drücken Sie die  $\triangle$ -Taste erneut und halten Sie sie mindestens 2 Sekunden lang gedrückt.

Wenn sich die Disc dennoch nicht auswerfen lässt, wenden Sie sich bitte an Ihren Alpine-Händler.

### **ERROR**

- Fehler im Mechanismus.
	- **1 Die -Taste drücken, um die CD auszuwerfen.**
	- Wenden Sie sich im Zweifelsfall bitte an Ihren Alpine- Händler. **2 Wenn der Fehler nach dem Auswerfen weiterhin angezeigt**
	- **wird, die -Taste noch einmal drücken.** Sollte auch mehrmaliges Drücken der -Taste keine Abhilfe schaffen, den Alpine-Händler um Rat fragen.
- Wenn "ERROR" angezeigt wird: Wenn sich die CD durch Drücken von  $\triangleq$  nicht auswerfen lässt, den RESET-Schalter (siehe "Initialisierung bei der ersten [Inbetriebnahme" auf Seite 9](#page-8-3)) drücken und noch einmal  $\triangleq$  drücken. Sollte sich die CD nicht auswerfen lassen, den Alpine-Händler um Rat fragen.

# **PROTECT**

- Eine kopiergeschützte WMA-Datei wurde wiedergegeben.
	- Sie können nur Dateien wiedergeben, die nicht kopiergeschützt sind.

## **UNSUPORTED**

- Es wird eine Abtastrate/Bitrate verwendet, die von dem Gerät nicht unterstützt wird.
	- Verwenden Sie eine Abtastrate/Bitrate, die von dem Gerät unterstützt wird.

### <span id="page-33-4"></span>**Anzeige für den USB-Speicher/tragbaren Audio-Player**

# ERROR-01

• Datenbankfehler oder Decodierungsfehler. – Sie können das Problem beheben, indem Sie die Quelle umschalten.

# ERROR-02

- Kommunikationsfehler oder Startfehler usw.
	- Sie können das Problem beheben, indem Sie den Flash-Speicher/ tragbaren Audioplayer wieder anschließen oder die Quelle umschalten.

### ERROR-04

- Abnormaler Stromfluss an der USB-Buchse. – Sie können das Problem beheben, indem Sie die Quelle umschalten.
	- **NO SONG**

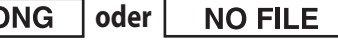

• Keine Titel (Dateien) im Flash-Speicher/tragbaren Audioplayer. – Den Flash-Speicher/tragbaren Audioplayer nach dem Speichern von Titeln (Dateien) anschließen.

## **UNSUPORTED**

- Es wird eine Abtastrate/Bitrate verwendet, die von dem Gerät nicht unterstützt wird.
	- Verwenden Sie eine Abtastrate/Bitrate, die von dem Gerät unterstützt wird.

# **PROTECT**

- Eine kopiergeschützte WMA-Datei wurde wiedergegeben. – Sie können nur Dateien wiedergeben, die nicht kopiergeschützt
	- sind.

# **NO SUPPORT**

- Es wurden Textinformationen eingegeben, die vom Gerät nicht erkannt werden.
	- Verwenden Sie ein USB-Speichergerät mit eingegebenen Textinformationen, die vom Gerät unterstützt werden.

### <span id="page-34-0"></span>**Anzeige für die iPod-Betriebsart**

### **NO SONG**

• Auf dem iPod/iPhone befinden sich keine Titel. – Laden Sie Titel auf den iPod/das iPhone herunter und schließen Sie ihn/es an dieses Gerät an.

## ERROR-01

• Datenbankfehler oder Decodierungsfehler. – Sie können das Problem beheben, indem Sie die Quelle umschalten.

## ERROR-02

- Kommunikationsfehler oder Startfehler usw.
- Sie können das Problem beheben, indem Sie iPod/iPhone wieder anschließen oder die Quelle umschalten.

## ERROR-03

• Der iPod/das iPhone ist nicht verifiziert. – Sie können das Problem beheben, indem Sie iPod/iPhone wieder anschließen.

# ERROR-04

• Abnormaler Stromfluss an der USB-Buchse. – Sie können das Problem beheben, indem Sie die Quelle umschalten.

# <span id="page-35-0"></span>**Technische Daten**

### **FM TUNER-TEIL**

Empfangsbereich 87,5~108,0 MHz Mono-Empfindlichkeit  $0.7 \mu V$ Nachbarkanaldämpfung 80 dB Signal-Rauschabstand 65 dB Stereo-Kanaltrennung 35 dB Gleichschwellenselektion 2,0 dB

### **MW TUNER-TEIL**

Empfangsbereich 531~1.602 kHz Empfindlichkeit (IEC-Standard)

### **LW TUNER-TEIL**

Empfangsbereich 153~281 kHz Empfindlichkeit (IEC-Standard)

### **CD-PLAYER-TEIL**

Gleichlaufschwankungen (% WRMS) Gesamtklirrgrad 0,008% (bei 1 kHz) Dynamikumfang 95 dB (bei 1 kHz) Signal-Rauschabstand 105 dB Kanaltrennung 85 dB (bei 1 kHz)

### **USB-TEIL**

USB-Anforderungen USB 1.1/2.0 Max. Stromaufnahme 500 mA USB-Klasse Massenspeicher Dateisystem FAT 12/16/32 AAC-Decodierung AAC-LC-Format

Anzahl der Kanäle 2-Kanal (Stereo) Gesamtklirrgrad 0,008% (bei 1 kHz) Dynamikumfang 95 dB (bei 1 kHz) Signal-Rauschabstand 105 dB Kanaltrennung 85 dB (bei 1 kHz)

25,1 μV/28 dB

31,6 μV/30 dB

Frequenzgang 5~20.000 Hz (±1 dB) Unterhalb messbarer Grenzen

MP3-Decodierung MPEG-1/2 AUDIO Layer-3 WMA-Decodierung Windows Media™ Audio ".m4a"-Datei Frequenzgang\*  $5~20.000$  Hz  $(\pm 1$  dB)

\* Abhängig von der Codierungssoftware/Bitrate kann der Frequenzgang variieren.

### **ABTASTER**

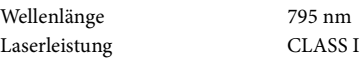

### **ALLGEMEINES**

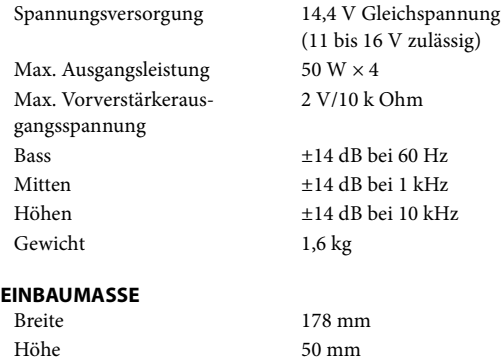

### **FRONTPARTIE**

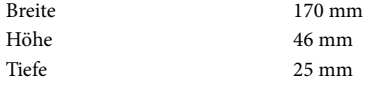

Tiefe 161 mm

### *Hinweis*

• Änderungen der technischen Daten und des Designs zum Zwecke der Verbesserung vorbehalten.

# **VORSICHT**

**CLASS 1 LASER PRODUCT**

(Unterseite des Players)

# <span id="page-36-0"></span>**Installation und Anschlüsse**

**Bitte lesen Sie die folgenden Hinweise vor dem Installieren oder Anschließen des Geräts sorgfältig durch und [siehe](#page-4-5)  ["Bedienungsanleitung" auf Seite 5](#page-4-5) dieser Anleitung.**

# <span id="page-36-1"></span>**WARNUNG**

### **AUF KORREKTE ANSCHLÜSSE ACHTEN.**

Bei fehlerhaften Anschlüssen besteht Feuergefahr, und es kann zu Schäden am Gerät kommen.

### **NUR IN FAHRZEUGEN MIT 12-VOLT-BORDNETZ UND MINUS AN MASSE VERWENDEN.**

Fragen Sie im Zweifelsfall Ihren Händler. Andernfalls besteht Feuergefahr usw.

### **VOR DEM ANSCHLUSS DAS KABEL VOM MINUSPOL DER BATTERIE ABKLEMMEN.**

Andernfalls besteht die Gefahr eines elektrischen Schlages oder Verletzungsgefahr durch einen Kurzschluss.

### **ELEKTRISCHE KABEL NICHT SPLEISSEN.**

Kabel dürfen nicht abisoliert werden, um andere Geräte mit Strom zu versorgen. Andernfalls wird die Strombelastbarkeit des Kabels überschritten, und es besteht Feuergefahr oder die Gefahr eines elektrischen Schlages.

### **BEIM BOHREN VON LÖCHERN LEITUNGEN UND KABEL NICHT BESCHÄDIGEN.**

Wenn Sie beim Einbauen Löcher in das Fahrzeugchassis bohren, achten Sie unbedingt darauf, die Kraftstoffleitungen und andere Leitungen, den Benzintank und elektrische Kabel nicht zu berühren, zu beschädigen oder zu blockieren. Andernfalls besteht Feuergefahr.

### **BOLZEN UND MUTTERN DER BREMSANLAGE NICHT ALS MASSEPUNKTE VERWENDEN.**

Verwenden Sie für Einbau oder Masseanschluß NIEMALS Bolzen oder Muttern der Brems- bzw. Lenkanlage oder eines anderen sicherheitsrelevanten Systems oder des Benzintanks. Andernfalls besteht die Gefahr, dass Sie die Kontrolle über das Fahrzeug verlieren oder ein Feuer ausbricht.

### **KLEINE GEGENSTÄNDE WIE BATTERIEN VON KINDERN FERNHALTEN.**

Werden solche Gegenstände verschluckt, besteht die Gefahr schwerwiegender Verletzungen. Suchen Sie unverzüglich einen Arzt auf, wenn ein Kind einen solchen Gegenstand verschluckt.

### **DAS GERÄT NICHT AN EINER STELLE EINBAUEN, AN DER ES BEIM FAHREN HINDERLICH SEIN KÖNNTE, WEIL ES Z. B. DAS LENKRAD ODER DEN SCHALTHEBEL BLOCKIERT.**

Andernfalls ist möglicherweise keine freie Sicht nach vorne gegeben, oder die Bewegungen des Fahrers sind so eingeschränkt, dass Unfallgefahr besteht.

# <span id="page-36-2"></span>**VORSICHT**

### **VERKABELUNG UND EINBAU VON FACHPERSONAL AUSFÜHREN LASSEN.**

Die Verkabelung und der Einbau dieses Geräts erfordern technisches Geschick und Erfahrung. Zu Ihrer eigenen Sicherheit sollten Sie Verkabelung und Einbau dem Händler überlassen, bei dem Sie das Gerät erworben haben.

### **NUR DAS VORGESCHRIEBENE ZUBEHÖR VERWENDEN UND DIESES SICHER EINBAUEN.**

Verwenden Sie ausschließlich das vorgeschriebene Zubehör. Andernfalls wird das Gerät möglicherweise beschädigt, oder es lässt sich nicht sicher einbauen. Wenn sich Teile lösen, stellen diese eine Gefahrenquelle dar, und es kann zu Betriebsstörungen kommen.

### **DIE KABEL SO VERLEGEN, DASS SIE NICHT GEKNICKT ODER DURCH SCHARFE KANTEN GEQUETSCHT WERDEN.**

Verlegen Sie die Kabel so, dass sie sich nicht in beweglichen Teilen wie den Sitzschienen verfangen oder an scharfen Kanten oder spitzen Ecken beschädigt werden können. So verhindern Sie eine Beschädigung der Kabel. Wenn Sie ein Kabel durch eine Bohrung in einer Metallplatte führen, schützen Sie die Kabelisolierung mit einer Gummitülle vor Beschädigung durch die Metallkanten der Bohrung.

### **DAS GERÄT NICHT AN STELLEN EINBAUEN, AN DENEN ES HOHER FEUCHTIGKEIT ODER STAUB AUSGESETZT IST.**

Bauen Sie das Gerät so ein, dass es vor hoher Feuchtigkeit und Staub geschützt ist. Wenn Feuchtigkeit oder Staub in das Gerät gelangen, kann es zu Betriebsstörungen kommen.

# <span id="page-36-3"></span>**VORSICHTSMASSNAHMEN**

- Trennen Sie unbedingt das Kabel vom negativen (–) Pol der Batterie, bevor Sie das CDE-123R installieren. Dadurch vermeiden Sie die Gefahr einer Beschädigung des Gerät, falls es zu einem Kurzschluss kommt.
- Schließen Sie die farbcodierten Leitungen wie im Diagramm angegeben an. Falsche Verbindungen können zu Fehlfunktionen am Gerät oder zu Beschädigungen am elektrischen System des Fahrzeugs führen.
- Wenn Sie Anschlüsse an das elektrische System des Fahrzeugs vornehmen, berücksichtigen Sie bitte alle werkseitig bereits installierten Komponenten (z. B. Bord-Computer). Zapfen Sie nicht die Leitungen solcher Komponenten an, um dieses Gerät mit Strom zu versorgen. Wenn Sie das CDE-123R an den Sicherungskasten anschließen, achten Sie darauf, dass die Sicherung für den Stromkreis, an den Sie das CDE-123R anschließen wollen, einen geeigneten Ampere-Wert aufweist. Andernfalls kann es zu Schäden am Gerät und/oder am Fahrzeug kommen. Wenden Sie sich im Zweifelsfall bitte an Ihren Alpine-Händler.
- Das CDE-123R ist mit weiblichen RCA-Buchsen ausgestattet, die den Anschluss an andere Geräte mit entsprechenden RCA-Buchsen (z. B. Verstärker) ermöglichen. Zum Anschließen eines anderen Geräts werden unter Umständen Steckeradapter benötigt. Lassen Sie sich diesbezüglich von Ihrem Alpine-Händler beraten.

• Vergewissern Sie sich, dass die (−)-Lautsprecherkabel mit dem (−) - Lautsprecheranschluss verbunden sind. Verbinden Sie niemals die linken und rechten Lautsprecherkabel miteinander oder mit der Karosserie des Fahrzeugs.

### **WICHTIG**

Bitte notieren Sie die Seriennummer Ihres Geräts an der dafür vorgesehenen Stelle unten und bewahren Sie sie sorgfältig auf. Das Schild mit der Seriennummer bzw. die eingravierte Seriennummer befindet sich an der Unterseite des Geräts. SERIENNUMMER: [ ] EINBAUDATUM: [  $\qquad \qquad$  ] EINGEBAUT VON: [  $\qquad \qquad$  ] GEKAUFT BEI: [ ] **Weniger als 35°**

# <span id="page-37-0"></span>**Installation**

# **VORSICHT**

**Nehmen Sie das Bedienteil bei der Installation nicht ab! Wenn Sie das Gerät mit abgenommenem Bedienteil einbauen, besteht die Gefahr, dass Sie zu stark auf die Metallplatte drücken, die als Bedienteilträger dient, und die Platte verbiegen. Der Einbauwinkel des Gerätes sollte weniger als 35 Grad betragen.**

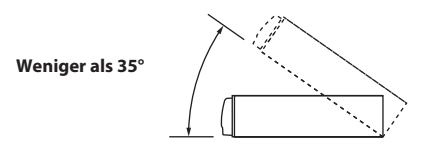

**1 Entfernen Sie den Einbaurahmen vom Hauptgerät ([siehe](#page-38-0)  ["Ausbau" auf Seite 39](#page-38-0)). Schieben Sie den Einbaurahmen in das Armaturenbrett, und fixieren Sie diesen mit den Metalllaschen.**

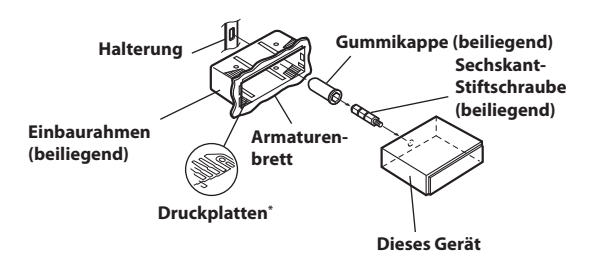

\* Wenn der angebrachte Einbaurahmen lose im Armaturenbrett sitzt, können die Druckplatten leicht gebogen werden, um das Problem zu beheben.

**2 Falls Ihr Fahrzeug mit einer Stützhalterung versehen ist, drehen Sie die lange Sechskantschraube in die Rückseite des CDE-123R und stecken danach die Gummikappe auf den Schraubenkopf. Sollte keine Stützhalterung vorhanden sein, muss das Gerät mit Hilfe einer Stützleiste (nicht mitgeliefert) fixiert werden. Schließen Sie alle Kabel des CDE-123R gemäß den Anweisungen im Abschnitt ANSCHLÜSSE an.**

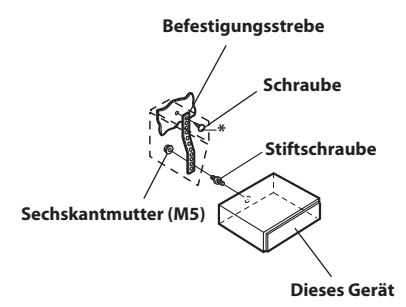

\* Als Schraube\* verwenden Sie eine geeignete Schraube für die Chassis-Gehäusebefestigung.

**3 Schieben Sie das CDE-123R in das Armaturenbrett. Vergewissern Sie sich, dass die Verriegelungsstifte gut einrasten. Schieben Sie das Gerät hierzu fest in das Armaturenbrett, und drücken Sie die Verriegelungsstifte dabei mit einem kleinen Schraubendreher nach unten. Der Rastmechanismus sorgt für einen wackelfreien Sitz und verhindert, dass das Gerät aus Versehen aus dem Armaturenbrett gezogen wird. Bringen Sie danach das Bedienteil wieder an.**

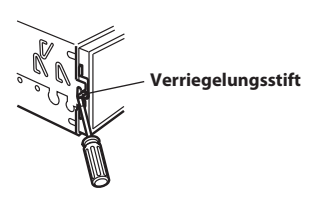

### <span id="page-38-0"></span>**Ausbau**

- **1 Nehmen Sie das Bedienteil vom Gerät ab.**
- **2 Drücken Sie die Verriegelungsstifte mit einem kleinen Schraubendreher (oder einem ähnlichen Werkzeug) hoch (siehe Abbildung oben). Nach dem Lösen der ersten Verriegelung ziehen Sie das Gerät ein wenig heraus, so dass der Stift beim Lösen der zweiten Verriegelung nicht wieder einrasten kann.**
- **3 Ziehen Sie das Gerät mit gelösten Verriegelungsstiften aus dem Einbaurahmen.**

### **JAPANISCHES FAHRZEUG**

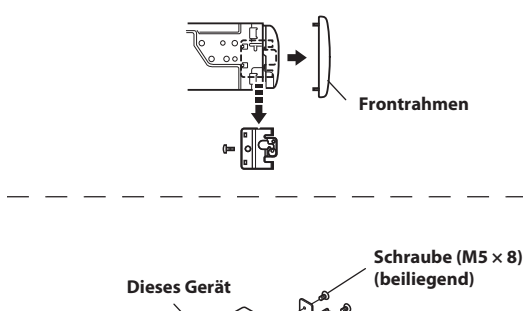

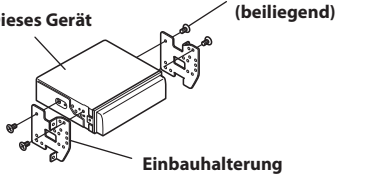

## <span id="page-38-4"></span><span id="page-38-1"></span>**Anschluss eines iPod/iPhone (separat erhältlich)**

**1 Das USB-Kabel an einen iPod/ein iPhone mit Schnittstellenkabel für iPod anschließen.**

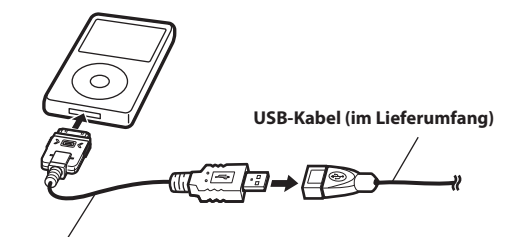

**Schnittstellenkabel für iPod (separat erhältlich)**

**2 Schließen Sie das USB-Kabel an den USB-Anschluss dieses Geräts an.**

### <span id="page-38-2"></span>**Anschluss am vorderen USB-Anschluss**

- **1 Öffnen Sie die Abdeckung des USB-Anschlusses.**
- **2 Schließen Sie das Schnittstellenkabel für den iPod direkt an den USB-Anschluss oder über das USB-Kabel an.**

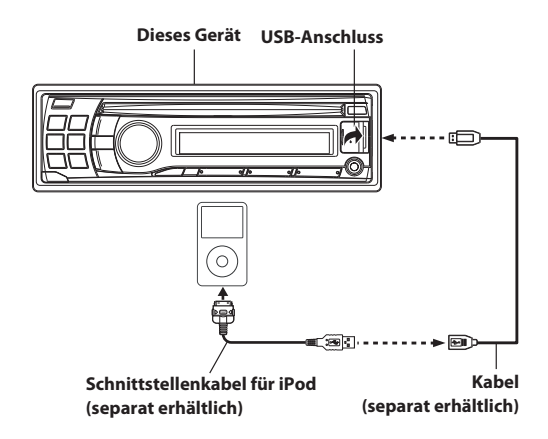

### <span id="page-38-3"></span>**Anschluss am rückwärtigen USB-Anschluss**

Schließen Sie das USB-Kabel an den rückwärtigen USB-Anschluss des Geräts an und sichern Sie den Anschluss dann mit dem Verriegelungsgehäuse aus dem Lieferumfang des USB-Kabels wie unten gezeigt.

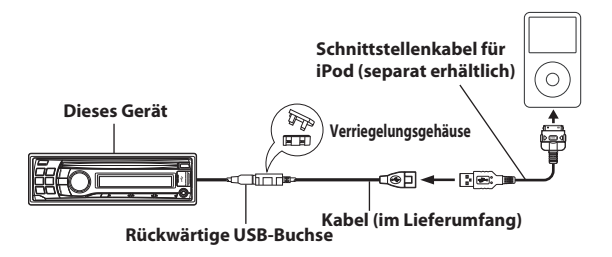

### <span id="page-39-0"></span>**iPod/iPhone entfernen**

Lösen Sie den iPod/das iPhone vom iPod-Schnittstellenkabel.

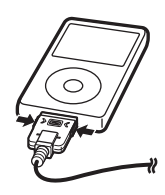

### *Hinweise*

- Das Gerät kann den iPod/das iPhone, der/das als aktuelle Quelle genutzt wird, laden und das Laden beenden, wenn auf eine andere Quelle umgestellt wird.
- Nach Wechseln zu einer anderen Quelle als USB iPod, den iPod/das iPhone entfernen. Falls der iPod/das iPhone im USB iPod-Modus entfernt wird, können Daten beschädigt werden.
- Falls kein Ton erzeugt wird oder der iPod/das iPhone auch bei Anschluss des iPod/iPhone nicht erfasst bzw. erkannt wird, entfernen Sie den/das iPod/iPhone einmal und schließen ihn/es dann wieder an bzw. setzen Sie den iPod zurück.
- Lassen Sie den iPod/das iPhone nicht längere Zeit im Fahrzeug. Hitze und Feuchtigkeit können den iPod/das iPhone so beschädigen, dass ein Abspielen nicht mehr möglich ist.

### <span id="page-39-4"></span><span id="page-39-1"></span>**Anschluss eines USB-Speichers (separat erhältlich) an der Rückseite**

### <span id="page-39-2"></span>**So schließen Sie den USB-Speicher an**

Schließen Sie das USB-Kabel an den rückwärtigen USB-Anschluss des Geräts an und sichern Sie den Anschluss dann mit dem Verriegelungsgehäuse aus dem Lieferumfang des USB-Kabels wie unten gezeigt.

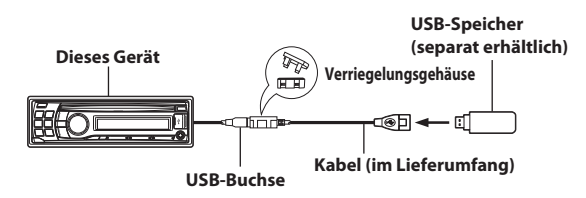

### <span id="page-39-3"></span>**Entfernen des USB-Speichers**

Ziehen Sie den USB-Speicher gerade aus dem USB-Kabel heraus.

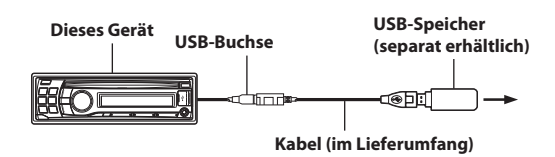

#### *Hinweise*

- Ziehen Sie den USB-Speicher gerade ab, wenn Sie ihn entfernen.
- Falls kein Ton erzeugt wird oder der angeschlossene USB-Speicher nicht erfasst bzw. erkannt wird, entfernen Sie ihn einmal und schließen ihn dann wieder an.
- Wechseln Sie zu einer anderen Quelle als dem USB-Speicher, und entfernen Sie dann den USB-Speicher. Wenn der USB-Speicher in der Betriebsart USB-Speicher entfernt wird, können die Daten beschädigt werden.
- Verlegen Sie das USB-Kabel entfernt von anderen Kabeln.

# $40_{\scriptscriptstyle -DE}$

# <span id="page-40-1"></span><span id="page-40-0"></span>**Anschlüsse**

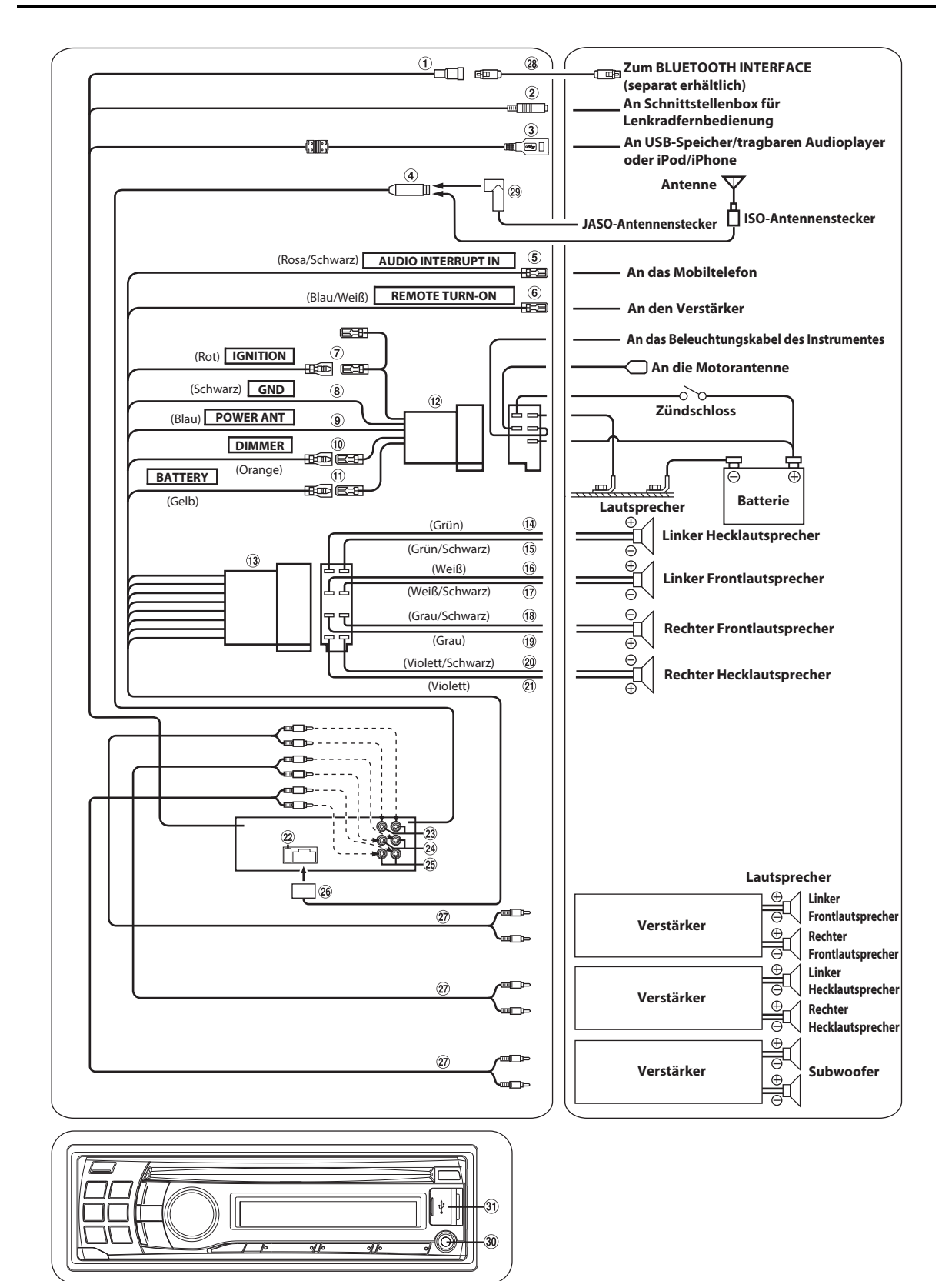

### **BLUETOOTH-Schnittstellenanschluss**

An optionales BLUETOOTH INTERFACE anschließen. Das separat erhältliche BLUETOOTH INTERFACE ist zur Verwendung einer Mobiltelefon-Freisprecheinrichtung erforderlich. Einzelheiten zur Verbindung finden Sie in der Bedienungsanleitung des BLUETOOTH INTERFACE.

Sie können hier auch ein externes Gerät (z. B. tragbares Audiogerät) mit dem Konversionskabel (KCE-237B) zur Aktivierung von AUX IN (separat erhältlich) anschließen.

### *Hinweis*

• Siehe "Einstellen des AUX REAR Setup-Modus (AUX-R SET)" auf [Seite 23](#page-22-6).

**AUX-R ON :**

Wenn das externe Gerät angeschlossen ist.

### **AUX-R OFF :**

Bei der Einstellung auf OFF kann die AUX REAR-Quelle nicht gewählt werden.

### **Schnittstellenstecker für Lenkradfernbedienung**

An Schnittstellenbox für Lenkradfernbedienung. Einzelheiten können Sie bei Ihrem Alpine-Händler in Erfahrung bringen.

### **Rückwärtiger USB-Anschluss**

Schließen Sie hier einen USB-Speicher/tragbaren Audioplayer bzw. einen iPod/ein iPhone an. Für die Verwendung eines iPod/iPhone ist ein Schnittstellenkabel für den iPod-Anschluss erforderlich.

### *Hinweise*

- Verwenden Sie das mitgelieferte USB-Kabel. Falls ein anderes USB-Kabel verwendet wird, kann eine korrekte Funktion nicht gewährleistet werden.
- Verlegen Sie das USB-Kabel entfernt von anderen Kabeln.

### **Antennenbuchse**

 **Eingangskabel für Tonunterbrechung (Rosa/Schwarz)** Dieses Kabel wird mit dem Audio-Schnittstellenausgang eines Mobiltelefons verbunden, an dem bei Anrufen Masse anliegt.

### **Ferneinschaltkabel (Blau/Weiß)**

Verbinden Sie dieses Kabel mit dem Ferneinschaltkabel des Verstärkers bzw. Signalprozessors.

### **Kabel für geschaltete Spannungsversorgung (Zündung) (Rot)**

Schließen Sie dieses Kabel an eine freie Klemme im Sicherungskasten oder eine andere nicht belegte Versorgungsleitung an, die bei eingeschalteter Zündung bzw. in Position ACC (+) 12 V liefert.

### **Massekabel (Schwarz)**

Legen Sie dieses Kabel an einem geeigneten Punkt der Karosserie an Masse. Achten Sie darauf, dass der gewählte Punkt lack- und fettfrei ist, und schrauben Sie das Kabel mit der mitgelieferten Blechschraube gut fest.

### **Motorantennenkabel (Blau)**

Verbinden Sie dieses Kabel mit dem +B-Anschluss der Motorantenne, falls vorhanden.

### *Hinweis*

• Dieses Kabel darf nur zum Steuern der Motorantenne des Fahrzeugs verwendet werden. Verwenden Sie dieses Kabel nicht zum Einschalten eines Verstärkers, eines Signalprozessors usw.

### **Dimmer-Kabel (Orange)**

Dieses Kabel kann an das Kabel für die Beleuchtung der Instrumente im Fahrzeug angeschlossen werden. Dadurch kann die Dimmer-Steuerung im Fahrzeug auch die Hintergrundbeleuchtung des Gerätes regulieren.

### **Batteriezuleitungskabel (Gelb)**

Verbinden Sie dieses Kabel mit dem Pluspol (+) der Fahrzeugbatterie.

- **ISO Spannungsversorgungsanschluss**
- **ISO-Stecker (Lautsprecherausgänge)**
- **Kabel für linken Hecklautsprecher (+) (Grün)**
- **Kabel für linken Hecklautsprecher (−) (Grün/Schwarz)**
- **Kabel für linken Frontlautsprecher (+) (Weiß)**
- **Kabel für linken Frontlautsprecher (−) (Weiß/Schwarz)**
- **Kabel für rechten Frontlautsprecher (–) (Grau/Schwarz)**
- **Kabel für rechten Frontlautsprecher (+) (Grau)**
- **Kabel für rechten Hecklautsprecher (–) (Violett/Schwarz)**
- **Kabel für rechten Hecklautsprecher (+) (Violett)**
- **Sicherungshalter (10 A)**
- **Vorderer RCA-Ausgang** Die ROTE Buchse ist für den rechten Kanal und die WEISSE für den linken.
- **Hinterer RCA-Ausgang** Die ROTE Buchse ist für den rechten Kanal und die WEISSE für den linken.
- **RCA-Ausgangsbuchsen für Subwoofer** Die ROTE Buchse ist für den rechten Kanal und die WEISSE für den linken.
- **Spannungsversorgungsanschluss**
- **RCA-Verlängerungskabel (separat erhältlich)**
- **BLUETOOTH INTERFACE-Anschlusskabel (im Lieferumfang von BLUETOOTH INTERFACE enthalten)**
- **ISO/JASO -Antennenadapter (separat erhältlich)** Ein ISO/JASO-Antennenadapter wird je nach Fahrzeug benötigt.

### **Front AUX-Eingang**

Über diesen Anschluss können Sie über ein im Handel erhältliches Adapterkabel Titel von einem externen Gerät (wie z. B. einem portablen Player) anhören.

**Front USB-Anschluss**

Schließen Sie hier einen USB-Speicher/tragbaren Audioplayer bzw. einen iPod/ein iPhone an. Für die Verwendung eines iPod/iPhone ist ein Schnittstellenkabel für den iPod-Anschluss erforderlich.

### **Um externes Rauschen im Audiosystem zu vermeiden**

- **Fixieren Sie das Gerät und führen Sie die Kabel mindestens 10 cm von der Autokarosserie entfernt entlang.**
- **Verlegen Sie die Batterieanschlusskabel so weit wie möglich entfernt von anderen Kabeln.**
- **Schließen Sie das Massekabel an einem Punkt der Karosserie an, der eine ausreichend große Kontaktfläche bietet (falls erforderlich, Farbe, Verschmutzungen oder Fett an diesem Punkt entfernen).**
- **Falls Sie einen als Sonderzubehör erhältlichen Entstörfilter verwenden, sollten Sie ihn möglichst weit vom Gerät entfernt in das Netz schalten. Ihr Alpine-Fachhändler hält eine Reihe wirkungsvoller Entstörfilter bereit und berät Sie gerne.**
- **Sollten Sie bezüglich der Entstörung Ihres Fahrzeugs weitere Fragen haben, wenden Sie sich bitte an Ihren Alpine-Fachhändler.**